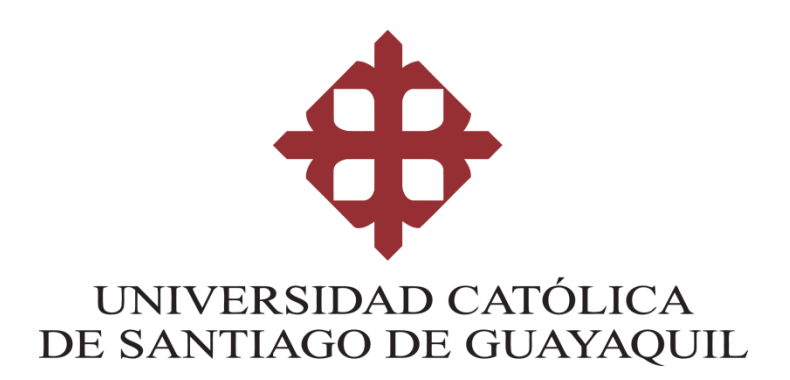

# **SISTEMA DE POSGRADO MAESTRÍA EN TELECOMUNICACIONES**

# **TEMA:**

Diseño e implementación de un sistema automatizado para el reemplazo de ONT'S en una red GPON, mediante TELEGRAM.

# **AUTOR:**

Ing. Jonathan Flavio Agreda Tandazo

# **TUTOR:**

Ing. Manuel Romero Paz, Msc.

Guayaquil, a los 15 días del mes de marzo del año 2022

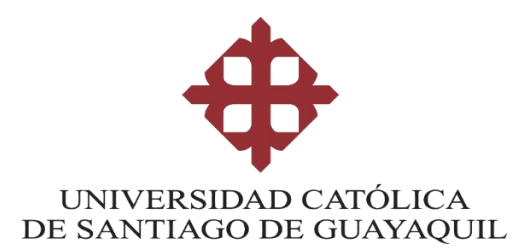

# **SISTEMA DE POSGRADO**

# **MAESTRÍA EN TELECOMUNICACIONES**

# **CERTIFICACIÓN**

Certificamos que el presente trabajo fue realizado en su totalidad por el Ing. Jonathan Flavio Agreda Tandazo como requerimiento parcial para la obtención del Grado Académico de Magíster en Telecomunicaciones.

Guayaquil, a los 15 días del mes de marzo del año 2022

TUTOR

 $\left(\frac{\sqrt{2}}{2},\frac{\sqrt{2}}{2}\right)$ 

MSc. Manuel Romero Paz

DIRECTOR DEL PROGRAMA

 $\sqrt{2}$ 

MSc. Manuel Romero Paz

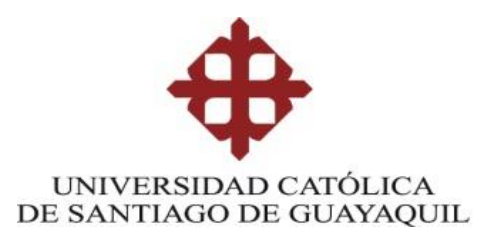

### **SISTEMA DE POSGRADO**

# **MAESTRÍA EN TELECOMUNICACIONES**

### **DECLARACIÓN DE RESPONSABILIDAD**

Yo, Jonathan Flavio Agreda Tandazo

#### DECLARO QUE:

El trabajo de Titulación **Diseño e implementación de un sistema automatizado para el reemplazo de ONT'S en una red GPON, mediante TELEGRAM,** previa a la obtención del Título de Magíster en Telecomunicaciones, ha sido desarrollado respetando derechos intelectuales de terceros conforme las citas que constan en el documento, cuyas fuentes se incorporan en las referencias o bibliografías. Consecuentemente este trabajo es de mi total autoría.

En virtud de esta declaración, me responsabilizo del contenido, veracidad y alcance del Trabajo de Titulación referido

Guayaquil, a los 15 días del mes de marzo del año 2022EL AUTOR

 $644$ 

Ing. Jonathan Flavio Agreda Tandazo

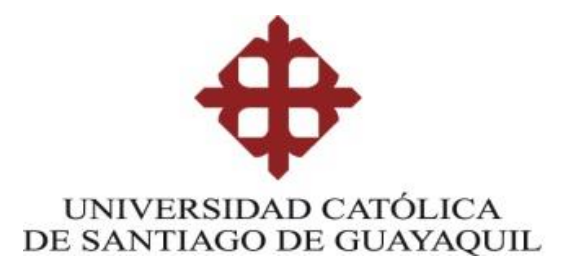

# **SISTEMA DE POSGRADO**

# **MAESTRÍA EN TELECOMUNICACIONES**

### **AUTORIZACIÓN**

Yo, Jonathan Flavio Agreda Tandazo

Autorizo a la Universidad Católica de Santiago de Guayaquil, la publicación, en la biblioteca de la institución del Trabajo de Titulación**: Diseño e implementación de un sistema automatizado para el reemplazo de ONT'S en una red GPON, mediante TELEGRAM**, cuyo contenido, ideas y criterios son de mi exclusiva responsabilidad y total autoría.

Guayaquil, a los 15 días del mes de marzo del año 2022

EL AUTOR

 $\mathcal{A}$ 

Ing. Jonathan Flavio Agreda Tandazo

# **REPORTE DE URKUND**

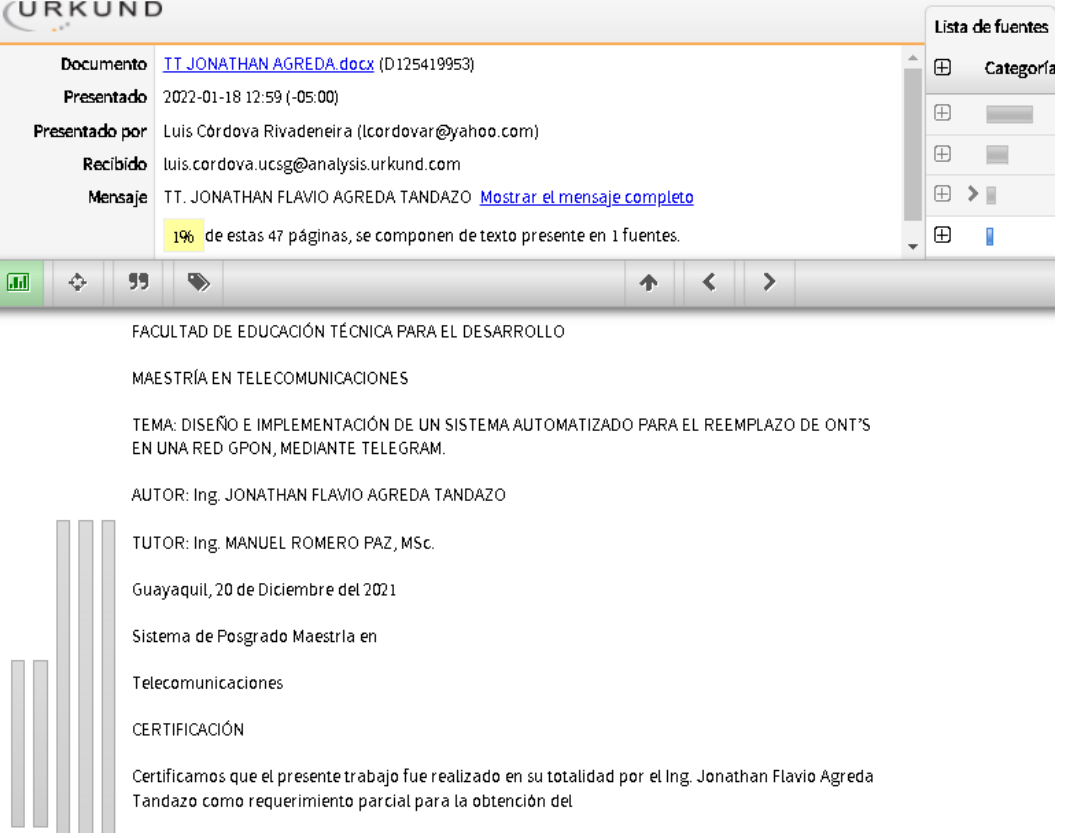

#### **DEDICATORIA**

<span id="page-5-0"></span>La presente tesis la dedico a Dios quien me ha bendecido, sostenido el ánimo y brindado la sabiduría para poder culminarla, a mis padres Flavio y Enith por llenarme de valores y consejos durante todo el trayecto de mi vida, a mi hermana Johanna y mi hermano Jefferson por estar siempre ahí impulsándome a seguir mejorando día a día, a mis sobrinos Joao y Luana, a mi hija Maytee y a mi esposa Erika, quienes son pilares fundamentales y fuente de amor permanente en mi vida; a todos mis familiares, amigos, compañeros de trabajo y maestros quienes han sabido apoyarme de una u otra menara para cumplir esta meta anhelada.

#### **AGRADECIMIENTOS**

<span id="page-6-0"></span>Agradezco primeramente a Dios por darme salud y sabiduría para culminar satisfactoriamente este logro académico, agradezco infinitamente a mis padres, hermanos, sobrinos, a mi hija y mujer por la comprensión, paciencia, confianza y apoyo incondicional para poder cumplir esta meta de estudio, a mis familiares, amigos y compañeros por el apoyo brindado en los diferentes ámbitos de mi vida personal y profesional.

Así mismo agradezco a la Universidad Católica Santiago de Guayaquil por haberme abierto las puertas y consentir ampliar mis conocimientos en el campo de las Telecomunicaciones, quedo agradecido enormemente con los maestros por haber compartido sus conocimientos y permitir así tener una formación profesional de cuarto nivel sólida e integra; conocimientos que he puesto en práctica para el desarrollo de la presente Tesis.

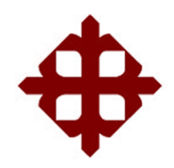

# **UNIVERSIDAD CATÓLICA**

# **DE SANTIAGO DE GUAYAQUIL**

# **SISTEMA DE POSGRADO**

# **MAESTRÍA EN TELECOMUNICACIONES**

# **TRIBUNAL DE SUSTENTACIÓN**

f.  $\left(\frac{1}{2^{n}}\right)$ 

**MSc. Manuel Romero Paz**

TUTOR

f. \_\_\_\_\_\_\_\_\_\_\_\_\_\_\_\_\_\_\_\_\_\_\_\_\_\_\_\_\_

**MSc. Manuel Romero Paz**

DIRECTOR DEL PROGRAMA

 $f = \frac{1}{\sqrt{2\pi}}$ 

**MSc. Edgar Quezada Calle**

REVISOR

 $f = \sqrt{\frac{1}{2\pi}}$ 

**MSc. Luis Córdova Rivadeneira**

REVISOR

#### **RESUMEN**

<span id="page-8-0"></span>En el presente proyecto se realiza el estudio de las redes de acceso GPON que actualmente están el auge para converger múltiples servicios que demandan altos Anchos de Banda en el mismo equipo terminal por un solo hilo de fibra, así mismo se enfoca el estudio en la identificación de parámetros, plataformas, recursos y análisis de los procedimientos ejecutados por el personal del área de O&M Plataformas de Acceso Guayas, para realizar el reemplazo de una ONT en la red de Acceso GPON de la CNT E.P, Zona Pacifico. Mediante este análisis se elabora el Diseño de un Sistema Automatizado para el Reemplazo de ONT's en la red de acceso GPON de la CNT E.P, en la Zona Pacífico, para lo cual se emplea la aplicación de mensajería Telegram que proporciona su API (*application programming interface*) para el uso de BOT's que pueden ser gestionados externamente a la aplicación, y mediante el uso del lenguaje de programación Python se gestiona y administra este Bot denominado @SMARTGPON-REEMPLAZOS. El Sistema @SMARTGPON-REEMPLAZOS se implementó en un Ordenador asignado por el área de O&M Plataformas de Acceso Guayas, localizado en el Centro de la ciudad de Guayaquil en instalaciones de CNT E.P del Edifico Correos. El Sistema @SMARTGPON-REEMPLAZOS sustituye las solicitudes de cambios de ONT's realizados precedentemente vía llamada o correo electrónico por los técnicos al personal de O&M Plataformas de Acceso Guayas, con lo cual se prioriza la agilización de este procedimiento, optimizando los recursos involucrados; de esta manera se cuenta con un Sistema Automatizado funcional, eficiente, versátil y operativo 24 horas al día los 7 días de la semana sin interrupción para el Reemplazo de ONT's en la red de acceso GPON de la CNT E.P, en la Zona Pacífico, mediante TELEGRAM.

Palabras Clave: GPON, TELEGRAM, PYTHON, BOT, BDD, ONT, OLT, SLOT, PUERTO, SERIAL, REEMPLAZO.

#### **ABSTRACT**

<span id="page-9-0"></span>In this project, the study of GPON access networks that are currently booming to converge multiple services that demand high Bandwidths in the same terminal equipment for a single fiber thread is carried out, likewise the study is focused on the identification of parameters, platforms, resources and analysis of the procedures executed by the personnel of the Guayas Access Platforms O&M area, to perform the replacement of an ONT in the GPON Access network of the CNT E.P, Pacific Zone. Through this analysis, the Design of an Automated System for the Replacement of ONTs in the GPON access network of the CNT E.P, in the Pacific Zone, is developed, for which the Telegram messaging application is used that provides its API (*application programming interface*) for the use of BOT's that can be managed externally to the application, and through the use of the Python programming language, this Bot called @ SMARTGPON-REEMPLAZOS is managed and administered. The @ SMARTGPON-REEMPLAZOS System was implemented on a Computer assigned by the Guayas Access Platforms O&M area, located in the Center of the city of Guayaquil in the CNT E.P facilities of the Correos Building. The @ SMARTGPON-REEMPLAZOS System replaces the requests for changes of ONTs made previously via call or email by the technicians to the staff of O&M Access Platforms Guayas, which prioritizes the streamlining of this procedure, optimizing the resources involved; In this way, there is a functional, efficient, versatile and operational Automated System 24 hours a day, 7 days a week without interruption for the Replacement of ONT's in the GPON access network of the CNT E.P, in the Pacific Zone, through TELEGRAM.

Keywords: GPON, TELEGRAM, PYTHON, BOT, BDD, ONT, OLT, SLOT, PORT, SERIAL, REPLACEMENT.

# Índice General

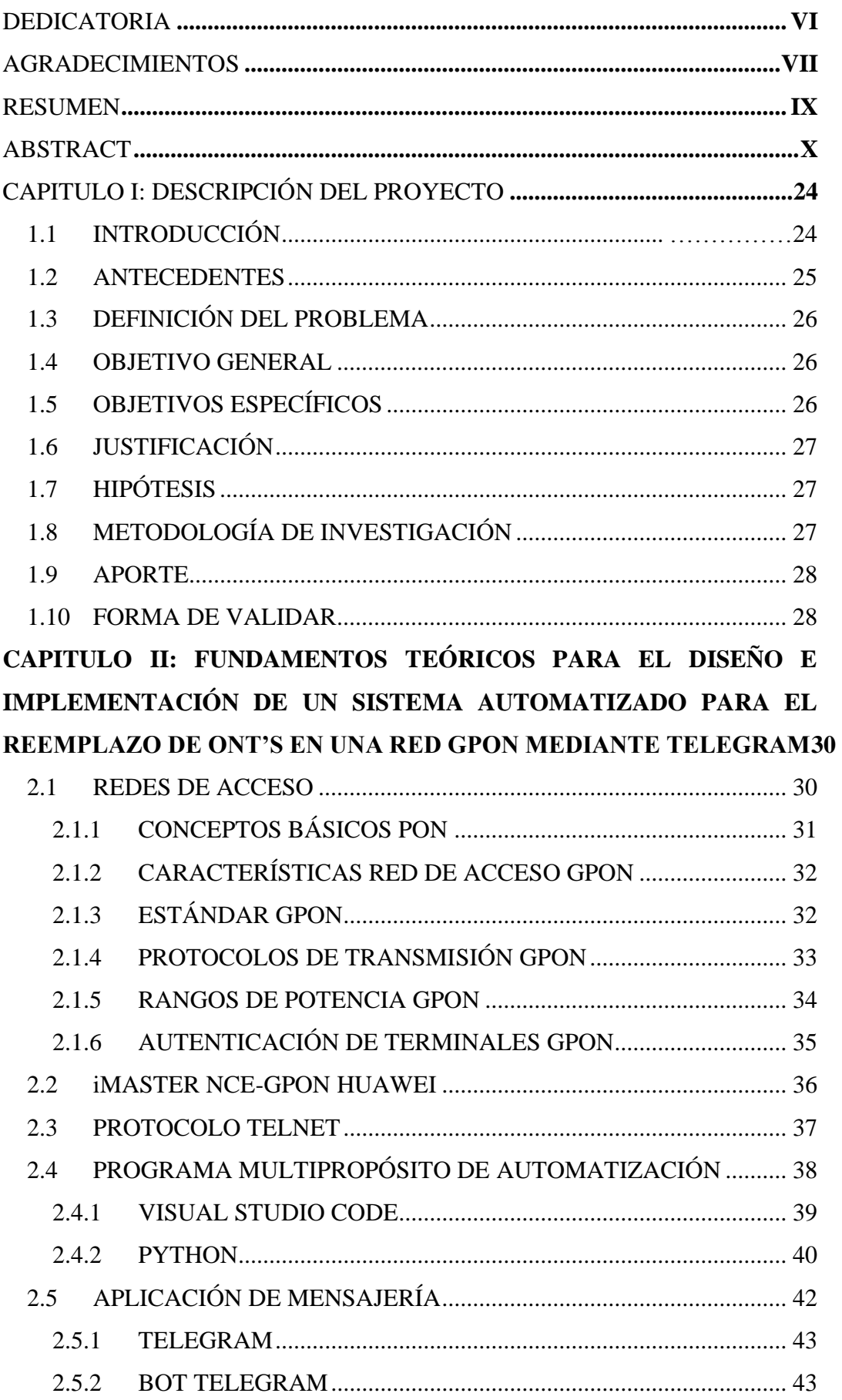

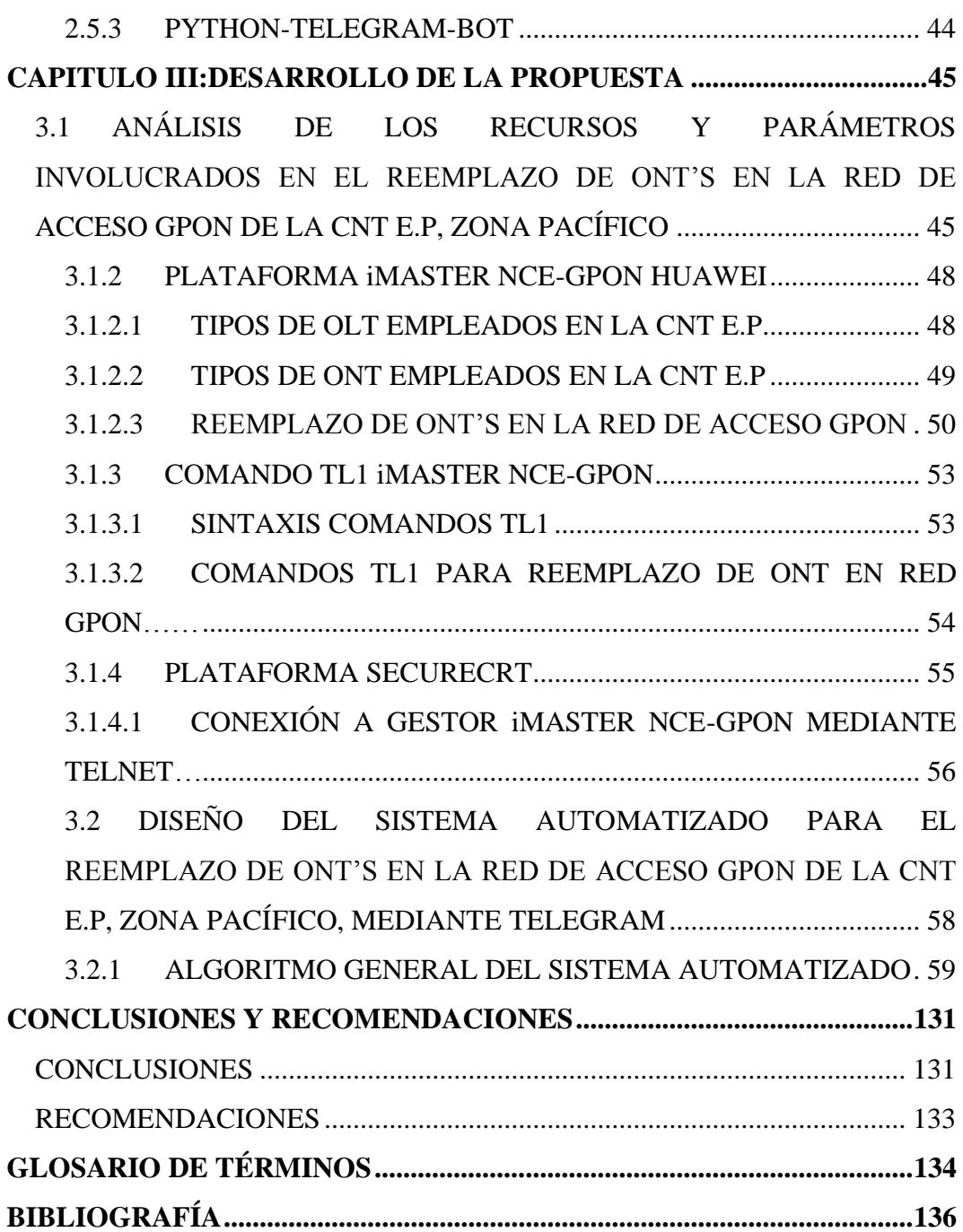

# **Índice de Figuras**

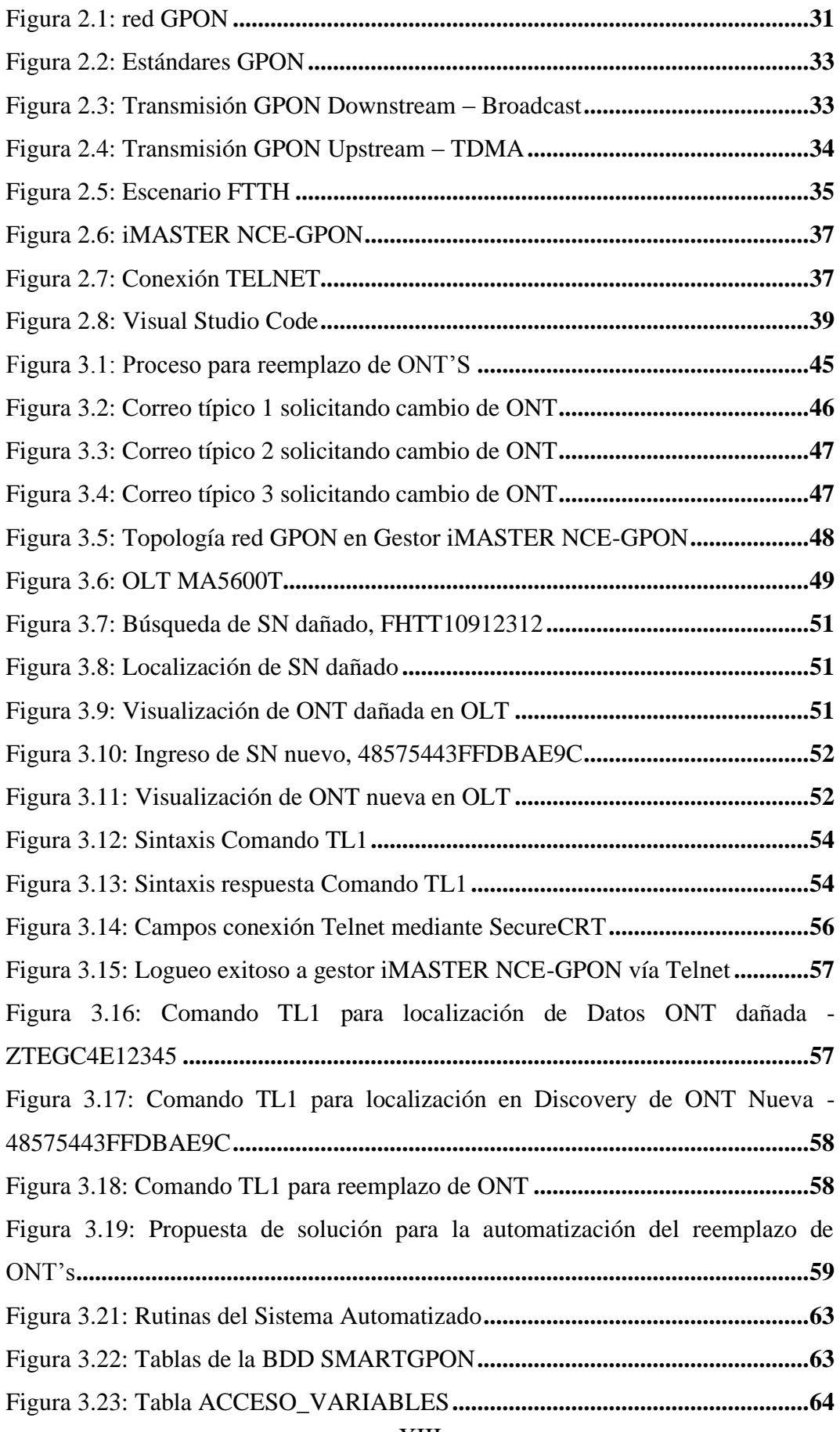

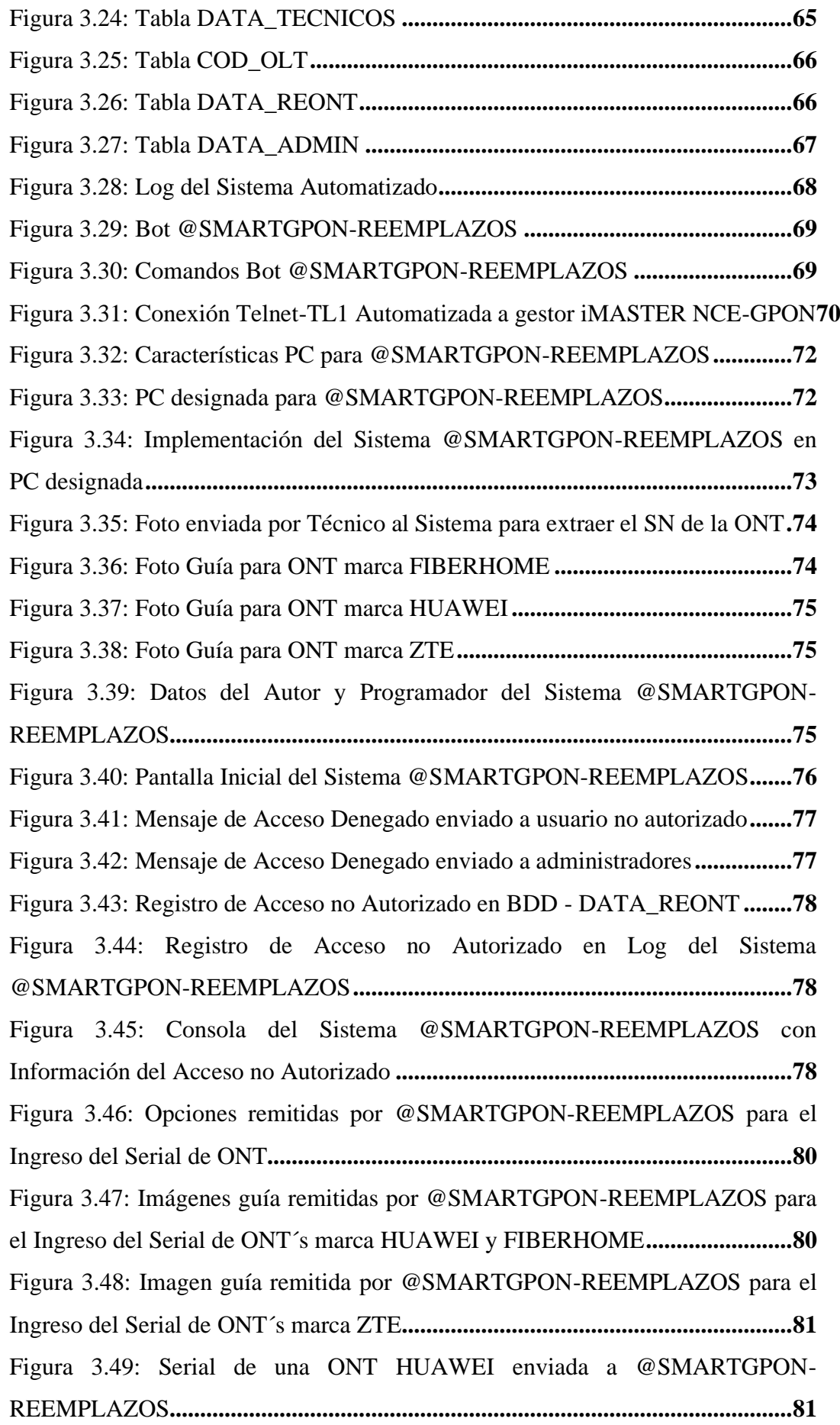

[Figura 3.50: Extracción del serial de ONT de la Foto receptada por](#page-80-2)  [@SMARTGPON-REEMPLAZOS, y solicitud de confirmación o corrección del](#page-80-2)  serial**[.......................................................................................................................81](#page-80-2)** [Figura 3.51: Opción para corregir el serial de ONT extraído de una Imagen en](#page-81-0)  @SMARTGPON-REEMPLAZOS**[........................................................................82](#page-81-0)** [Figura 3.52: Problemas en @SMARTGPON-REEMPLAZOS para extraer el](#page-81-1)  [serial de ONT de una Foto y solicitud de ingreso de forma manual](#page-81-1)**......................82** [Figura 3.53: ONT antigua alarmada en gestor iMASTER NCE-GPON](#page-82-0) **...............83** [Figura 3.54: Bot @SMARTGPON-REEMPLAZOS](#page-84-0) **............................................85** [Figura 3.55: Ingreso de Cédula para iniciar proceso de reemplazo de ONT](#page-84-1)**.........85** [Figura 3.56: Formas permitidas para el Ingreso del Serial de ONT Antigua](#page-85-0) **........86** [Figura 3.57: Solicitud de Ingreso Manual del Serial de ONT Antigua](#page-85-1)**..................86** [Figura 3.58: Solicitud de Confirmación o Corrección del Serial de ONT Antigua](#page-85-2)  Ingresado**[................................................................................................................86](#page-85-2)** [Figura 3.59: Confirmación para Extracción de datos de la localización de ONT](#page-86-0)  [Antigua e Indicación de forma de ingreso del Serial de ONT Nueva](#page-86-0)**....................87** [Figura 3.60: Solicitud de Ingreso de Serial de ONT Nueva de forma Manual](#page-86-1)**......87** [Figura 3.61: Solicitud de Confirmación o Corrección del Serial de ONT Nueva](#page-86-2)  Ingresado**[................................................................................................................87](#page-86-2)** [Figura 3.62: Confirmación para Extracción de datos de la localización de ONT](#page-87-0)  [Nueva en Discovery y proceda a realizar el reemplazo de ONT](#page-87-0) **...........................88** [Figura 3.63: Proceso de Reemplazo de ONT exitoso mediante Bot](#page-87-1)  @SMARTGPON-REEMPLAZOS**[........................................................................88](#page-87-1)** [Figura 3.64: ONT nueva operativa en gestor iMASTER NCE-GPON posterior al](#page-87-2)  [reemplazo de ONT mediante Sistema @SMARTGPON-REEMPLAZOS](#page-87-2)**...........88** [Figura 3.65: Registro de reemplazo de ONT exitoso en BBD-DATA\\_REONT](#page-88-0)  parte 1**[.....................................................................................................................89](#page-88-0)** [Figura 3.66: Registro de reemplazo de ONT exitoso en BBD-DATA\\_REONT](#page-88-1)  parte 2**[.....................................................................................................................89](#page-88-1)** [Figura 3.67: Registro de reemplazo de ONT exitoso en Log del Sistema](#page-88-2)  @SMARTGPON-REEMPLAZOS**[........................................................................89](#page-88-2)** [Figura 3.68: Visualización de reemplazo de ONT exitoso en consola del Sistema](#page-88-3)  @SMARTGPON-REEMPLAZOS**[........................................................................89](#page-88-3)**

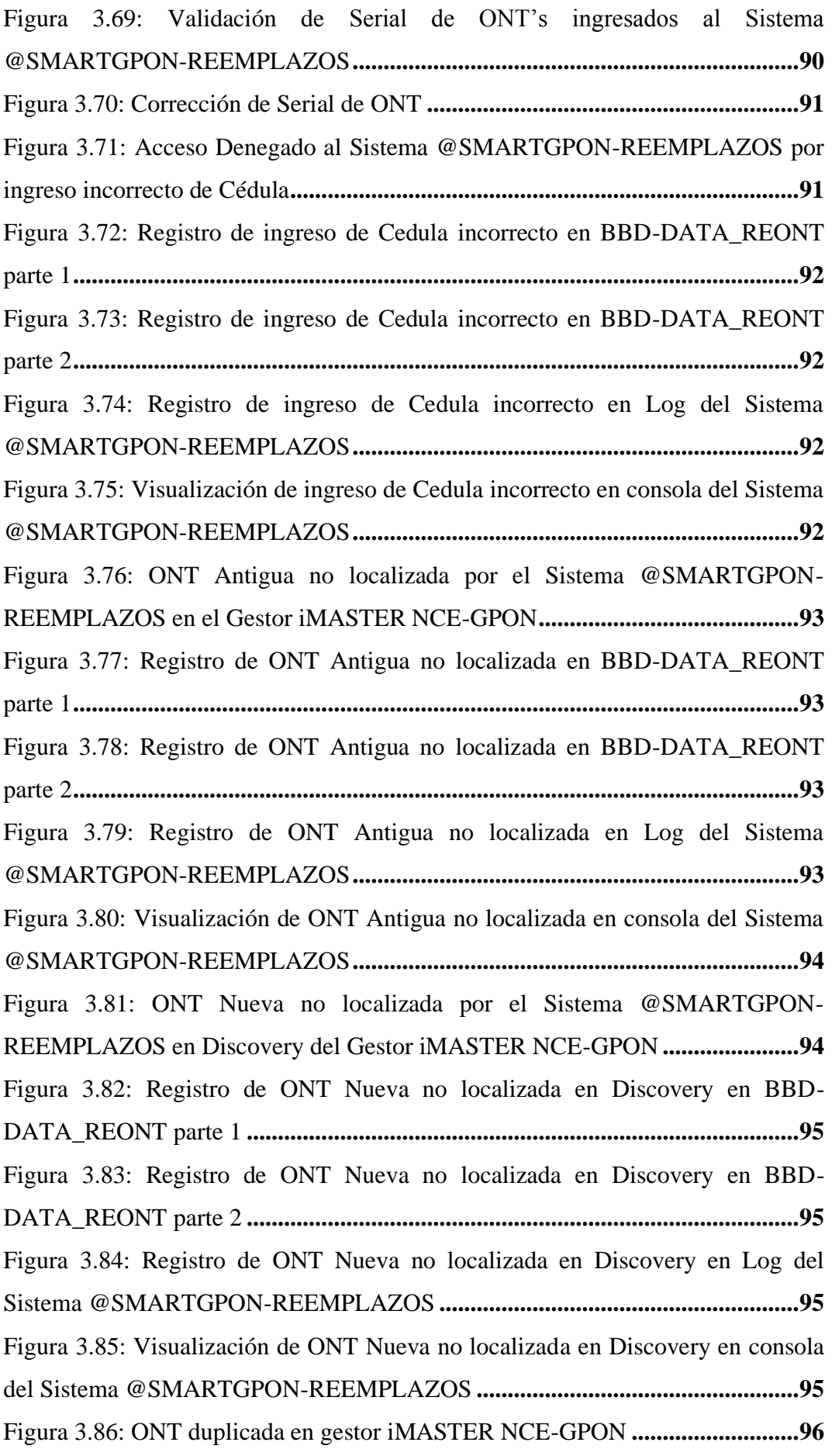

[Figura 3.87: Solicitud de Ingreso del Código de Distribuidor por encontrar ONT](#page-96-0)  [Duplicada en Sistema @SMARTGPON-REEMPLAZOS](#page-96-0)**....................................97** [Figura 3.88: Solicitud de confirmación o corrección de Código de Distribuidor](#page-96-1)  [ingresado en Sistema @SMARTGPON-REEMPLAZOS](#page-96-1)**.....................................97** [Figura 3.89: Solicitud de Ingreso del Primer Digito del Listón en Sistema](#page-97-0)  @SMARTGPON-REEMPLAZOS**[........................................................................98](#page-97-0)** [Figura 3.90: Solicitud de confirmación o corrección del Primer Digito del Listón](#page-97-1)  [ingresado en el Sistema @SMARTGPON-REEMPLAZOS](#page-97-1)**.................................98** [Figura 3.91: Localización de ONT Antigua en OLT relacionada al Código de](#page-97-2)  [Distribuidor y primer digito del Listón ingresado a @SMARTGPON-](#page-97-2)[REEMPLAZOS para extracción](#page-97-2) de datos de SLOT-PUERTO**.............................98** [Figura 3.92: Registro de proceso de ONT Duplicada en BBD-DATA\\_REONT](#page-98-0)  parte 1**[.....................................................................................................................99](#page-98-0)** [Figura 3.93: Registro de proceso de ONT Duplicada en BBD-DATA\\_REONT](#page-98-1)  parte 2**[.....................................................................................................................99](#page-98-1)** [Figura 3.94: Registro de proceso de ONT Duplicada en Log del Sistema](#page-98-2)  @SMARTGPON-REEMPLAZOS**[........................................................................99](#page-98-2)** [Figura 3.95: Visualización de proceso de ONT Duplicada en consola del Sistema](#page-98-3)  @SMARTGPON-REEMPLAZOS**[........................................................................99](#page-98-3)** [Figura 3.96: Validación de Ingreso de Código de Distribuidor en el Sistema](#page-99-0)  @SMARTGPON-REEMPLAZOS**[......................................................................100](#page-99-0)** [Figura 3.97: Validación de Ingreso del primer digito del Listón en el Sistema](#page-99-1)  @SMARTGPON-REEMPLAZOS**[......................................................................100](#page-99-1)** [Figura 3.98: Ingreso de Código de Distribuidor y primer digito de Listón al](#page-100-0)  [Sistema @SMARTGPON-REEMPLAZOS](#page-100-0) **........................................................101** [Figura 3.99: Mensaje arrojado por el Sistema @SMARTGPON-REEMPLAZOS](#page-100-1)  [al no encontrar OLT asociada al Código de Distribuidor y primer digito de Listón](#page-100-1)**101** [Figura 3.100: Mensaje informativo indicando el Código de Distribuidor y primer](#page-101-0)  [digito de Listón no identificado en BDD-COD\\_OLT enviado por el Sistema](#page-101-0)  [@SMARTGPON-REEMPLAZOS a los administradores](#page-101-0)**...................................102** [Figura 3.101: Registro de proceso de error de ONT Duplicada en](#page-101-1) BBD-DATA\_REONT parte 1 **[.......................................................................................102](#page-101-1)** [Figura 3.102: Registro de proceso de error de ONT Duplicada en BBD-](#page-101-2)DATA\_REONT parte 2 **[.......................................................................................102](#page-101-2)**

[Figura 3.103: Registro de proceso de error de ONT Duplicada en Log del Sistema](#page-102-0)  @SMARTGPON-REEMPLAZOS**[......................................................................103](#page-102-0)** [Figura 3.104: Visualización de proceso de error de ONT Duplicada en consola del](#page-102-1)  [Sistema @SMARTGPON-REEMPLAZOS](#page-102-1) **........................................................103** [Figura 3.105: Localización de Datos de ONT antigua e Ingreso de ONT Nueva en](#page-103-0)  [Sistema @SMARTGPON-REEMPLAZOS](#page-103-0) **........................................................104** [Figura 3.106: ONT nueva se localiza en una OLT diferente a la ONT Antigua](#page-103-1)  [validado por el Sistema @SMARTGPON-REEMPLAZOS](#page-103-1) **...............................104** [Figura 3.107: Registro de proceso de ONT Nueva localizada en una OLT](#page-104-0)  [diferente a la ONT Antigua en BBD-DATA\\_REONT parte 1](#page-104-0)**............................105** [Figura 3.108: Registro de proceso de ONT Nueva localizada en una OLT](#page-104-1)  [diferente a la ONT Antigua en BBD-DATA\\_REONT parte 2](#page-104-1)**............................105** [Figura 3.109: Registro de proceso de ONT Nueva localizada en una OLT](#page-104-2)  [diferente a la ONT Antigua en Log del Sistema @SMARTGPON-](#page-104-2)REEMPLAZOS**[....................................................................................................105](#page-104-2)** [Figura 3.110: Visualización de proceso de ONT Nueva localizada en una OLT](#page-105-0)  [diferente a la ONT Antigua en consola del Sistema @SMARTGPON-](#page-105-0)REEMPLAZOS**[....................................................................................................106](#page-105-0)** [Figura 3.111: Localización de Datos de ONT antigua e Ingreso de ONT Nueva en](#page-106-0)  [Sistema @SMARTGPON-REEMPLAZOS](#page-106-0) **........................................................107** [Figura 3.112: ONT nueva se localiza en la misma OLT que la ONT Antigua, pero](#page-106-1)  [en diferente SLOT-PUERTO, validado por el Sistema @SMARTGPON-](#page-106-1)REEMPLAZOS**[....................................................................................................107](#page-106-1)** [Figura 3.113: Sistema @SMARTGPON-REEMPLAZOS solicita revisar](#page-107-0)  [conexiones físicas de ONT Nueva y volver a intentar](#page-107-0)**.........................................108** [Figura 3.114: Registro de proceso de ONT Nueva localizada en la misma OLT](#page-107-1)  [que la ONT Antigua, pero en diferente SLOT-PUERTO en BBD-DATA\\_REONT](#page-107-1)  parte 1**[...................................................................................................................108](#page-107-1)** [Figura 3.115: Registro de proceso de ONT Nueva localizada en la misma OLT](#page-107-2)  [que la ONT Antigua, pero en diferente SLOT-PUERTO en BBD-DATA\\_REONT](#page-107-2)  parte 2**[...................................................................................................................108](#page-107-2)** [Figura 3.116: Registro en Log del Sistema @SMARTGPON-REEMPLAZOS del](#page-108-0)  [proceso de ONT Nueva localizada en la misma OLT que la ONT Antigua, pero en](#page-108-0)  diferente SLOT-PUERTO**[....................................................................................109](#page-108-0)**

[Figura 3.117: Visualización en consola del Sistema @SMARTGPON-](#page-108-1)[REEMPLAZOS del proceso de ONT Nueva localizada en la misma OLT que la](#page-108-1)  [ONT Antigua, pero en diferente SLOT-PUERTO](#page-108-1)**...............................................109** [Figura 3.118: Comandos de ayuda del Sistema @SMARTGPON-REEMPLAZOS](#page-109-0)**110** [Figura 3.119: Solicitud de descarga del Manual del Sistema @SMARTGPON-](#page-109-1)REEMPLAZOS por Usuario Autorizado**[.............................................................110](#page-109-1)** [Figura 3.120: Manual en formato PDF del Sistema @SMARTGPON-](#page-109-2)[REEMPLAZOS enviado a Usuario Autorizado](#page-109-2) **..................................................110** [Figura 3.121: Registro de proceso de descarga de manual exitoso en BDD-](#page-110-0)DATA\_ADMIN parte 1 **[.......................................................................................111](#page-110-0)** [Figura 3.122: Registro de proceso de descarga de manual exitoso en BDD-](#page-110-1)DATA\_ADMIN parte 2 **[.......................................................................................111](#page-110-1)** [Figura 3.123: Registro de proceso de descarga de manual exitoso en Log del](#page-110-2)  [Sistema @SMARTGPON-REEMPLAZOS](#page-110-2) **........................................................111** [Figura 3.124: Visualización de proceso de descarga de manual exitoso en consola](#page-110-3)  [del Sistema @SMARTGPON-REEMPLAZOS](#page-110-3) **..................................................111** [Figura 3.125: Solicitud de descarga del Manual del Sistema @SMARTGPON-](#page-111-0)[REEMPLAZOS por Usuario no Autorizado](#page-111-0)**........................................................112** [Figura 3.126: Registro de proceso de descarga fallido de manual en BDD-](#page-111-1)DATA\_ADMIN parte 1 **[.......................................................................................112](#page-111-1)** [Figura 3.127: Registro de proceso de descarga fallido de manual en BDD-](#page-111-2)DATA\_ADMIN parte 2 **[.......................................................................................112](#page-111-2)** [Figura 3.128: Registro de proceso de descarga fallido de manual en Log del](#page-112-0)  [Sistema @SMARTGPON-REEMPLAZOS](#page-112-0) **........................................................113** [Figura 3.129: Visualización de proceso de descarga fallido de manual en consola](#page-112-1)  [del Sistema @SMARTGPON-REEMPLAZOS](#page-112-1) **..................................................113** [Figura 3.130: Acceso denegado al menú de Administrador del Sistema](#page-113-0)  @SMARTGPON-REEMPLAZOS**[......................................................................114](#page-113-0)** [Figura 3.131: Registro de Acceso denegado al menú de Administrador en BDD-](#page-113-1)DATA\_ADMIN parte 1 **[.......................................................................................114](#page-113-1)** [Figura 3.132: Registro de Acceso denegado al menú de Administrador en BDD-](#page-113-2)DATA\_ADMIN parte 2 **[.......................................................................................114](#page-113-2)** Figura [3.133: Registro de Acceso denegado al menú de Administrador en Log del](#page-113-3)  [Sistema @SMARTGPON-REEMPLAZOS](#page-113-3) **........................................................114**

[Figura 3.134: Visualización de Acceso denegado al menú de Administrador en](#page-114-0)  [consola del Sistema @SMARTGPON-REEMPLAZOS](#page-114-0)**.....................................115** [Figura 3.135: Menú de Administrador desplegado por el Sistema](#page-114-1)  [@SMARTGPON-REEMPLAZOS a un usuario autorizado](#page-114-1) **...............................115** [Figura 3.136: Generación y envió de archivo de Reporte del](#page-115-0) Sistema @SMARTGPON-REEMPLAZOS**[......................................................................116](#page-115-0)** [Figura 3.137: Registro de proceso de Reporte Excel en BDD-DATA\\_ADMIN](#page-115-1)  parte 1**[...................................................................................................................116](#page-115-1)** [Figura 3.138: Registro de proceso de Reporte Excel en BDD-DATA\\_ADMIN](#page-116-0)  parte 2**[...................................................................................................................117](#page-116-0)** [Figura 3.139: Registro de proceso de Reporte Excel en Log del Sistema](#page-116-1)  @SMARTGPON-REEMPLAZOS**[......................................................................117](#page-116-1)** [Figura 3.140: Visualización de proceso de Reporte Excel en consola del Sistema](#page-116-2)  @SMARTGPON-REEMPLAZOS**[......................................................................117](#page-116-2)** [Figura 3.141: Hojas Generadas en Reporte Excel del Sistema @SMARTGPON-](#page-116-3)REEMPLAZOS**[....................................................................................................117](#page-116-3)** [Figura 3.142: Hoja "DATA\\_REEMPLAZO\\_ONT\(S\)" del Reporte Excel del](#page-117-0)  [Sistema @SMARTGPON-REEMPLAZOS](#page-117-0) **........................................................118** [Figura 3.143: Hoja "DATA\\_ADMIN" del Reporte Excel del Sistema](#page-117-1)  @SMARTGPON-REEMPLAZOS**[......................................................................118](#page-117-1)** [Figura 3.144: Conexión TL1 exitosa del Sistema @SMARTGPON-](#page-118-0)[REEMPLAZOS a Gestor iMASTER NCE-GPON](#page-118-0)**..............................................119** [Figura 3.145: Conexión TL1 fallida del Sistema @SMARTGPON-](#page-118-1)[REEMPLAZOS a Gestor iMASTER NCE-GPON](#page-118-1)**..............................................119** [Figura 3.146: Sistema @SMARTGPON-REEMPLAZOS bloqueado por no tener](#page-119-0)  Conexión TL1 **[......................................................................................................120](#page-119-0)** [Figura 3.147: Registro de validación TL1 en BDD-DATA\\_ADMIN parte 1](#page-119-1) **.....120** [Figura 3.148: Registro de validación TL1 en BDD-DATA\\_ADMIN parte 2](#page-119-2) **.....120** [Figura 3.149: Registro de validación TL1 en Log del Sistema @SMARTGPON-](#page-119-3)REEMPLAZOS**[....................................................................................................120](#page-119-3)** [Figura 3.150: Visualización de validación TL1 en consola del Sistema](#page-120-0)  @SMARTGPON-REEMPLAZOS**[......................................................................121](#page-120-0)** [Figura 3.151: Desactivación del Sistema @SMARTGPON-REEMPLAZOS](#page-121-0) **....122**

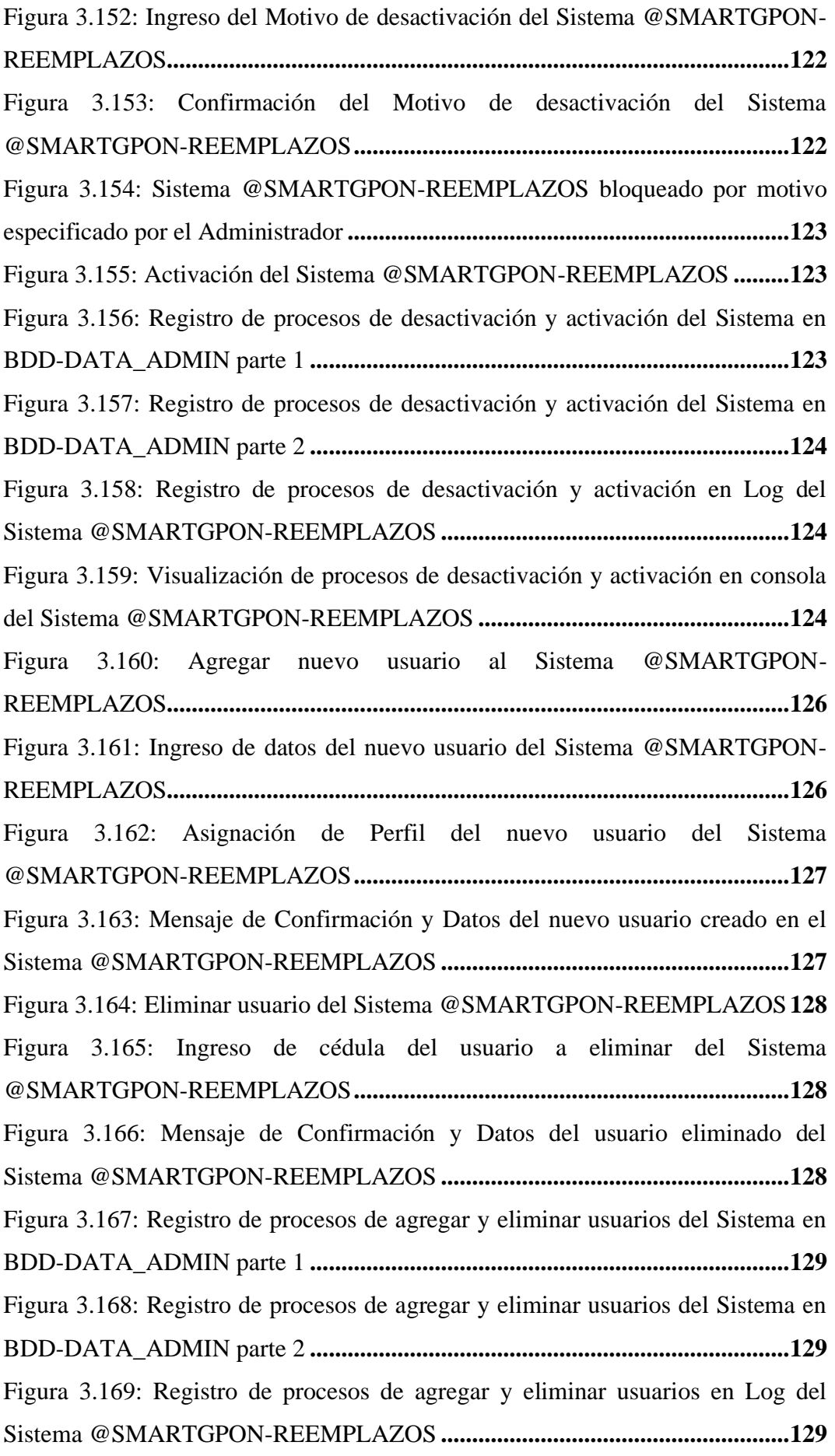

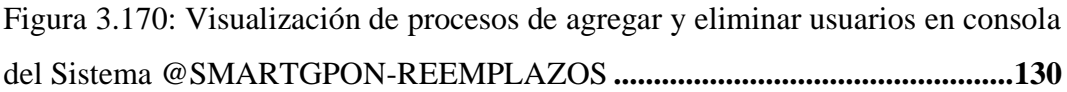

# **Índice de Tablas**

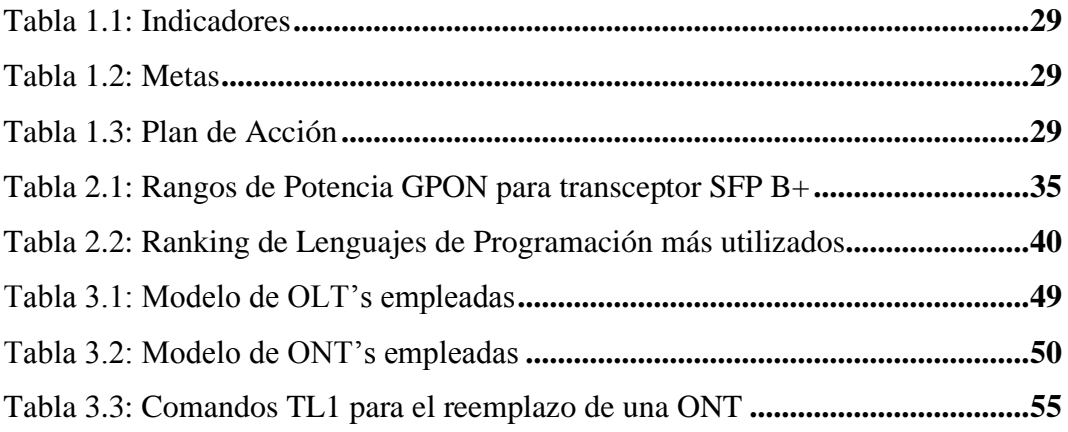

### <span id="page-23-0"></span>**CAPITULO I: DESCRIPCIÓN DEL PROYECTO**

Se describirá los antecedentes y problemática a tratar en el presente proyecto; así mismo se cimienta la justificación, objetivos e hipótesis para el desarrollo del trabajo de tesis.

### <span id="page-23-1"></span>**1.1 INTRODUCCIÓN**

En la actualidad el acelerado desarrollo de las tecnologías de telecomunicaciones, generan que los usuarios demanden mayores anchos de banda para acceder a los servicios de manera más rápida con mayor capacidad de transmisión; como lo es la internet y los nuevos servicios que van surgiendo como redes privadas virtuales, telefonía sobre IP, IPTV, videoconferencia, televisión de alta definición, video sobre demanda, juegos en línea, entre otros.

Por lo que es necesario desplegar redes de acceso robustas y que permitan converger todos estos servicios para el beneficio de los usuarios, las redes de acceso basadas en cobre que actualmente se emplean presentan muchas limitantes como unas de las principales son: la interferencia electromagnética y los anchos de banda limitados lo cual no permite satisfacer de manera confiable la alta demanda y expectativa de los consumidores.

Por lo que se ha hecho necesario reemplazarlas por una red de acceso basada en un medio de transmisión con fibra óptica, hoy en día la fibra óptica es el único medio de transmisión capaz de soportar altas velocidades de transmisión sobre extensas distancias, por esta razón juega un papel esencial convirtiéndose en la solución tecnológica adecuada y dando paso al futuro próximo de las telecomunicaciones, la cual es denominada como GPON (*Gigabit-capable Passive Optical Network*), la cual posee la arquitectura punto a multipunto más avanzada en la actualidad, con elevados niveles de tráfico sobre sistemas WDM (*Wavelength Division Multiplexing*), que permiten transmitir información de manera bidireccional sobre el mismo hilo de fibra; además permite manejar velocidades de hasta 1.25 Gbps de upstream y 2.5 Gbps de downstream, en las lambdas de 1310 nm y 1490 nm respectivamente.

Así mismo se hace necesario contar con sistemas automatizados que permitan administrar y garantizar los diversos servicios sobre las redes de acceso GPON de

manera eficiente y oportuna, optimizando y priorizando los recursos (tiempo, tecnológicos, humanos) involucrados sobre este tipo de redes, en el Ecuador una de las principales empresas que brinda servicios de Internet de alta velocidad y Voz IP sobre redes GPON en escenarios FTTH (*Fiber to the Home*) es la Corporación Nacional de Telecomunicaciones CNT E.P.

#### <span id="page-24-0"></span>**1.2 ANTECEDENTES**

La Corporación Nacional de Telecomunicaciones actualmente brinda servicios HSI ( *High Speed Internet*) y VOIP (*Voice Over Internet Protocol*) mediante la red de acceso GPON desplegada a nivel nacional; el área de O&M Plataformas de Acceso GUAYAS tiene como una de sus funciones el reemplazo de ONT (*Optical Network Terminal*) en GESTOR iMASTER-NCE-GPON, debido al mal funcionamiento o que se quema el equipo terminal; esto es solicitado vía telefónica y vía correo electrónico por los técnicos de las diferentes Zonas de Guayaquil y de las provincias bajo su administración las cuales son la RG5 (GUAYAS-LOS RÍOS – BOLÍVAR – SANTA ELENA) – RG6 (AZUAY – CAÑAR – MORONA SANTIAGO) Y RG7 (EL ORO – LOJA – ZAMORA CHINCHIPE). Se tiene asignada dos personas con esta actividad semanalmente en horarios de 8:00 a 16:30, posterior queda una sola persona hasta las 18:30 atendiendo todas las actividades del área incluidas las llamadas y correos GPON por reemplazo de ONT's en GESTOR iMASTER-NCE-GPON (lo cual complica atender de manera oportuna las solicitudes de los técnicos).

Debido a las altas tasas de peticiones para reemplazo de ONT's en GESTOR iMASTER-NCE-GPON sobre la red de acceso GPON se están viendo afectados los tiempos de atención de estos trabajos por parte del área de O&M Plataformas de Acceso GUAYAS, debido a que demanda recursos de suma importancia como es el tiempo, el recurso humano y también el recurso tecnológico, para poder llevar a cabo el cumplimiento de esta actividad; lo cual conlleva a que se generen retrasos para poder atender toda la demanda requerida por los técnicos, afectándose así los tiempos de reparación y entrega de los servicios al consumidor final.

En vista que los servicios que se proporcionan sobre la red GPON son altamente solicitados y en un futuro la demanda será descomunal; para garantizar la continuidad de los servicios brindados con atención oportuna y a tiempo en el reemplazo de ONT's por parte del personal del área de O&M Plataformas de Acceso GUAYAS será complicada, por lo cual se hace indispensable contar con un sistema automatizado de apoyo para optimizar los recursos involucrados en el reemplazo de ONT's en GESTOR iMASTER-NCE-GPON sobre la cual se proporciona los servicios masivos HSI y VOIP en la red de acceso GPON de la CNT E.P.

#### <span id="page-25-0"></span>**1.3 DEFINICIÓN DEL PROBLEMA**

La necesidad de contar con un sistema automatizado de apoyo para optimizar los recursos involucrados y tiempos de atención en el reemplazo de ONT's en la red de acceso GPON de la CNT E.P, Zona Pacífico.

#### <span id="page-25-1"></span>**1.4 OBJETIVO GENERAL**

➢ Realizar el diseño e implementación de un sistema automatizado para el reemplazo de ONT's en la red de acceso GPON de la CNT E.P, Zona Pacífico, mediante TELEGRAM.

#### <span id="page-25-2"></span>**1.5 OBJETIVOS ESPECÍFICOS**

- ➢ Identificar los parámetros, plataformas y recursos que intervienen en el reemplazo de ONT's en la red de acceso GPON de la CNT E.P, Zona Pacífico.
- ➢ Analizar el proceso de reemplazo de ONT's de la red de acceso GPON de la CNT E.P, Zona Pacífico, realizada por el área de O&M Plataformas de Acceso GUAYAS.
- ➢ Diseñar e Implementar el sistema de automatización para el reemplazo de ONT's en la red de acceso GPON de la CNT E.P, Zona Pacífico, mediante TELEGRAM.
- ➢ Evaluar el sistema de automatización para el reemplazo de ONT's en la red de acceso GPON de la CNT E.P, en la Zona Pacífico, mediante TELEGRAM.

#### <span id="page-26-0"></span>**1.6 JUSTIFICACIÓN**

La CNT E.P, al proporcionar servicios GPON mediante escenarios FTTH, altamente solicitados por el auge de esta tecnología, convierte de suma importancia para el área de O&M Plataformas de Acceso GUAYAS contar con un sistema automatizado para el reemplazo de ONT's en la red de acceso GPON de CNT E.P, Zona Pacifico, ya que permite optimizar los recursos involucrados en esa actividad, atendiendo la gran demanda de peticiones por parte de los técnicos de manera oportuna y eficiente, aumentando de esta manera la productividad del área, de la empresa; mejorando los tiempos de reparación y garantizando la continuidad de los servicios entregados al consumidor final.

Al tener implementado el sistema automatizado para el reemplazo de ONT's en la red de acceso GPON de CNT E.P, Zona Pacifico, además de eliminar procesos repetitivos, permitirá al personal del área de O&M Plataformas de Acceso GUAYAS poder enfocarse en las demás funciones que requieran mayor prioridad, ya que al tratarse de una área técnica, se requiere su enfoque en la implementación, administración, monitoreo y atención de alarmas emergentes de los Equipos de acceso GPON, DSLAM (*Digital Subscriber Line Access Multiplexer*) y MSAN (*Multiservice Access Node*).

### <span id="page-26-1"></span>**1.7 HIPÓTESIS**

La implementación de un sistema automatizado para el reemplazo de ONT's en la red de acceso GPON de CNT E.P, Zona Pacífico, permitiría al área de O&M Plataformas de Acceso GUAYAS contar con un sistema de apoyo que funcionara 24/7 y así atender de manera oportuna y eficiente la gran demanda solicitada por los técnicos la cual se incrementara día a día, optimizando los recursos involucrados, mejorando los tiempos de reparación y a la vez aumentara la productividad del área y la Empresa.

### <span id="page-26-2"></span>**1.8 METODOLOGÍA DE INVESTIGACIÓN**

Para el desarrollo del presente proyecto de tesis de maestría se aplica el método científico utilizando la investigación descriptiva y exploratoria, con la finalidad de describir las características técnicas de la tecnología GPON que permitirá tener en cuenta aspectos de relevancia al momento de desarrollar el diseño del Sistema Automatizado para el reemplazo de ONT's en la red GPON desplegada de la CNT E.P en la Zona Pacifico, se dice exploratoria, debido a que pretende explorar la tecnología GPON mediante el estado de arte. Así mismo, se utiliza el método de observación para verificar los parámetros y recursos involucrados en el reemplazo de ONT's, en GESTOR iMASTER-NCE-GPON por personal del área de O&M Plataformas de Acceso GUAYAS.

Además, esta investigación es del tipo "Analítico y Sintético" ya que requiere ejecutar un análisis de los procedimientos implicados en el reemplazo de ONT's en la red de acceso GPON de la CNT E.P, Zona pacífico y posterior este análisis sintetizarlo para poder realizar el diseño del Sistema Automatizado mediante TELEGRAM para el reemplazo de ONT's y posterior implementación y evaluación del Sistema en la red GPON de la Zona Pacifico de la CNT E.P.

### <span id="page-27-0"></span>**1.9 APORTE**

La contribución del presente trabajo será realizar el diseño e implementación de un sistema automatizado para el reemplazo de ONT's en la red de acceso GPON de la CNT E.P, Zona Pacífico, mediante TELEGRAM, que actualmente carece el área de O&M Plataformas de Acceso GUAYAS, lo cual permitirá lograr las siguientes aportaciones de relevancia para el área:

- ➢ Implementar un sistema automatizado para el reemplazo de ONT's en la red GPON que funcione 24/7.
- ➢ Capacitar al personal técnico para operar el sistema.
- ➢ Optimizar los tiempos de reparación para el reemplazo de ONT's en la red GPON para los técnicos y mejorar la satisfacción del cliente.
- ➢ Mejorar los indicadores por parte de las Zonas y provincias.
- ➢ Liberar recurso humano para priorizar actividades del área de O&M

#### <span id="page-27-1"></span>**1.10 FORMA DE VALIDAR**

La forma a evaluar y validar el Sistema automatizado se realizará acorde a los indicadores, metas y plan de acción que se indica en las siguientes tablas:

#### Tabla 1.1: Indicadores

<span id="page-28-0"></span>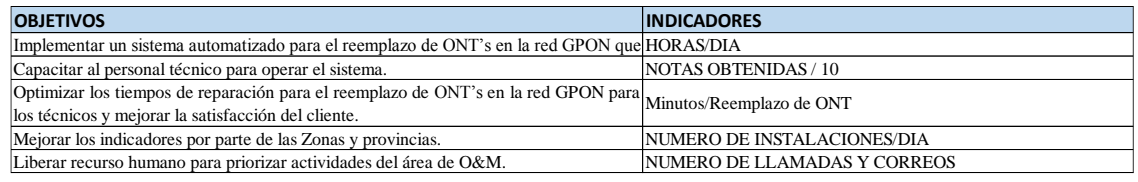

#### *Fuente: autor*

### Tabla 1.2: Metas

<span id="page-28-1"></span>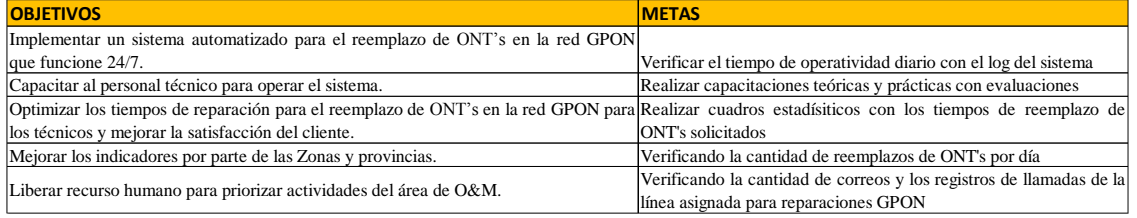

#### *Fuente: autor*

### Tabla 1.3: Plan de Acción

<span id="page-28-2"></span>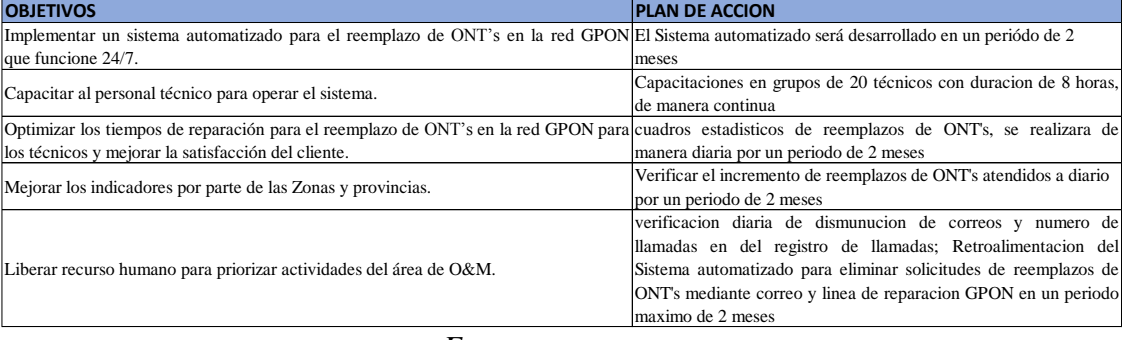

*Fuente: autor*

# <span id="page-29-0"></span>**CAPITULO II: FUNDAMENTOS TEÓRICOS PARA EL DISEÑO E IMPLEMENTACIÓN DE UN SISTEMA AUTOMATIZADO PARA EL REEMPLAZO DE ONT'S EN UNA RED GPON MEDIANTE TELEGRAM**

En este capítulo se indagará lo concerniente a las redes de acceso, en específico redes GPON y lo relevante a esta tecnología como es su funcionamiento básico y el estándar definido por la ITU (*International Telecommunications Union*); así mismo se analizará conceptos básicos de programas de automatización y la aplicación de mensajería TELEGRAM.

### <span id="page-29-1"></span>**2.1 REDES DE ACCESO**

Una red de acceso es el último segmento de la red de telecomunicaciones, la cual permite la interconexión de los usuarios finales con la red del proveedor de servicios (Lattanzi & Graf, 2015) de internet, VOIP, IPTV, videoconferencia, televisión de alta definición, video sobre demanda, juegos en línea, entre otros.

Las redes de acceso se clasifican en:

- Redes alámbricas como: cobre, fibra óptica, cable coaxial
- Redes inalámbricas como: Wi-Fi/WiMAX, redes celulares, satelital.

Las redes de acceso basadas en cobre emplean tecnología ADSL (*Asymmetric Digital Subscriber Line*) / VDSL (*Very high-bit-rate Digital Subscriber Line*) las cuales permiten alcanzar velocidades de hasta máximo 2 Mbps y 52 Mbps de downstream respectivamente (CASTRO & HERNÁN, 2003) y admite coexistir el servicio de internet sobre el mismo par trenzado de telefonía convencional, las cuales son muy susceptibles al ruido electromagnético y la distancia, estas tecnologías permiten tener un alcance de 5 Km hasta el usuario final (Martínez & Néstor, 2005).

Actualmente las redes de acceso por fibra óptica son las más empleadas y están reemplazando en su mayoría las redes de cobre debido a que no son afectadas por ruido electromagnético, permite cubrir mayores distancias hasta 20 Km, flexibilidad, soporta altas velocidades de ancho de banda muy superiores a las ofrecidas por cobre (Argüello & Burneo, 2013).

#### <span id="page-30-0"></span>**2.1.1 CONCEPTOS BÁSICOS PON**

La red PON (*Passive Optical Network*) se caracteriza por su bajo costo en el despliegue ya que emplea elementos pasivos para cubrir grandes distancias en comparación de otras redes de acceso, permitiendo brindar múltiples servicios con anchos de banda elevados por un solo hilo de fibra hacia el usuario final, ya que emplea una arquitectura punto-multipunto, adicional el mantenimiento de esta red es menos costosa ya que es inmune a interferencias electromagnéticas y escenarios atmosféricos que pudieran afectar la red.

Entre las tecnologías ajustables a la red PON se tiene como una de las principales la GPON, la cual está compuesta por tres secciones, las OLT (*Optical Line Terminal*) la cual va ubicada en las centrales del proveedor de servicios, la ONT/ONU (*Optical Network Termination (Unit)*) la cual se ubica en la residencia de los usuarios finales y la ODN (*Optical Distribution Network*) que está compuesta por los elementos pasivos como ODF (*Optical Distribution Frame*), ARMARIOS, SPLITTER, NAP (*Network Access Point*), esta última sección permite la interconexión del proveedor de servicios mediante la OLT y el cliente a través de la ONT/ONU (Paradiso, 2020).

En la figura 2.1 se puede observar un escenario de red GPON tradicional la cual está compuesta por las secciones antes descritas.

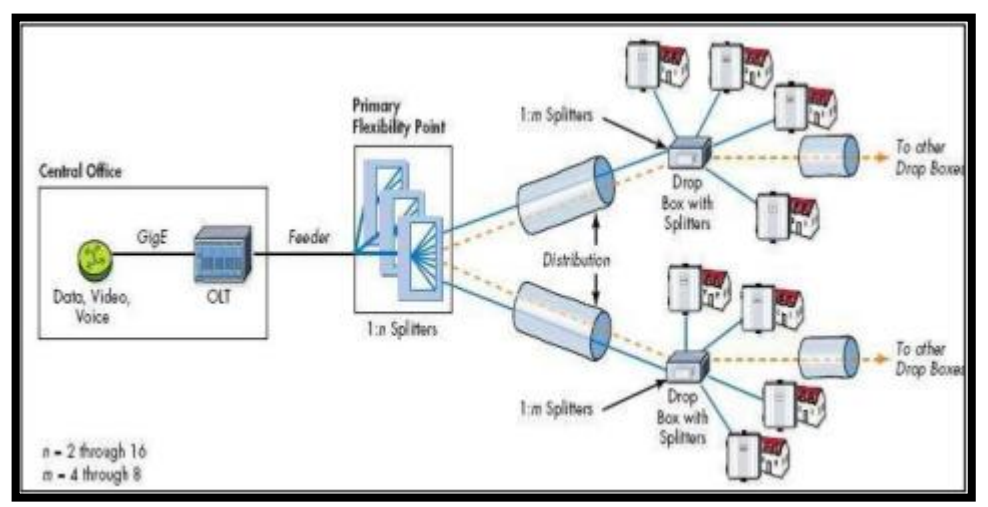

<span id="page-30-1"></span>*Figura 2.1: red GPON Fuente: (Agila, 2019)*

### <span id="page-31-0"></span>**2.1.2 CARACTERÍSTICAS RED DE ACCESO GPON**

Entre las principales características de GPON se tiene las siguientes:

- Proporciona tasas de transferencia de 2.5 Gbps en downstream y 1.25 Gbps en upstream
- Administra una arquitectura punto-multipunto, permitiendo comunicación bidireccional en una sola fibra
- Permite cubrir distancias de hasta 20 Km desde la Central del proveedor al Usuario final
- Soporte en la ODN Splitter de 1:32-1:64 hasta 1:128, lo cual aprueba a una OLT administrar más usuarios finales.
- Soporta brindar múltiples servicios incluyendo CATV (*Community Antenna Television*) y Servicios de Ethernet, TDM (*Time Division Multiplexing*), ATM (*Asynchronous Transfer Mode*)
- Administra su propio modelo de encapsulación denominado GEM (*GPON Encapsulation Method*)

GPON al manejar su propio modelo de encapsulación permite el transporte de diversos servicios Ethernet, TDM, ATM por una sola fibra a un solo equipo terminal, los cuales son convertidos a GEM mediante la OLT/ONT optimizando y flexibilizando la red (Castro, 2019).

### <span id="page-31-1"></span>**2.1.3 ESTÁNDAR GPON**

Los protocolos del estándar GPON son gestionados por la ITU-T G984x, los cuales fueron desarrollados para indicar las características generales de funcionamiento que deben disponer las redes, los métodos de acceso a la red y longitudes de onda empleando la técnica WDM (*Wavelength Division Multiplexing*) para garantizar las tasas de transferencia, eficiencia de la red y la interoperabilidad entre marcas de equipos (ITU-T, 2008); así mismo especifica la gestión OMCI (*ONT Management and Control Interface*) para la administración de los equipos terminales ONT desde la OLT y poder de esta manera agregar o eliminar ONT's, obtener parámetros de rendimiento de la ONT (Thunder-link, 2021).

En la figura 2.2 se observa las normas ITU-T G984x aprobadas para la operatividad de una red GPON.

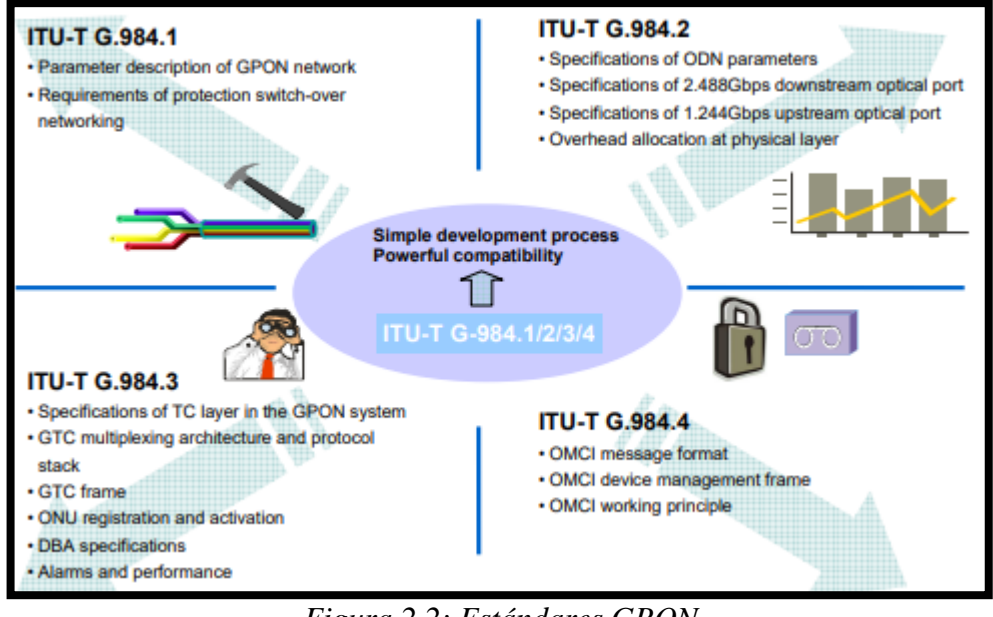

*Figura 2.2: Estándares GPON Fuente: (HUAWEI, 2007)*

### <span id="page-32-1"></span><span id="page-32-0"></span>**2.1.4 PROTOCOLOS DE TRANSMISIÓN GPON**

Para poder trasmitir datos de manera bidireccional en un solo hilo de fibra se requiere de mecanismos que eviten colisiones entre las ONT's y a la vez garantice el ancho de banda solicitado por el usuario final, para lo cual en GPON se emplea para la transmisión de datos en downstream el broadcast, es decir que la OLT trasmite todo el tráfico por todos los puertos PON hacia las ONT's en la lambda de 1490 nm, como se observa en la figura 2.3.

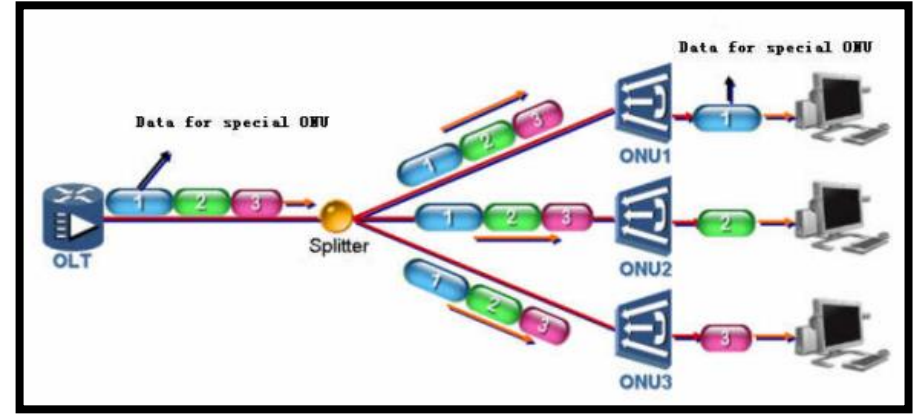

*Figura 2.3: Transmisión GPON Downstream – Broadcast Fuente: (HUAWEI, 2007)*

<span id="page-32-2"></span>Para el tráfico en upstream se emplea el modo TDMA (*Time Division Multiple Access*), lo cual consiste en asignar una ranura de tiempo a cada ONT para que

realice la transmisión de sus paquetes en la lambda de 1310 nm, como se observa en la figura 2.4; cabe mencionar que la tecnología GPON hace uso de la encriptación AES (*Advanced Encryption Standard*) brindando confiablidad a la red (García A. , 2012).

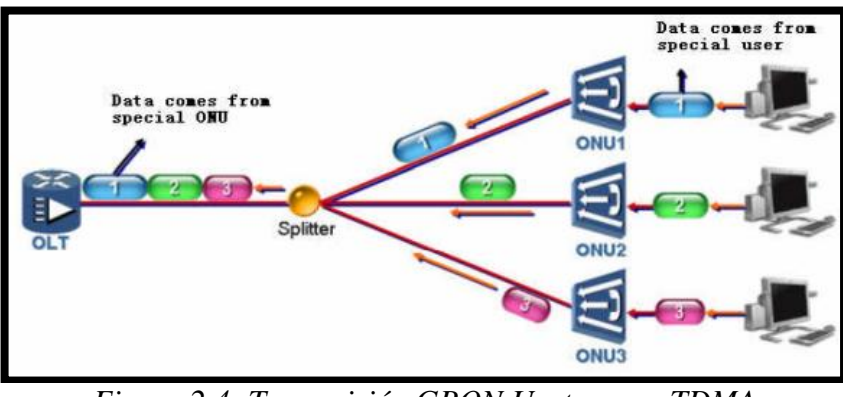

*Figura 2.4: Transmisión GPON Upstream – TDMA Fuente: (HUAWEI, 2007)*

<span id="page-33-1"></span>Otra de las relevancias de una red GPON es el uso eficiente del Ancho de Banda, ya que permite ampliar la capacidad del canal upstream para cada ONT cuando existe baja demanda de capacidad en otra terminal, lo indicado se realiza mediante DBA (*Dynamic Bandwidth Allocation*); es decir el Ancho de banda se asignará acorde a la necesidad entre las diferentes ONT's (Argüello & Burneo, 2013).

#### <span id="page-33-0"></span>**2.1.5 RANGOS DE POTENCIA GPON**

De acuerdo al tipo de transceptor SFP (*small form-factor pluggable transceiver*) que se emplee en la red GPON, variaran los umbrales establecidos en el estándar ITU-T-G.984.2, en las redes desplegadas por CNT E.P se utiliza el transceptor SFP de clase B+ en sus OLT y ONT, por lo cual los límites ópticos son los indicados en la tabla 2.1, por lo tanto, cuando se requiere agregar una ONT en la red GPON debe tener una potencia óptica entre -8 a -27 dBm para asegurar su correcto funcionamiento y desempeño.

<span id="page-34-2"></span>

| <b>Parámetros Clase B+</b>                       | <i>ONT</i> | OLT           |
|--------------------------------------------------|------------|---------------|
| Potencia óptica máxima                           | $+5$ dBm   | $+5dBm$       |
| Potencia óptica mínima                           | $+0.5$ dBm | $+1.5$ d $Bm$ |
| Sensibilidad mínima                              | $-27dBm$   | $-28dBm$      |
| mínima<br>Potencia<br>óptica<br>de<br>sobrecarga | -8dBm      | -8dBm         |

*Tabla 2.1: Rangos de Potencia GPON para transceptor SFP B+*

*Fuente: (Castro, 2019)*

### <span id="page-34-0"></span>**2.1.6 AUTENTICACIÓN DE TERMINALES GPON**

Entre los diferentes escenarios que se pueden realizar para la creación de una red GPON, se tiene las más popular que es la FTTH (*Fiber To The Home*) o fibra hasta la casa, este escenario es el más empleado por los proveedores de servicios residenciales por fibra. En la figura 2.5 se puede observar una red FTTH típica para brindar servicios de HSI y VOIP, la cual involucra en su red OLT-ODN (ELEMENTOS PASIVOS)-ONT:

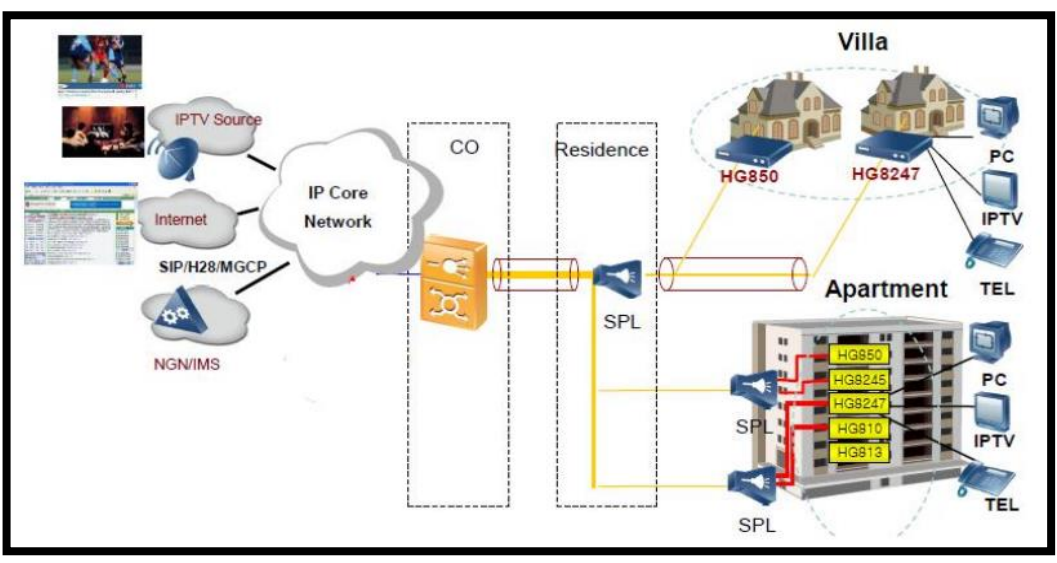

*Figura 2.5: Escenario FTTH Fuente: (SUÁREZ, 2015)*

<span id="page-34-1"></span>La OLT es la encargada de autenticar y sincronizar las ONT's, gracias a que GPON administra su propio modelo de encapsulación mediante las tramas GEM las ONT emiten un mensaje solicitando ser agregadas a la red para proporcionar los servicios residenciales en la lambda de 1310 nm, las OLT's emiten la respuesta en la lambda 1490 nm y asignándoles un único ONU-ID (etiqueta que la distingue en la red del resto de ONT's) (Orozco, 2019); la OLT que requiere agregar una nueva ONT a su topología lo puede realizar de dos maneras:

- Autenticación por SN (*Serial Number*) siendo esta la más utilizada.
- Autenticación por  $SN + Contraseña$ .

El SN de las ONT's es único en la red GPON con lo cual la OLT la agrega a su topología o niega el acceso a la misma, una vez agregada la ONT a la red esta es aprovisionada con los servicios que brindara a los usuarios finales mediante el protocolo OMCI.

#### <span id="page-35-0"></span>**2.2 iMASTER NCE-GPON HUAWEI**

El iMASTER NCE, es multi-capas, multi-dominios, integrando la administración, control y análisis para redes de acceso de nueva generación, está basado en la nube; permite la administración de las OLT's de manera eficiente, las OLT's son ingresadas al iMASTER NCE mediante el uso del protocolo SNMP (*Simple Network Management Protocol*), permitiendo el aprovisionamiento de servicios y gestión vía Grafica, admite visualizar alarmas, realizar pruebas de rendimiento, establecer umbrales para las diversas alarmas ya sean de consumo de Ancho de banda, alarmas ópticas, etc. (HUAWEI-TECHNOLOGIES, 2021)

En la figura 2.6 se puede observar el gestor iMASTER NCE, entre una de las principales características es que soporta el empleo de comandos TL1 (*Transaction Language 1*), dichos comandos son ampliamente usados en el campo de las telecomunicaciones para interconectar Operador-iMASTER NCE-Elementos de la red como OLT/ONT, con lo cual se gestiona de una manera más eficiente y de manera masiva las diversas operaciones sobre los elementos de la red.
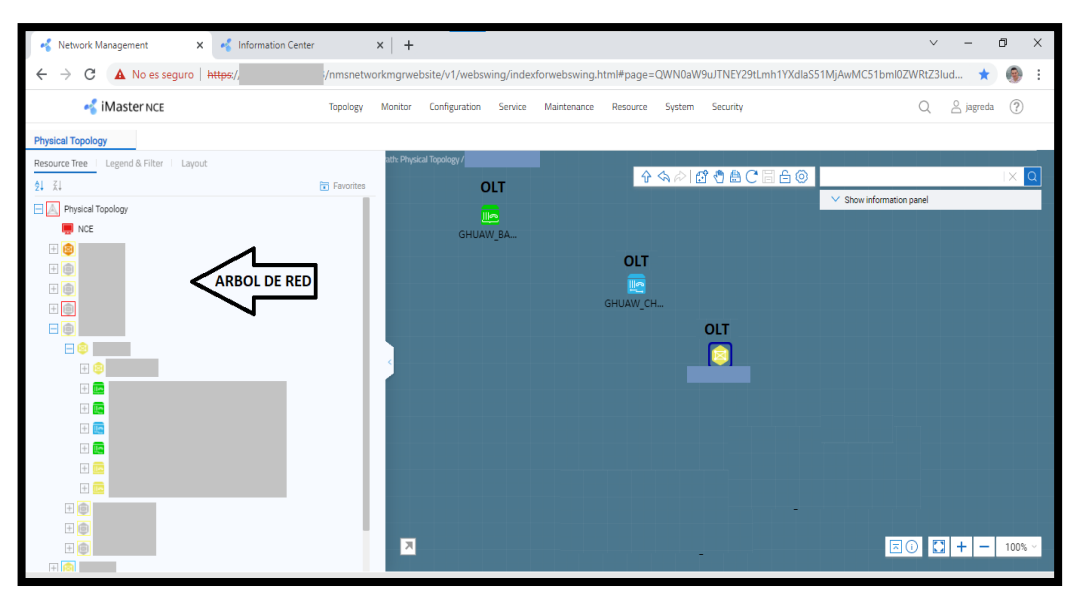

*Figura 2.6: iMASTER NCE-GPON Fuente: autor*

#### **2.3 PROTOCOLO TELNET**

TELNET (*Telecomunication Network*), es un protocolo de red TCP/IP para poder establecer una conexión de manera remota a un servidor u ordenador, este protocolo no soporta entorno grafico por lo cual únicamente la comunicación se basa en modo comandos (texto plano), este protocolo comprende el modelo de comunicación cliente – servidor, por lo tanto, TELNET permite simular una conexión física para de esta manera poder monitorear, manipular y gestionar cualquier sistema en específico. En la figura 2.7 se observa una conexión TELNET representativa, en la cual se tiene un servidor y su respectivo cliente (García & Sánchez, 2014).

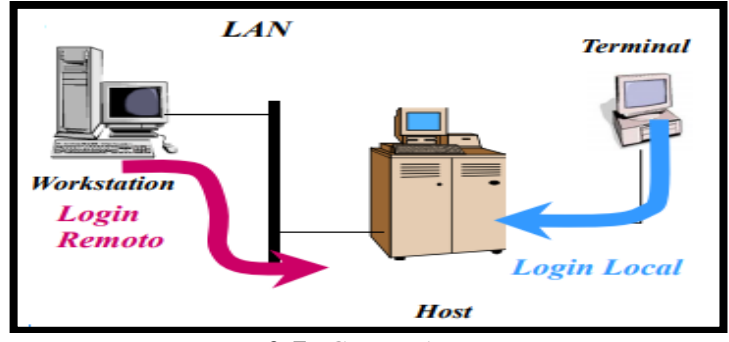

*Figura 2.7: Conexión TELNET Fuente: (García & Sánchez, 2014)*

### **2.4 PROGRAMA MULTIPROPÓSITO DE AUTOMATIZACIÓN**

Un programa multipropósito hace referencia a que puede ser útil en diferentes campos como en la ciencia, industrialización, minería de datos, inteligencia artificial, telecomunicaciones; es decir es un software de aplicación general para suplir una necesidad en una empresa o industria.

La automatización hace hincapié a la intervención de sistemas informáticos para que un proceso se realice con la mínima o escasa intervención del ser humano; el objetivo principal de la automatización es optimizar, mejorar el desempeño y aumentar la productividad de un proceso o sistema, con el desarrollo y evolución de la tecnología son cada vez más los procesos que se pueden automatizar en cualquier campo y gracias al Internet se lo puede ejecutar de manera remota o monitorear sistemas a grandes distancias.

Entonces un programa multipropósito de automatización es un software que permite la automatización de un proceso o sistema para que este sea versátil y pueda adaptarse a las necesidades que se requieran, sea económico para su empleo y mantenimiento, y dinámico para sacar el mayor provecho en cuestión a rendimiento y productividad; actualmente existe una variedad de programas que permiten la automatización de sistemas, entre los más destacados se encuentran los de software libre.

El fundador de los conceptos de sistema operativo completamente libre y fundador de FSF (*Free Software Foundation*) es el programador Richard Stallman por el año de 1984 (Stallman, 2004).

El software libre tiene una particularidad que permite poder ser distribuido, copiado o modificado para su empleo de manera totalmente libre, este tipo de software cuenta con una amplia comunidad de soporte (González, 2011).

Entre las principales carteristas del software libre se tiene:

- ➢ Su código fuente debe ser abierto
- ➢ Apertura para modificación del código
- ➢ Libertad para estudiar y adaptarlo a las diferentes necesidades

➢ Libre albedrío para distribuirlo y publicar los cambios realizados (Quispe, 2019)

Entre los principales programas de software libre se tiene a PYTHON y como IDE (*Integrated Development Environment*) para editar código a Visual Studio Code ambos son multiplataforma (Windows, macOS y Linux) lo cual los hacen versátiles para los diferentes propósitos de programación y automatización.

## **2.4.1 VISUAL STUDIO CODE**

Visual Studio Code es un entorno de desarrollo integrado multiplataforma, en decir es un editor de código fuente potente, soportando múltiples lenguajes de programación como Java, PHP, Python, C++, Go, C# (Visual Studio Code, 2021).

En la figura 2.8 se observa la interfaz gráfica de la plataforma Visual Studio Code, entre sus principales características se tiene:

- $\checkmark$  Depuración de código
- $\checkmark$  Soporta varios idiomas
- $\checkmark$  Administración para control de código
- $\checkmark$  Terminal Consola
- $\checkmark$  Incrementa la productividad con el atajo de teclados
- $\checkmark$  Autocompletado inteligente de comandos mediante extensiones para cada tipo de lenguaje de programación (Kjær, Palludan, Battle, Macedo, & Gorm, 2020)

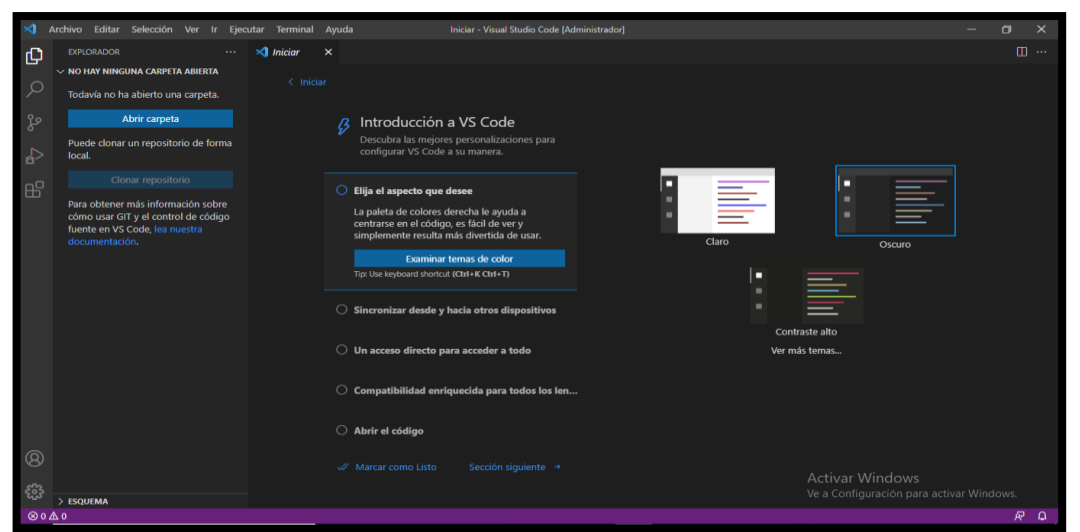

*Figura 2.8: Visual Studio Code Fuente: autor*

#### **2.4.2 PYTHON**

Python es un lenguaje de programación de alto nivel y de código abierto, fue desarrollado a finales de los años ochenta por Guido Van Rossum (Jiménez, 2019), Python es un lenguaje interpretado por lo tanto emplea un intérprete para su funcionamiento que quiere decir que para su ejecución debe ir traduciendo línea a línea el código a lenguaje de maquina (programación a bajo nivel), a comparación de programas compilados los cuales realizan la traducción de todo el código a lenguaje de máquina previo a su ejecución; es una "desventaja" de Python ya que al ser interpretado requiere de más tiempo para ir ejecutándose lo cual en realidad no es perceptible, actualmente es uno de los lenguajes de programación más empleados en el mundo como consta en la tabla 2.2 de acuerdo al ranking llevado por PYPL (*PopularitY of Programming Language*).

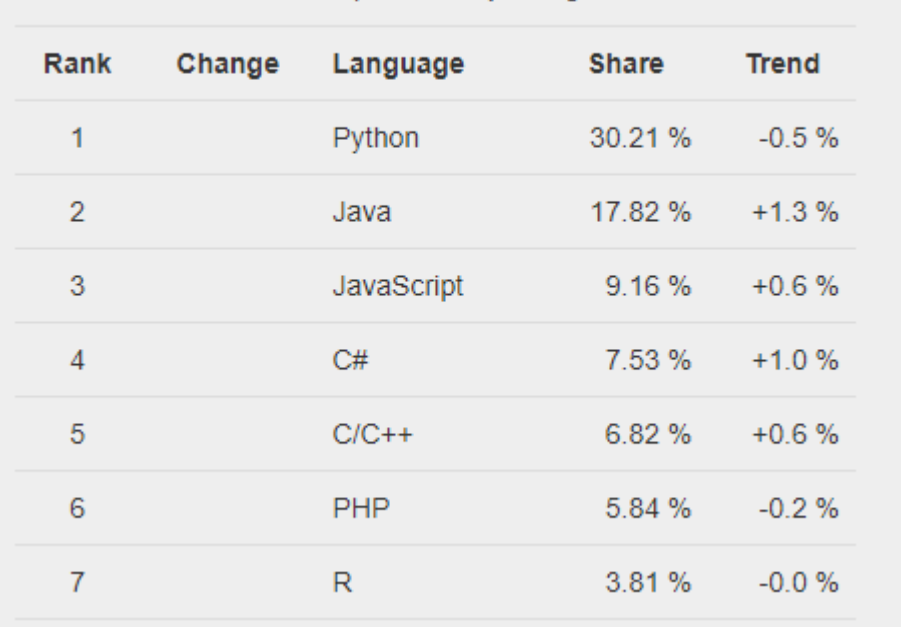

*Tabla 2.2: Ranking de Lenguajes de Programación más utilizados* Worldwide, Dec 2021 compared to a year ago:

#### *Fuente: (PYPL, 2021)*

Entre las principales características de Python se tiene que su sintaxis es muy simple, limpia e intuitiva emplea notación indentada lo cual se interpreta como la agregación de márgenes a la izquierda para la estructuración del código evitando así cometer errores en la programación a comparación de otros lenguajes que emplean llaves, corchetes u otras palabras reservadas para la estructuración del código generando de esta manera más líneas de programación; por lo cual Python requiere de menos líneas de código que otros programas para realizar la misma

función; Python es de propósito general por lo cual se pueden crear de manera sencilla aplicaciones como automatización de tareas específicas para escritorio o WEB, las cuales pueden ser empleadas en las diferentes plataformas MAC, LINUX, WINDOWS e inclusive ANDROIDE para los Smartphone, al tratarse de un lenguaje de alto nivel Python es más flexible y portable, por lo tanto al variar de Plataformas a emplearse, el código fuente se mantiene y no se debe modificar para adaptarse a la misma como sucede con otros lenguajes de programación (Downey, Elkner, & Meyers, 2002).

Otra de sus características principal es la amplitud de librerías de apoyo para el desarrollo de aplicaciones informáticas en los diferentes campos de la ciencia, análisis de datos, industrialización y automatización; entre las principales librerías que se han analizado en el presente estudio se tiene:

- ❖ SQLITE3: Permite crear bases de datos livianas y de puesta en producción de manera rápida emplea la versión SQLite 3, muy usada para el almacenamiento de extensas cantidades de datos de manera dinámica, sencilla y eficaz; su funcionamiento se basa en la solicitud de simples funciones y subrutinas (Ebrahim, 2019).
- ❖ TELNETLIB: Permite realizar conexiones con el protocolo TELNET indicando la IP y el puerto al cual establecer conexión, con lo cual se puede realizar tareas de monitorización, ejecución de comandos para un sistema específico (Python-Telnetlib, 2021).
- ❖ CV2: Se trata de una librería que permite el procesamiento digital de imágenes y video, muy empleada en proyectos de visión artificial (Gutiérrez, 2021).
- ❖ NUMPY: Permite gestionar matrices amplias y multidimensionales, soportando funciones aritméticas de alto nivel, es empleado también como contenedor de datos para funciones de almacenamiento (McKinney, Python for data analysis: Data wrangling with Pandas, NumPy, and IPython, 2017).
- ❖ PYTESSERACT: herramienta empleada para el reconocimiento óptico de letras y números, en si permite el reconocimiento de texto alojado en una imagen, soporta varios formatos de imágenes como PNG, JPEG, BMP, GIF (Python-Tesseract, 2021).
- ❖ DATETIME: Admite poder trabajar con los componentes de la fecha (día, mes, año) y hora (microsegundos, segundos, minutos y hora), se pude utilizar diferentes formatos de fechas y manejarlos como cadenas (Sánchez, 2020).
- ❖ LOGGING: es una librería muy funcional para poder llevar un log de los diferentes eventos que puedan ocurrir, se pueden almacenar log de eventos como depuración, informativos, peligrosos, errores y críticos, lo cual es importante para llevar un control de un sistema en caso de presentar errores y a través de este log poder hacer una retroalimentación y corrección de fallos al Sistema (Digital Guide, 2019).
- ❖ PANDAS: Permite el análisis de datos de manera ágil, flexible y potente, para lo cual emplea los denominados DATAFRAME proporcionando así una estructura de datos legible y de alto rendimiento, trabaja los datos directamente en lenguaje Python (es decir en cadenas, tuplas o matrices) para posterior poder arrojar la salida del procesamiento en algún otro formato que se desee como Excel, SQL o mantenerlo en DATAFRAME (McKinney & The Pandas Development Team, pandas: powerful Python data analysis toolkit Release 1.3.4, 2021).

## **2.5 APLICACIÓN DE MENSAJERÍA**

Hoy en día entre las aplicaciones más utilizadas en los Smartphone son los de mensajería, ya sea que se empleen para ocio o para cuestión de trabajo, su función principal es la de interconectar usuarios para intercambiar información y entre una de sus funciones presentemente también es la de permitir la interconexión usuario-máquina para poder realizar tareas de monitoreo o automatización.

Actualmente las aplicaciones de mensajería deben proporcionar sistemas que sean flexibles, seguros y sencillo de utilizar, que además permiten poder ser usadas en otras plataformas ya sean de escritorio o web para darle versatilidad; en el campo de la industrialización y automatización de sistemas mediante el uso de estas aplicaciones de mensajería deben proporcionar su API (*Application Programming Interfaces*), lo cual establece los protocolos de comunicación entre aplicaciones, permitiendo así ser empleadas por otros software de programación como PHP, PYTHON.

Entre las aplicaciones de mensajería para móvil más populares se tiene a WhatsApp y Telegram, siendo WhatsApp la más utilizada con alrededor de 2.000 millones de consumidores, entre sus características principales se tiene que permite enviar archivos, fotografías, mensajes, realizar llamadas, video llamadas, proporción cifrado de extremo a extremo, es de software privativo y brinda acceso por web pero se debe mantener el móvil conectado a internet, ya que no se basa en la nube como Telegram; Telegram proporciona los beneficios ya indicados en WhatsApp pero están mucho más optimizados, cuenta con API de acceso gratuita porque es open source por lo cual la hace ideal para sistemas de automatización (RAMÍREZ, 2021).

#### **2.5.1 TELEGRAM**

Es una aplicación de mensajería puesta en funcionamiento en el 2013, que basa su objetivo en la seguridad y velocidad, es de código abierto, multiplataforma y basado en la nube lo cual permite tener sincronizados los mensajes en los teléfonos, PC's, tablet's a la vez, admite él envió de archivos de cualquier tipo (mp3, doc, zip, xlsx, pdf, etc.) con un tamaño de hasta 2GB (*gigabyte*) por archivo, los grupos pueden administrar hasta 200.000 personas, en si Telegram funciona como la combinación del correo electrónico y SMS (*Short Message Service*) (TELEGRAM, 2021).

Unas de sus fortalezas es la seguridad, emplean su propio protocolo denominado MTProto *(Mobile Transport Protocol*) para el cifrado de los mensajes y archivos, también ofrecen una capa adicional de cifrado para los denominados chats secretos; cabe indicar que para dar mayor confiabilidad en la robustez de su seguridad Telegram ofrece una recompensa de hasta \$300.000 a quien pueda vulnerar su cifrado (TELEGRAM, 2021).

#### **2.5.2 BOT TELEGRAM**

Otras de las particularidades de Telegram es que soporta bot`s, los cuales son programas desarrollados por personas externas a la plataforma mediante el empleo de la API de bot's en Telegram; esto convierte a Telegram en una herramienta idónea para la automatización (SÁNCHEZ & TUPIZA, 2020).

La función de los Bot's es interactuar con el usuario mediante mensajes o comandos permitiendo así ejecutar una tarea específica en otro servicio, aplicación o sistema, los bot's se crean mediante un bot denominado BotFather, el cual generara un token de autenticación por cada bot creado, es decir el token es el identificativo único del bot en la plataforma Telegram (TELEGRAM-BOT, 2021).

#### **2.5.3 PYTHON-TELEGRAM-BOT**

Es una librería de Python que permite estructurar, administrar y gestionar un Bot conectándolo a la API de Telegram mediante el token único asignado, la API de Telegram usa el protocolo HTTPS (*Hypertext Transfer Protocol*), gracias a esta librería se desarrolla las funcionalidades deseadas para un Bot empleando la riqueza y versatilidad que ofrece el lenguaje de programación de PYTHON, de esta manera se podrá contar con un BOT de Telegram funcional y muy potencial gracias a PYTHON, siendo la automatización de sistemas uno de los campos más atractivos para aplicarlo.

La principal característica que aporta la librería es la obtención de información del mensaje Telegram que se envía al BOT como son: el nombre, apellido, Chat ID (identificativo del chat único por usuario), contenido del mensaje, fecha, hora, etc.; es relevante indicar que mediante el empleo de esta librería los BOT's puede ejecutarse en un servidor en la nube con lo cual estaría operativo todo el tiempo o en local es decir en una maquina con conexión a internet designada para que opere como servidor del BOT (Python-Telegram-Bot, 2021).

#### **CAPITULO III: DESARROLLO DE LA PROPUESTA**

En este capítulo se realizará un estudio de los parámetros, recursos, plataformas que se involucran en el reemplazo de ONT's, continuando se realizará un análisis y síntesis en base al procedimiento que realiza el personal de O&M Plataformas de Acceso Guayas para el reemplazo de terminales del usuario final en la red GPON de CNT E.P; se realizara acorde a lo investigado el Diseño del Sistema Automatizado para el reemplazo de ONT's en la red de acceso GPON de la CNT E.P, Zona Pacífico, mediante Telegram; posterior se implementará el sistema en un ordenador que funcionará como Servidor Local para realizar pruebas de operatividad con lo cual se efectuará la evaluación y retroalimentación del mismo.

# **3.1 ANÁLISIS DE LOS RECURSOS Y PARÁMETROS INVOLUCRADOS EN EL REEMPLAZO DE ONT'S EN LA RED DE ACCESO GPON DE LA CNT E.P, ZONA PACÍFICO**

A continuación, se detalla los recursos y parámetros asociados al reemplazo de ONT's, para lo cual los técnicos instaladores tienen dos formas de solicitar el cambio de ONT por daño o mal funcionamiento, el primero es vía telefónica y el segundo por vía correo electrónico empresarial; así mismo el cambio de ONT el personal de O&M Plataformas de Acceso puede realizarlo de dos maneras, una es vía gráfica mediante el gestor iMASTER NCE-GPON y otra forma es realizando el cambio mediante el uso de comandos TL1 vía telnet al server iMASTER NCE-GPON, así como se observa en la figura 3.1.

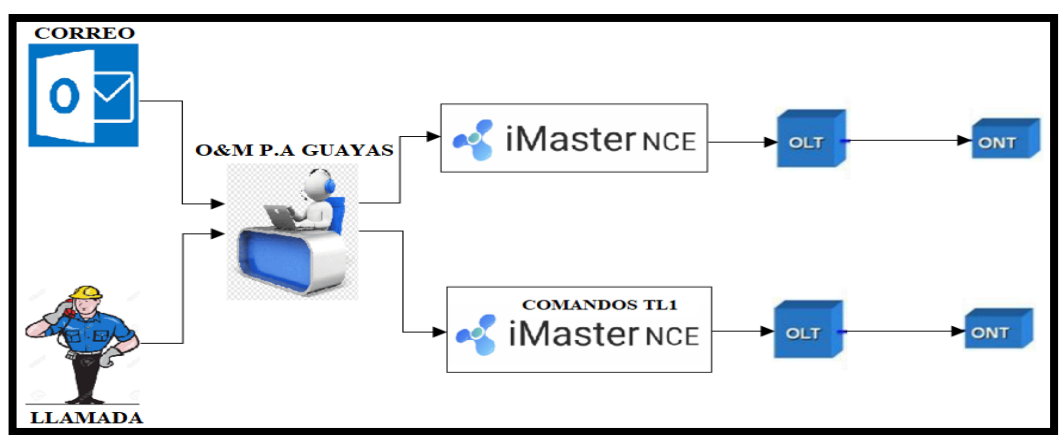

*Figura 3.1: Proceso para reemplazo de ONT'S Fuente: autor*

## **3.1.1 CORREO ELECTRÓNICO**

A parte del flujo generado en las llamadas por parte de los técnico para el reemplazo de ONT's, se tiene también el correo electrónico empresarial siendo una de las fuentes que genera trabajo recurrente a diario para el cambio de ONT's, se tienen diversos estándares solicitando el cambio de ONT's defectuosas como se observa en las figuras 3.2, 3.3 y 3.4; una vez el personal de O&M P.A Guayas recepta el correo procede a ejecutar el cambio de ONT de forma manual a través del gestor iMASTER NCE-GPON ya sea vía gráfica o vía comandos TL1.

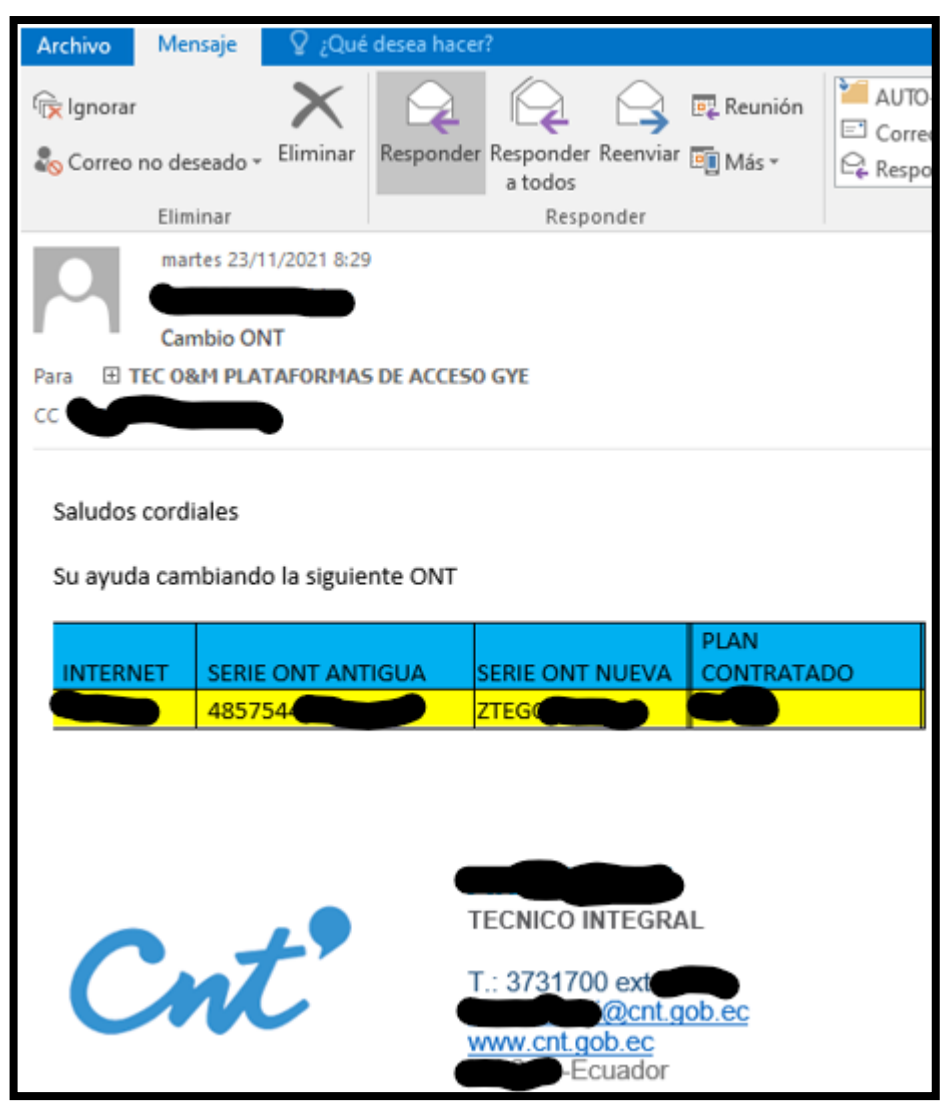

*Figura 3.2: Correo típico 1 solicitando cambio de ONT Fuente: autor*

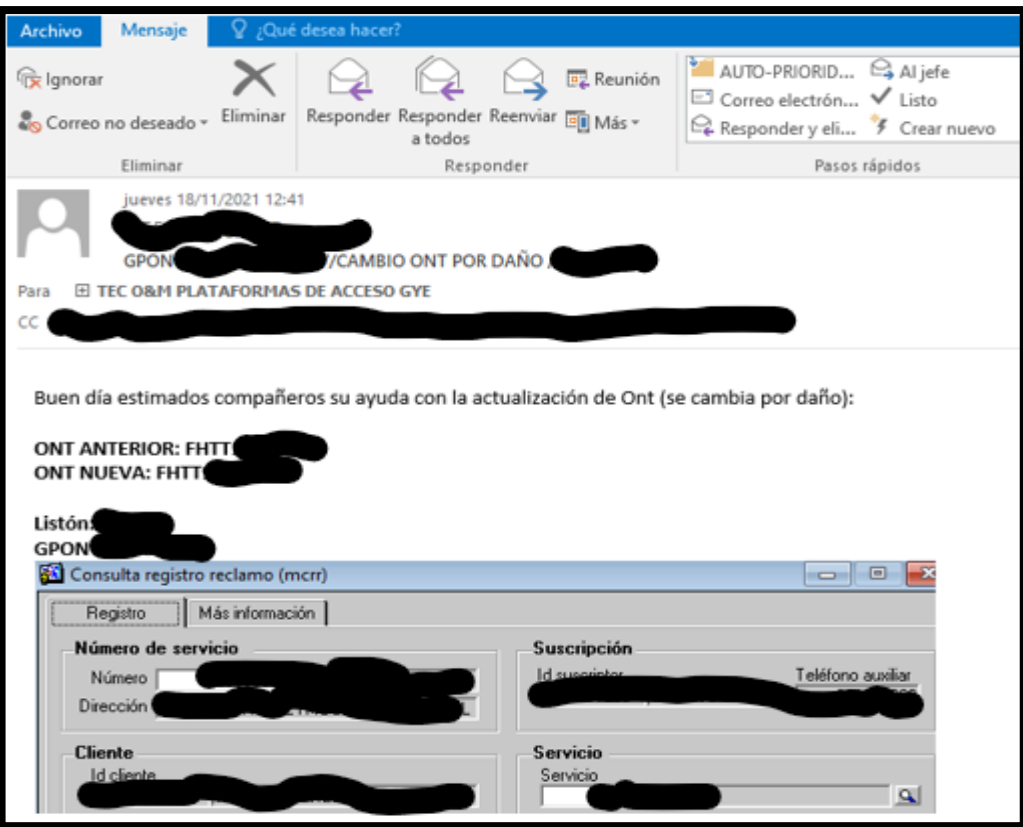

*Figura 3.3: Correo típico 2 solicitando cambio de ONT Fuente: autor*

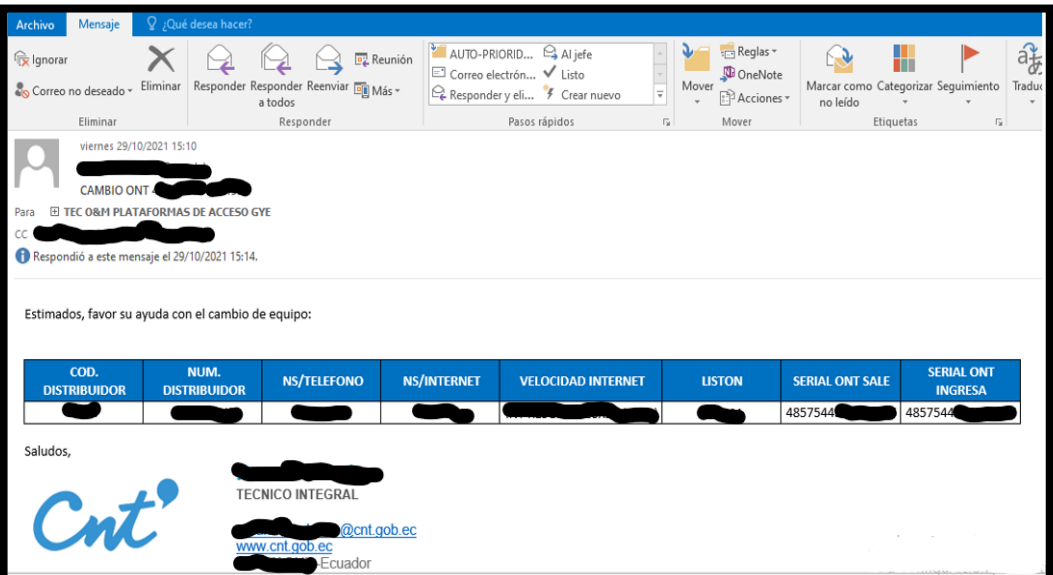

*Figura 3.4: Correo típico 3 solicitando cambio de ONT Fuente: autor*

## **3.1.2 PLATAFORMA iMASTER NCE-GPON HUAWEI**

Este Gestor permite gestionar y organizar los elementos activos como son las OLT's y ONT's y elementos pasivos de la Red GPON como son los SPLITTER's, permitiendo agregar, eliminar elementos de red y aprovisionar servicios residenciales, corporativos, etc.; adicional permite realizar el reemplazo de ONT's.

En la figura 3.5 se puede visualizar la topología de una red GPON en el Gestor iMASTER NCE-GPON, donde se verifica los elementos que la componen como son la OLT, ODN y ONT's.

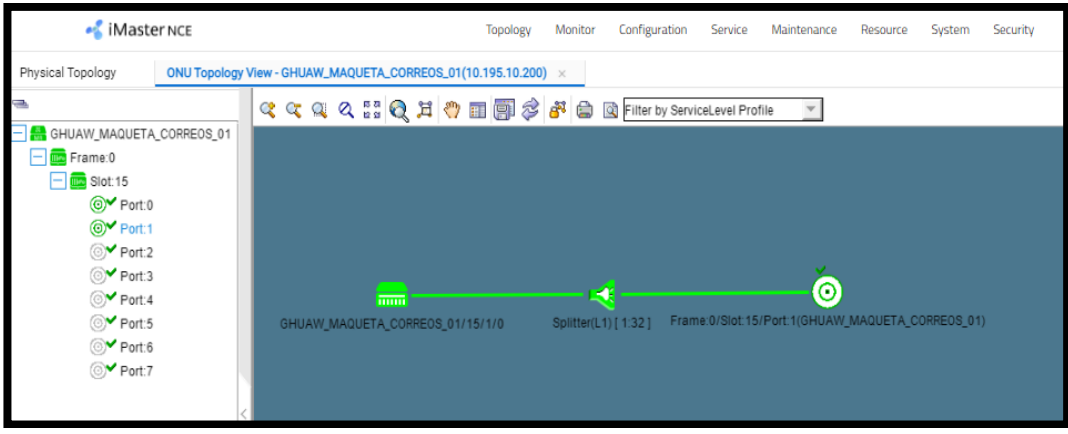

*Figura 3.5: Topología red GPON en Gestor iMASTER NCE-GPON Fuente: autor*

### **3.1.2.1 TIPOS DE OLT EMPLEADOS EN LA CNT E.P**

Administran OLT's de la marca HUAWEI, acorde al modelo empleado soportarán cierta cantidad de slot de tarjetas de servicio GPON y acorde al modelo de tarjeta de servicio gestionará entre 8 o 16 puertos PON (por puerto PON soportan spliteo de 1:32 o 1:64).

En la tabla 3.1 se detalla los modelos empleados al momento, el modelo de OLT más usado es la MA5600T, la cual permite manejar hasta 16 tarjetas de servicios con 8 puertos PON cada una y spliteos de 1:64, permitiendo gestionar hasta 8192 ONT's, en la figura 3.6 se observa el modelo descrito.

| <b>MODELO</b>  | <b>MARCA</b>  |
|----------------|---------------|
| <b>MA5600T</b> | <b>HUAWEI</b> |
| <b>MA5680T</b> | <b>HUAWEI</b> |
| <b>MA5603T</b> | <b>HUAWEI</b> |
| MA5800-X2      | <b>HUAWEI</b> |
| <b>MA5608T</b> | <b>HUAWEI</b> |
| MA5800-X17     | <b>HUAWEI</b> |
|                |               |

*Tabla 3.1: Modelo de OLT's empleadas*

*Fuente: autor*

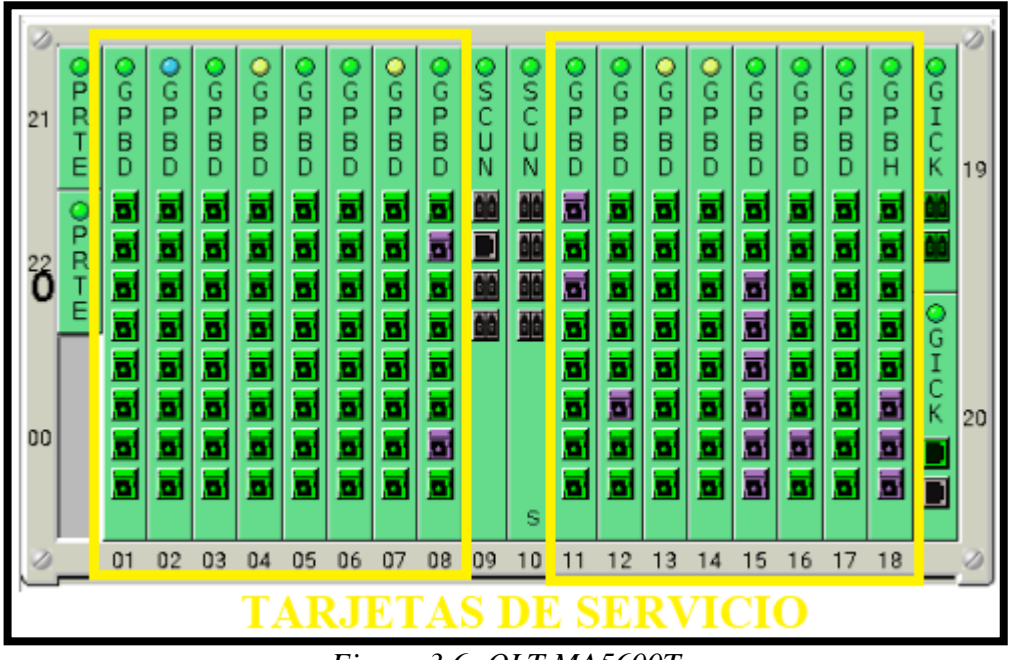

*Figura 3.6: OLT MA5600T Fuente: autor*

### **3.1.2.2 TIPOS DE ONT EMPLEADOS EN LA CNT E.P**

Los equipos terminales que se emplean para brindar servicios residenciales GPON son los descritos en la tabla 3.2; como se indica se emplean modelos de la marca HUAWEI, FIBERHOME y ZTE, estas ONT's proporcionan 4 puertos Ethernet, 2 puertos POT's y WiFi (*Wireless Fidelity*).

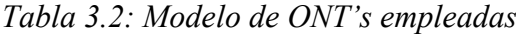

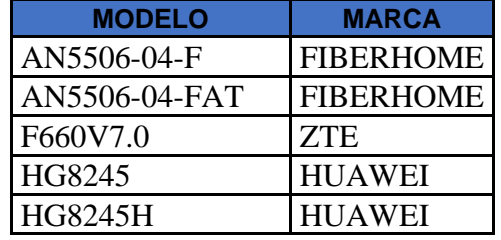

*Fuente: autor*

#### **3.1.2.3 REEMPLAZO DE ONT'S EN LA RED DE ACCESO GPON**

Para el reemplazo de ONT vía gráfica mediante el gestor iMASTER NCE-GPON de manera manual se requiere tener los siguientes datos:

- Serial de la ONT antigua o dañada
- Serial de la ONT nueva

Estos datos son proporcionados por el técnico ya sea vía telefónica o vía correo electrónico como se indicó anteriormente, posterior se requiere ejecutar el siguiente procedimiento:

- ➢ Mediante la opción del Gestor en Resoruse >> Acces Resource Management >> PON >> GPON ONU >> Filter; se llena en el campo SN el serial de ONT dañado y se selecciona OK, como se observa en la figura 3.7
- ➢ Con el procedimiento anterior se localiza la ONT a intervenir, se procede a ir a su ubicación (OLT-PON-ONUID) como se visualiza en la figura 3.8
- ➢ Una vez localizada, se visualiza la ONT dañada (color rojo) y se procede a seleccionar con clic derecho la Opción Replace, como se observa en la figura 3.9
- ➢ En la ventana Replace ONU existe el campo SN, en el cual se debe seleccionar o escribir el Serial de la nueva ONT, como se indica en la figura 3.10
- ➢ Una vez que se selecciona en OK en la ventana Replace ONU, el Gestor procede a realizar el reemplazo de ONT con el nuevo serial manteniendo

los servicios que estaban ya aprovisionados y la ONT se observa operativa (color verde), como se visualiza en la figura 3.11

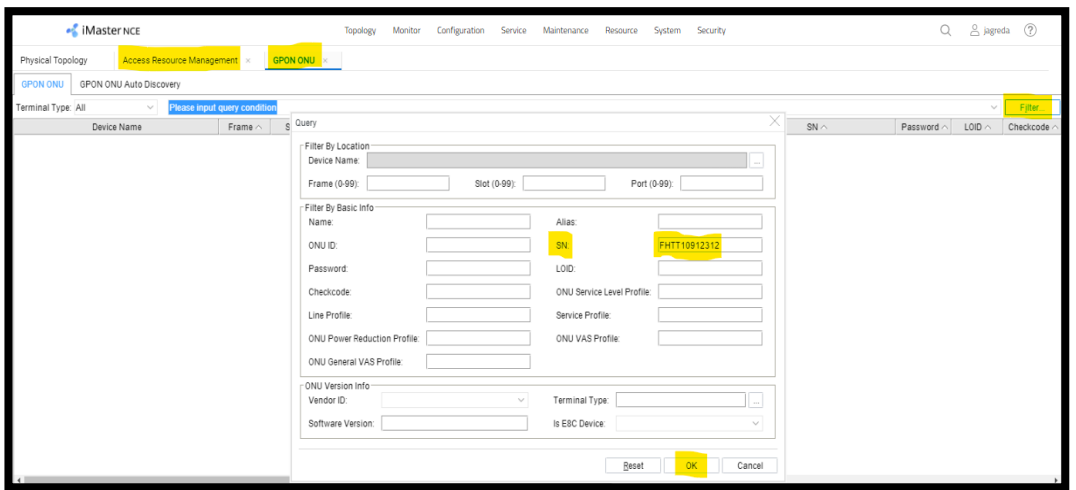

*Figura 3.7: Búsqueda de SN dañado, FHTT10912312 Fuente: autor*

| • iMaster NCE                                                 | Topology                |  |  |               |                | Configuration<br>Service<br>Maintenance       | Resource<br>System | Security |                                |                  |               | <b>A</b> jagreda (?) |
|---------------------------------------------------------------|-------------------------|--|--|---------------|----------------|-----------------------------------------------|--------------------|----------|--------------------------------|------------------|---------------|----------------------|
| GPON ONU X<br>Physical Topology<br>Access Resource Management |                         |  |  |               |                |                                               |                    |          |                                |                  |               |                      |
| <b>GPON ONU</b>                                               | GPON ONU Auto Discovery |  |  |               |                |                                               |                    |          |                                |                  |               |                      |
| Terminal Type: All<br>$\checkmark$                            | SN = FHTT10912312       |  |  |               |                |                                               |                    |          |                                |                  | $\sim$        | Filter               |
| $Slot \wedge$<br>Device Name<br>Frame $\wedge$                |                         |  |  | $Port \wedge$ | $ONUID \wedge$ | Name $\wedge$                                 | Alias $\wedge$     |          | <b>RN</b>                      | Password $\land$ | $LOID \wedge$ | Checkcode /          |
| 15<br>GHUAW MAQUETA CORREOS 01                                |                         |  |  |               |                | 0 GHUAW MAQUETA CORREOS 01/15/1 PRUEBAS-TESIS |                    |          | 4648545410912312(FHTT10912312) | $\sim$           | $\sim$        | $\sim$               |
|                                                               | Synchronize             |  |  |               |                |                                               |                    |          |                                |                  |               |                      |
| ONT Emulation Test                                            |                         |  |  |               |                |                                               |                    |          |                                |                  |               |                      |
|                                                               | Performance             |  |  |               |                |                                               |                    |          |                                |                  |               |                      |
|                                                               | Locate To List          |  |  |               |                |                                               |                    |          |                                |                  |               |                      |
|                                                               | Locate To               |  |  |               |                |                                               |                    |          |                                |                  |               |                      |
|                                                               | Eile                    |  |  |               |                |                                               |                    |          |                                |                  |               |                      |
|                                                               |                         |  |  |               |                |                                               |                    |          |                                |                  |               |                      |

*Figura 3.8: Localización de SN dañado Fuente: autor*

| Master NCE                           |                                                             | Monitor<br>Configuration<br>Topology        | Resource<br>Service<br>Maintenance    | System<br>Security                                                              | (?)<br>$\triangle$ jagreda                             |
|--------------------------------------|-------------------------------------------------------------|---------------------------------------------|---------------------------------------|---------------------------------------------------------------------------------|--------------------------------------------------------|
| pology<br>Access Resource Management | GPON ONU x                                                  | GHUAW_MAQUETA_CORREOS_01(10.195.10.200) ×   |                                       |                                                                                 |                                                        |
| $\overline{\phantom{a}}$             | <b>GPON UNI Port</b><br><b>GPON ONU</b>                     | ONU Details                                 |                                       |                                                                                 |                                                        |
| nel<br>operties                      | 0/15/1/0                                                    |                                             |                                       |                                                                                 | ∀<br>$\checkmark$ Find                                 |
|                                      | Status $\wedge$                                             | Operat ^ Confi ^ Fr ^ Slot ^ Port ^  ^      | Name $\wedge$                         | Alias $\wedge$                                                                  | $SN \wedge$                                            |
| ofile Management                     | Offline due to fiber is Activate Initial                    | 15<br>$\Omega$                              | 0 GHUAW_MAQUETA_CORREOS_01/15/1/0     | PRUEBAS-TESIS                                                                   | 4648545410912312(FHTT10912312)                         |
| <b>Binding Pair</b>                  | $\leftarrow$                                                |                                             |                                       | Synchronize                                                                     |                                                        |
| ort<br>yvice Predeployment           | No.1, Total: 1, Selected: 1 Updated at: 2021-12-04 14:37:06 | ONU Details<br>Real-Time Performance<br>ice |                                       |                                                                                 |                                                        |
| <b>ON Management</b>                 | Line Profile<br>Service Profile                             | Alarm Profile<br>Multicast Forwarding Entry | POTS User   MG   WA<br>IP Host        | Import Preconfiguration Script (I)<br>Generate Service Provisioning Profile (K) | $\frac{44}{17}$<br>face                                |
|                                      | Running Info<br>Details                                     | Alarm State<br>ONU Optical Module Info      | Current ONU: UNI Port                 | Modify.                                                                         | T-CONT<br><b>GEM Port</b><br><b>FEC Details</b><br>ter |
| ection                               |                                                             |                                             |                                       | Replace                                                                         |                                                        |
| Gateway                              | Status<br>Name $\wedge$                                     | Alias $\sim$<br>Connectio                   | Interface Information                 | Maintain ONT(Z)                                                                 | VLAN ID $\wedge$<br>Upstre Downstre<br>rvice Para      |
|                                      | Fault<br>223/0_15_1/0/1/Multi-S VOIP-TESIS                  | LAN-GPON                                    | Frame: 0/Slot:15/Port: 1/ONTID: 0/GEM | Configure ONU                                                                   | N:10/User-Sid.                                         |
| ast                                  | Fault<br>231/0_15_1/0/2/Multi-S HSI-TESIS                   | LAN-GPON                                    | Frame: 0/Slot:15/Port: 1/ONTID: 0/GEM | Delete                                                                          | N:20/User-Sid                                          |
| tion Group Management                |                                                             |                                             |                                       | Locate to ONU Topology View (X)                                                 |                                                        |
|                                      |                                                             |                                             |                                       |                                                                                 |                                                        |

*Figura 3.9: Visualización de ONT dañada en OLT Fuente: autor*

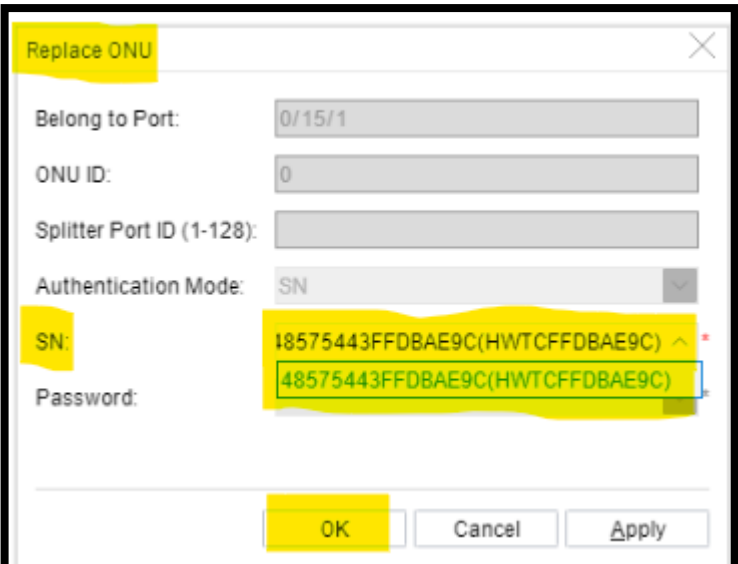

*Figura 3.10: Ingreso de SN nuevo, 48575443FFDBAE9C Fuente: autor*

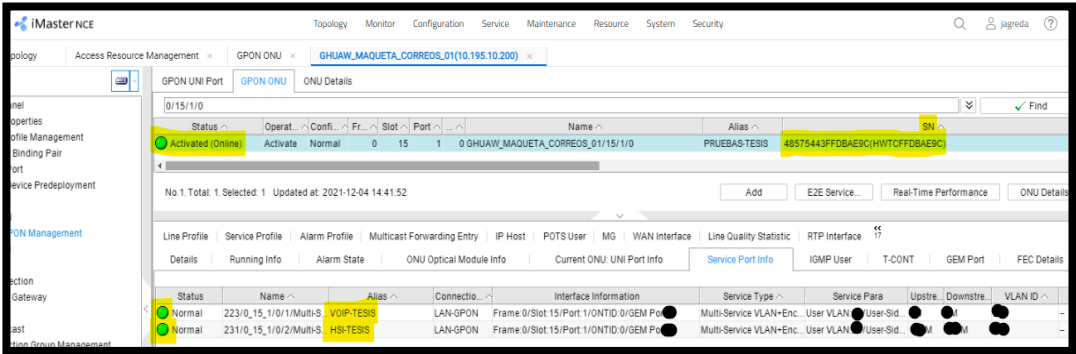

*Figura 3.11: Visualización de ONT nueva en OLT Fuente: autor*

El procedimiento indicado es el ejecutado por el personal de O&M Plataformas de Acceso Guayas cada vez que se solicita un cambio de ONT por parte del técnico instalador, este es el método más empleado; cabe indicar que pueden surgir errores o diferencias en este procedimiento debido a las siguientes causas:

- $\checkmark$  Serial de ONT antigua o nueva se encuentra duplicado
- ✓ Serial de ONT nueva se encuentra en una OLT diferente al serial de ONT antigua o dañada

Se debe dejar sobrentendido también que las causas descritas no son recurrentes o muy comunes.

#### **3.1.3 COMANDO TL1 iMASTER NCE-GPON**

Los comandos TL1 permiten gestionar de una manera más flexible, veraz y de manera masiva sobre los elementos de red del iMASTER NCE-GPON, es decir en vez de ir aplicando una configuración en específico a cada OLT/ONT de la red de manera manual de una en una vía gráfica, los comandos TL1 permiten replicar la misma configuración específica a varias o todas las OLT/ONT de la red de manera simultánea vía texto plano o sea comando previo al establecimiento de una conexión Telnet al gestor iMASTER NCE-GPON.

### **3.1.3.1 SINTAXIS COMANDOS TL1**

Los comandos TL1 tienen su sintaxis definida por:

- Código de comando: se refiere al propósito que se requiere cumpla ese comando, como puede ser para loguear, aprovisionar servicios, modificar servicios, reemplazar ONT's, etc. (HUAWEI TECHNOLOGIES, 2016)
- Separadores de bloque mandatorio: los cuales son representado con ":", para separar así el código de comando de los parámetros de entrada y de la etiqueta asociada
- Separadores entre parámetros de entrada: es identificado con "," permitiendo separar los parámetros de entrada del código
- Parámetros de entrada: hacen referencia a la información que permiten identificar un elemento de red sobre el cual se quiera gestionar como pueden ser OLT (IP o Nombre), Frame, Slot, Puerto, ONUID, SN
- Etiqueta asociada al comando: Permite distinguirlo del resto de comandos que se van a ejecutar, esta etiqueta puede ser cualquier carácter
- Fin de comando: es representado por ";" e indica que es el final del comando TL1

En la figura 3.12, se puede visualizar un comando TL1 de ejemplo con su respectiva Sintaxis, observando los parámetros antes indicados, el comando de ejemplo permite añadir una ONT.

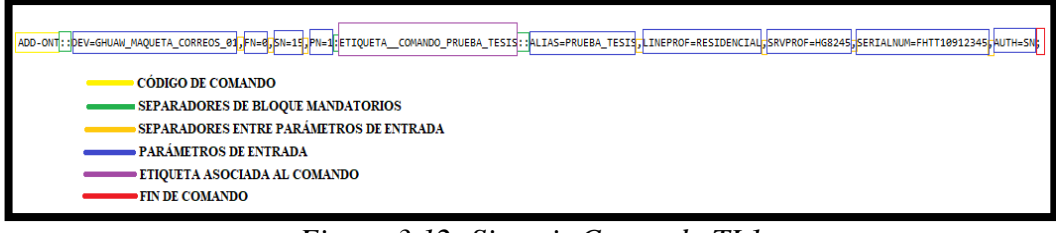

*Figura 3.12: Sintaxis Comando TL1 Fuente: autor*

Por la ejecución de cada comando TL1 se obtiene una respuesta que también posee su sintaxis, la cual se detalla en la figura 3.13, permitiendo de esta manera conocer si el comando TL1 fue ejecutado de manera exitosa o si existió algún error.

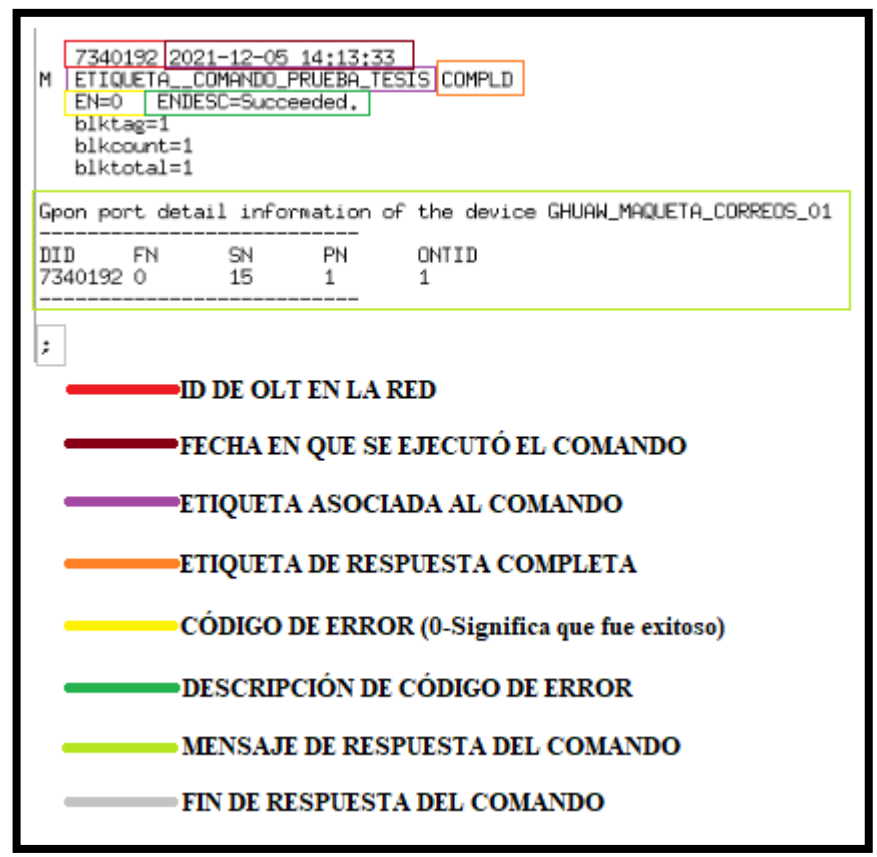

*Figura 3.13: Sintaxis respuesta Comando TL1 Fuente: autor*

## **3.1.3.2 COMANDOS TL1 PARA REEMPLAZO DE ONT EN RED GPON**

Los comandos TL1 empleados para el cambio de una ONT en el gestor iMASTER NCE-GPON, se detallan en la tabla 3.3 donde también se describe su función.

| <b>COMANDO TL1</b>          | <b>DESCRIPCIÓN</b>                   |
|-----------------------------|--------------------------------------|
| LOGIN:::LOGIN::UN=USU       |                                      |
| ARIO TL1, PWD=PASSWO        | INICIA SESIÓN TL1 AL GESTOR IMASTER  |
| RD TL1:                     | <b>NCE-GPON</b>                      |
|                             | TERMINA SESIÓN TL1 AL GESTOR IMASTER |
| LOGOUT:::CTAG::;            | <b>NCE-GPON</b>                      |
| LST-                        |                                      |
| ONT::ONTSN=SERIAL_O         |                                      |
| NT_ANTIGUA:SERIAL_O         |                                      |
| NT ANTIGUA:: SHOWOPT        | LOCALIZA LA OLT-SLOT-PUERTO-ONUID    |
| ION=DEV;                    | DE LA ONT DAÑADA                     |
| LST-                        |                                      |
| <b>ONT::ONTSN=SERIAL O</b>  | LOCALIZA EL SLOT-PUERTO-ONUID<br>DE  |
| NT_ANTIGUA,DEV=OLT:         | UNA ONT DAÑADA EN UNA OLT EN         |
| <b>SERIAL ONT ANTIGUA::</b> | ESPECIFICO (PARA CASOS EN QUE LA ONT |
| SHOWOPTION=DEV;             | DAÑADA ESTE DUPLICADA)               |
|                             | PERMITE OBTENER LA OLT-SLOT-PUERTO   |
| LST-                        | DE LA ONT NUEVA (QUE SE ENCUENTRA    |
| GPONONTAUTOFIND::O          | DISCOVERY) PARA VALIDAR<br>EN        |
| NTSN=SN_NUEVA:SN_N          | CONFIRMAR QUE ESTA EN LA MISMA OLT-  |
| UEVA:::                     | SLOT-PUERTO DE LA ONT DAÑADA         |
| MOD-                        |                                      |
| ONT::DEV=OLT,FN=0,SN        |                                      |
| =SLOT, PN=PUERTO, ONT       |                                      |
| SN=SN ANTERIOR:SN A         |                                      |
| NTERIOR::SERIALNUM=         | PERMITE REALIZAR EL REEMPLAZO DE LA  |
| SN NUEVA;                   | ONT DAÑADA POR LA ONT NUEVA          |

*Tabla 3.3: Comandos TL1 para el reemplazo de una ONT*

*Fuente: autor*

### **3.1.4 PLATAFORMA SECURECRT**

Esta plataforma proporciona conexión en los diferentes protocolos como SSH (*Secure SHell*), TELNET, SERIAL; el área de O&M Plataformas de Acceso Guayas emplea el SecureCRT para establecer una conexión Telnet al servidor del Gestor iMASTER NCE-GPON y poder realizar diversas operaciones mediante el empleo de comandos TL1, entre estas actividades está el reemplazo de ONT's, en la figura 3.14 se observa el SecureCRT y los campos requeridos para realizar una conexión telnet.

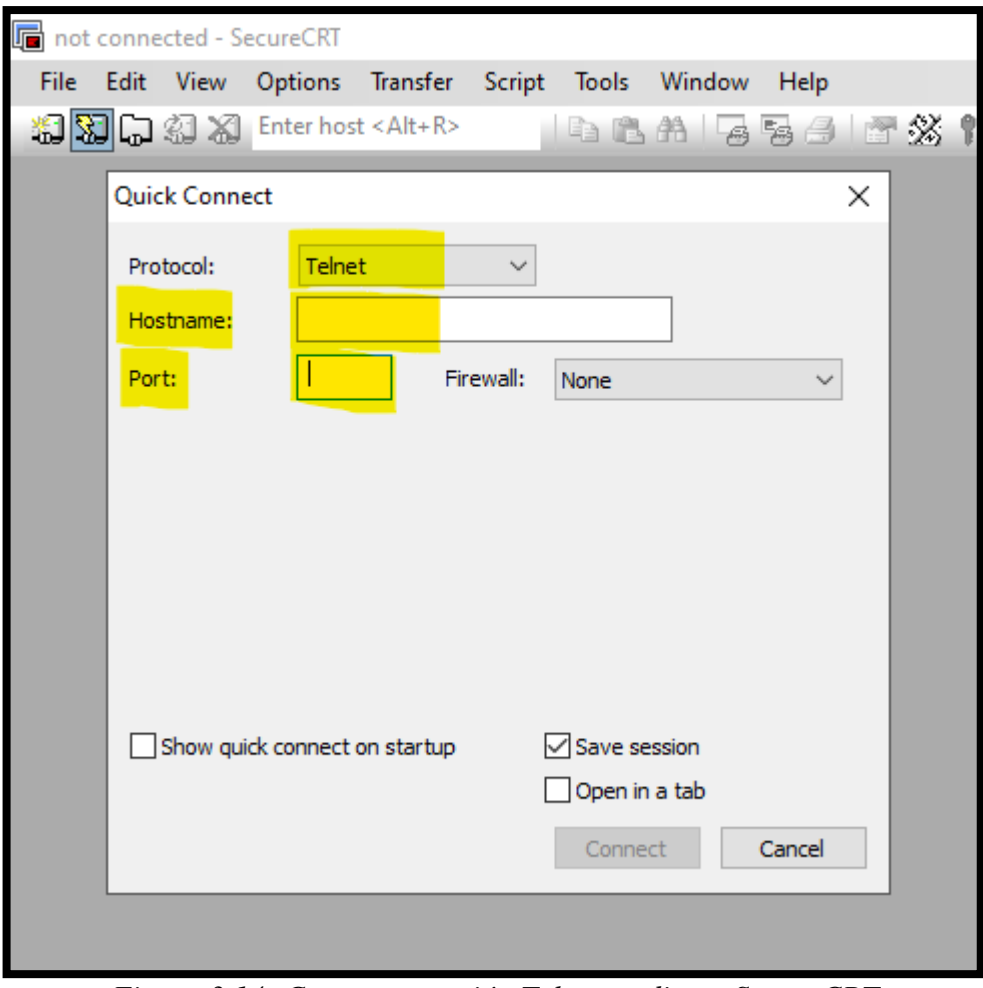

*Figura 3.14: Campos conexión Telnet mediante SecureCRT Fuente: autor*

# **3.1.4.1 CONEXIÓN A GESTOR iMASTER NCE-GPON MEDIANTE TELNET**

Para realizar el reemplazo de ONT's vía comandos TL1, se requiere previo tener los siguientes datos:

- Serial de la ONT antigua o dañada
- Serial de la ONT nueva

Luego se debe establecer una conexión Telnet al gestor iMASTER NCE-GPON, para lo cual se requiere ingresar la IP del Gestor y el puerto establecido para permitir conexiones Telnet, por cuestiones de seguridad no se indicará estos campos ya que es información sensible para la empresa, posterior se necesita ingresar el comando TL1 de logueo para lo cual se debe colocar el usuario y contraseña asignado al funcionario de O&M P.A Guayas para ingresar al gestor, así como se observa en la figura 3.15, si las credenciales ingresadas son correctas

se tendrá un respuesta del comando de éxito (succeeded) lo cual indica que se puede proceder a ejecutar los comandos para el cambio de ONT, el procedimiento es el siguiente:

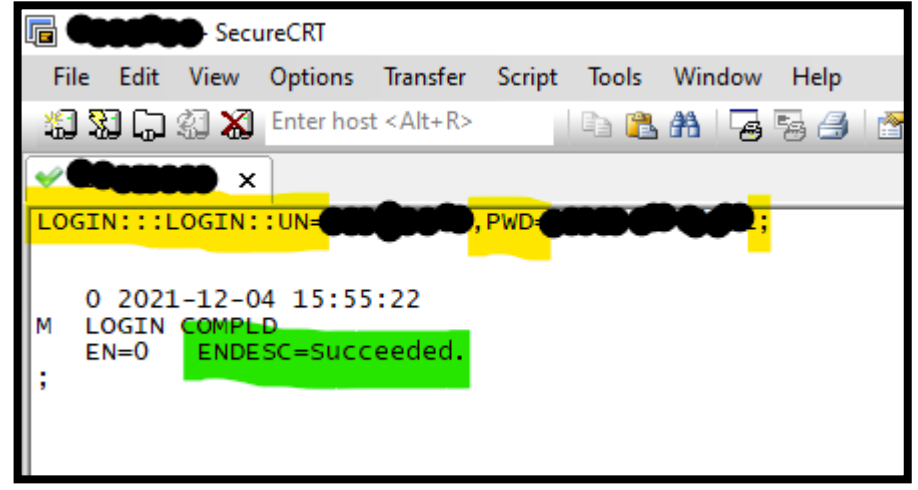

*Figura 3.15: Logueo exitoso a gestor iMASTER NCE-GPON vía Telnet Fuente: autor*

- Primero se debe localizar la OLT-SLOT-PUERTO donde se encuentra el Serial de la ONT antigua o dañada como se observa en la figura 3.16
- Luego se valida y confirma que el Serial de la ONT nueva se encuentre en auto-Discovery en la misma OLT-SLOT-PUERTO que la ONT antigua, como se observa en la figura 3.17
- Por último, se ejecuta el comando de reemplazo de ONT antigua por la nueva y se valida que la respuesta del comando sea exitosa (succeeded), como se observa en la figura 3.18

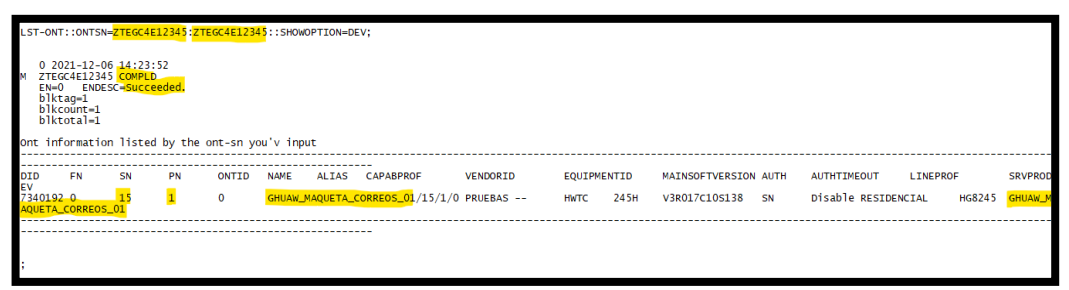

*Figura 3.16: Comando TL1 para localización de Datos ONT dañada - ZTEGC4E12345 Fuente: autor*

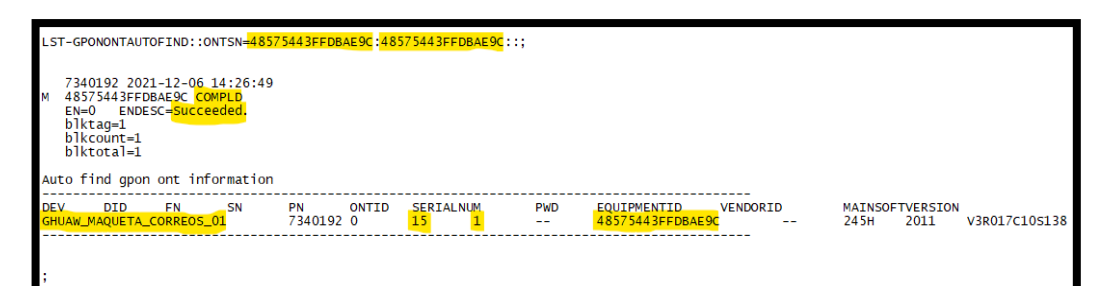

*Figura 3.17: Comando TL1 para localización en Discovery de ONT Nueva - 48575443FFDBAE9C Fuente: autor*

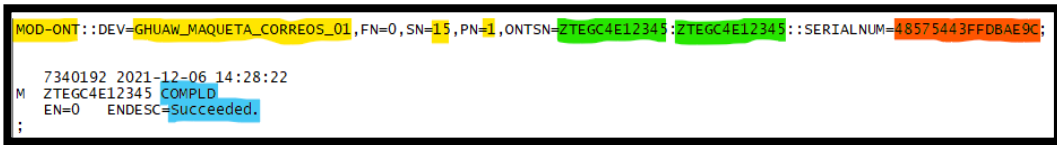

*Figura 3.18: Comando TL1 para reemplazo de ONT Fuente: autor*

Cabe indicar que este procedimiento es muy poco común que lo emplee el personal de O&M Plataformas de Acceso Guayas debido a que es más extenso y tedioso que el procedimiento vía gráfica.

# **3.2 DISEÑO DEL SISTEMA AUTOMATIZADO PARA EL REEMPLAZO DE ONT'S EN LA RED DE ACCESO GPON DE LA CNT E.P, ZONA PACÍFICO, MEDIANTE TELEGRAM**

En base a los procedimientos antes descritos, se procede a realizar el análisis y diseño para automatizar el procedimiento para el reemplazo de ONT's, haciendo uso de un BOT y el API de la aplicación de mensajería TELEGRAM permitirá la recepción de solicitudes para cambio de ONT por parte de los técnicos instaladores y mediante el lenguaje de programación PYTHON utilizando sus librerías permitirá realizar conexiones Telnet al Gestor iMASTER NCE-GPON para ejecutar comandos TL1 para el reemplazo de ONT's, cumpliendo así el objetivo del presente estudio; en la figura 3.19 se puede observar de manera general la alternativa de solución planteada.

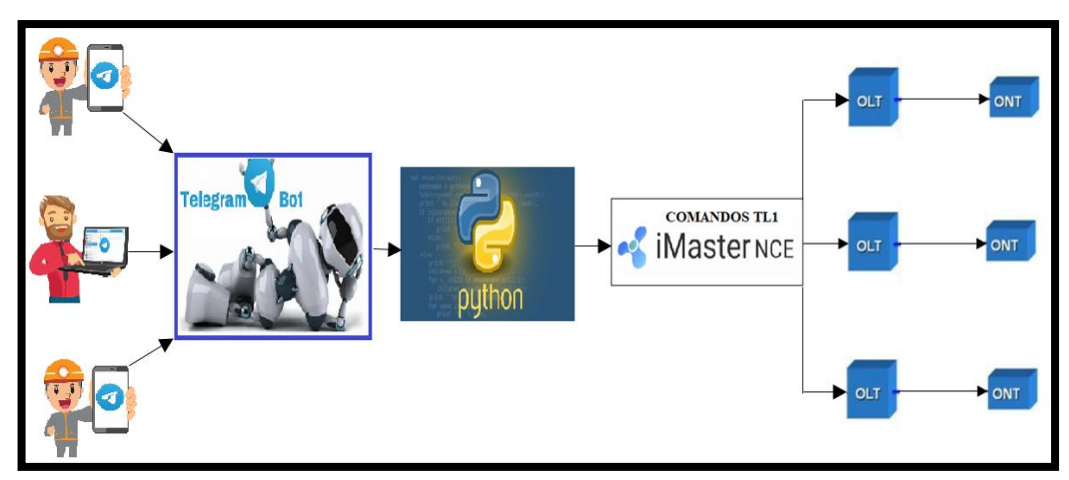

*Figura 3.19: Propuesta de solución para la automatización del reemplazo de ONT's Fuente: autor*

### **3.2.1 ALGORITMO GENERAL DEL SISTEMA AUTOMATIZADO**

En la figura 3.20 se pude observa el algoritmo desarrollado para el diseño del Sistema Automatizado para el reemplazo de ONT's en la Red de Acceso GPON de la CNT E.P, Zona Pacífico, mediante TELEGRAM; este diagrama de flujo hace referencia al procedimiento que realiza el Sistema Automatizado para ejecutar el cambio de ONT, lo cual es solicitado vía TELEGRAM por el técnico instalador mediante el BOT gestionado por Python.

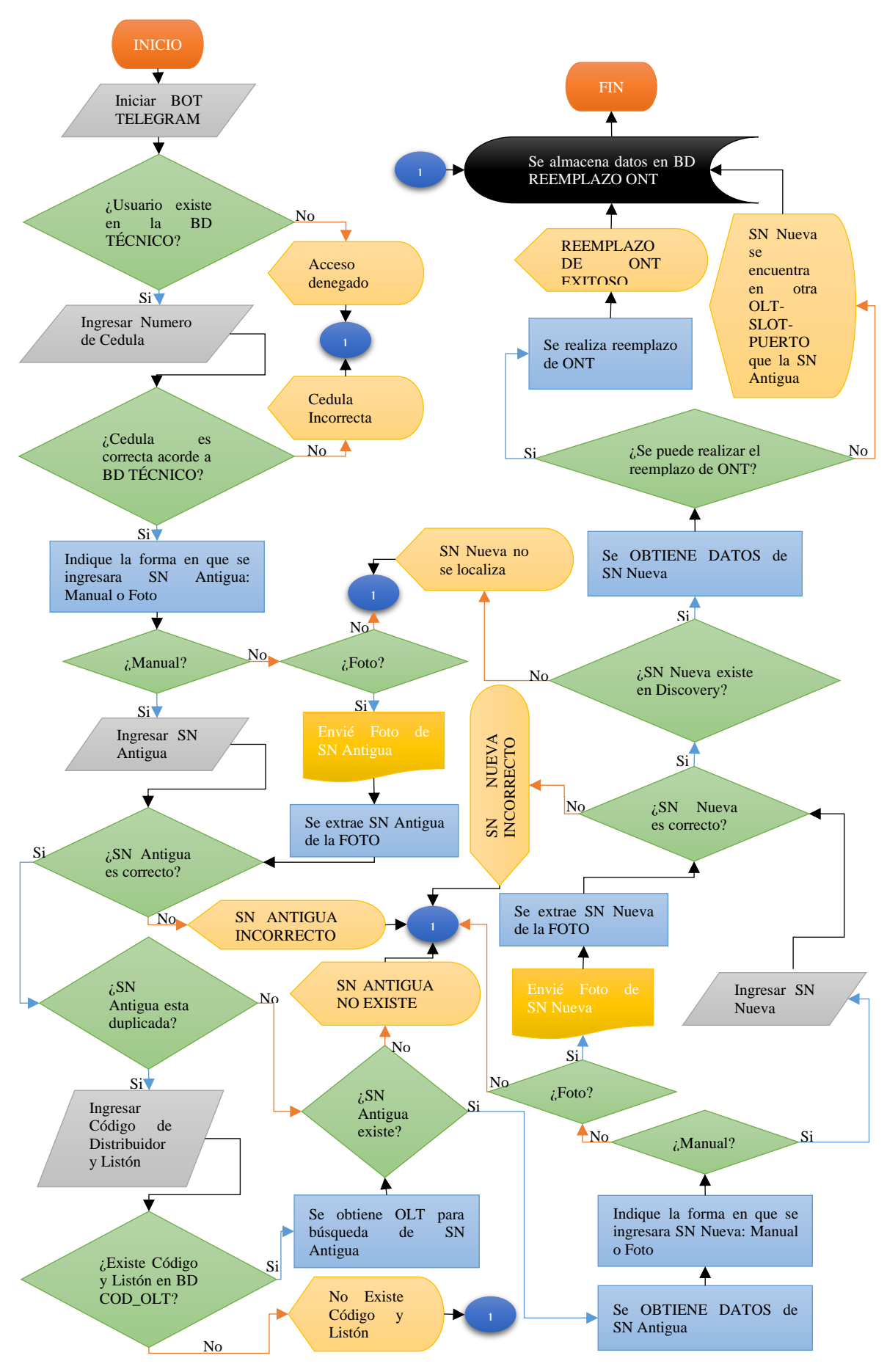

<sup>|</sup> *Figura 3.20: Diagrama de Flujo del Sistema Automatizado para el reemplazo de* 

*ONT's*

Cabe señalar que para el diseño del Sistema automatizado también se incluyó funciones exclusivas mediante TELEGRAM para el administrador o administradores del mismo (Personal de O&M Plataformas de Accesos Guayas) como se detalla a continuación:

- ➢ Desactivar el Sistema, con opción de establecer un mensaje indicando el motivo por el cual se desactiva, dicho mensaje será enviando a los técnicos instaladores cuando pretendan solicitar un cambio de ONT
- ➢ Activar el Sistema, permite restablecer el sistema luego de desactivarlo para que se ponga operativo
- ➢ Permite realizar funciones para consultar-editar-eliminar y agregar, en las tablas de la base de datos donde se almacena información de los técnicos y administradores autorizados para operar el sistema, OLT's en caso de ONT's duplicados y Variables para la operatividad del Sistema.
- ➢ Permite realizar una conexión TL1 para evaluar conectividad al Gestor iMASTER NCE-GPON
- ➢ Permite generar reportes en formato Excel de la Base de Datos específicamente de las tablas de Reemplazo de ONT y actividades de Administrador, obteniendo así los registros de las personas y actividades que han hecho uso del Sistema

### **3.2.2 RUTINAS PRINCIPALES DEL SISTEMA**

Para llevar a cabo el del Sistema Automatizado para el reemplazo de ONT's en la Red de Acceso GPON de la CNT E.P, Zona Pacífico, mediante TELEGRAM; se ha propuesto dividirlo en funciones o rutinas especificas las cuales luego serán comandadas y gestionadas mediante una Rutina Master, en la figura 3.21 se pueden observar las rutinas empleadas.

Las rutinas especificas se describen a continuación:

- ❖ VARIABLES\_TL1: permite acceder a la base de datos para obtener los valores de las variables requeridas para la operatividad del Sistema como el Token del Bot, la IP del gestor iMASTER NCE-GPON, Puerto Telnet al gestor, usuario y contraseña para iniciar sesión TL1
- ❖ ALMACENAR\_DATA: esta rutina permite almacenar las actividades realizadas en el Sistema por los técnicos y administradores, la información

es almacenada en la Base de datos en las tablas respectivas para llevar un control de gestiones realizadas

- $\div$  CONEXION TL1: rutina diseñada para evaluar si existe conexión TL1 hacia el gestor iMASTER NCE-GPON
- ❖ CONSULTA\_BBDD: permite realizar funciones para consultar, editar, eliminar y agregar información en las diferentes tablas gestionadas por la Base de Datos
- ❖ LECTURA\_SERIAL: rutina que permite analizar las fotos que envía el técnico instalador del Serial de la ONT antigua o nueva, es decir extrae el texto de la imagen envida
- ❖ SN\_ANTIGUA: permite localizar la ONT dañada en gestor mediante comandos TL1 y extraer los datos de OLT-SLOT-PUERTO o indicar si existe más de una ONT con el mismo SN (Duplicidad de ONT's)
- ❖ SN\_DUPLICADA: esta rutina requiere el ingreso del Código de distribuidor y listón para identificar en la Base Datos la OLT en la cual se realizará la búsqueda de ONT antigua y poder extraer el dato de SLOT y PUERTO
- ❖ SN\_NUEVA: Permite validar si la ONT nueva se encuentra en Discovery, es decir valida que la ONT haya sido conectada por el técnico y extrae los datos de OLT-SLOT-PUERTO para confirmar se encuentre en la misma OLT-SLOT-PUERTO que la ONT dañada
- ❖ REPORTE\_EXCEL: esta rutina permite convertir las tablas de la Base de Datos que almacenan la información de las actividades de los técnicos y administradores en un archivo Excel

La rutina Master es:

❖ TELEGRAM.: Esta rutina es la prioritaria, es la que contiene y gestiona el Bot de Telegram, la cual hace uso de las rutinas especificas cuando así lo requiera, adicional tiene funciones como la validación de Serial de las ONT's ingresadas ya sea de manera Manual o por Foto luego de su procesamiento, validando así el Serial corresponda a ONT's empleadas por CNT E.P; también incluye con una función que permite descargar un archivo PDF que corresponde al Manual del Sistema Automatizado como guía para los técnicos, de esta manera se cumple con el diseño detallado en el diagrama de flujo de la figura 3.20.

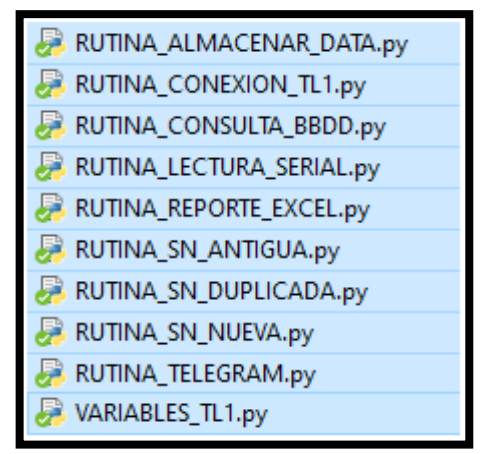

*Figura 3.21: Rutinas del Sistema Automatizado Fuente: autor*

## **3.2.3 BASE DE DATOS**

La Base de Datos creada para el Sistema se llama "BBDD\_SMARTGPON", a la cual se accede con Python mediante la librería SQLITE3, esta base de datos es gestionada de forma local y no mediante un Servidor, la cual está alojada junto al resto de Rutinas del Sistema.

La Base de Datos está conformada por 5 Tablas como se observa en la figura 3.22 las mismas son especificadas más adelante.

| DB Browser for SQLite - C:\Users\CNT\Documents\MEGA\TESIS-MAESTRIA\PYTHON 3\PORTABLE\BBDD_SMARTGPON<br>Archivo Editar Ver Herramientas Ayuda |                     |                                        |                |
|----------------------------------------------------------------------------------------------------|---------------------|----------------------------------------|----------------|
| Nueva base de datos & Abrir base de datos   Guardar cambios & Deshacer cambios                                                               |                     |                                        | Abrir proyecto |
| Estructura<br>Hoja de datos<br>Editar pragmas                                                                                                | <b>Ejecutar SQL</b> |                                        |                |
| Modificar tabla<br>Crear índice<br><b>B</b> Crear tabla                                                                                      | <b>Borrar</b> tabla | Imprimir                               |                |
| Nombre                                                                                                    | Tipo                | Esquema                                |                |
| Tablas (6)<br>$\checkmark$<br>匾                                                                                                    |                     |                                        |                |
| ACCESO_VARIABLES                                                                                                    |                     | CREATE TABLE ACCESO_VARIABLES (ID INT  |                |
| COD OLT                                                                                                    |                     | CREATE TABLE "COD_OLT" ( "CODIGO_LIST  |                |
| <b>DATA ADMIN</b>                                                                                                    |                     | CREATE TABLE DATA_ADMIN (ID INTEGER F  |                |
| DATA_REONT                                                                                                    |                     | CREATE TABLE DATA_REONT (ID INTEGER F  |                |
| DATA_TECNICOS                                                                                                    |                     | CREATE TABLE DATA_TECNICOS (IDCHAT \   |                |
| sqlite_sequence                                                                                                    |                     | CREATE TABLE sqlite_sequence(name,seq) |                |

*Figura 3.22: Tablas de la BDD SMARTGPON Fuente: autor*

#### **3.2.3.1 TABLA DE LAS VARIABLES DEL SISTEMA**

Esta tabla se denominó como "ACCESO\_VARIABLES", la cual contiene los valores de las Variables requeridas para su operatividad como es el Token del Bot de Telegram, las IP principal y secundaria del gestor iMASTER NCE-GPON, el puerto para conexión Telnet, el usuario y contraseña para iniciar sesión TL1, en la figura 3.23 se observa los campos indicados, los valores de estas variables no serán revelados ya que son sensibles para la empresa y el sistema:

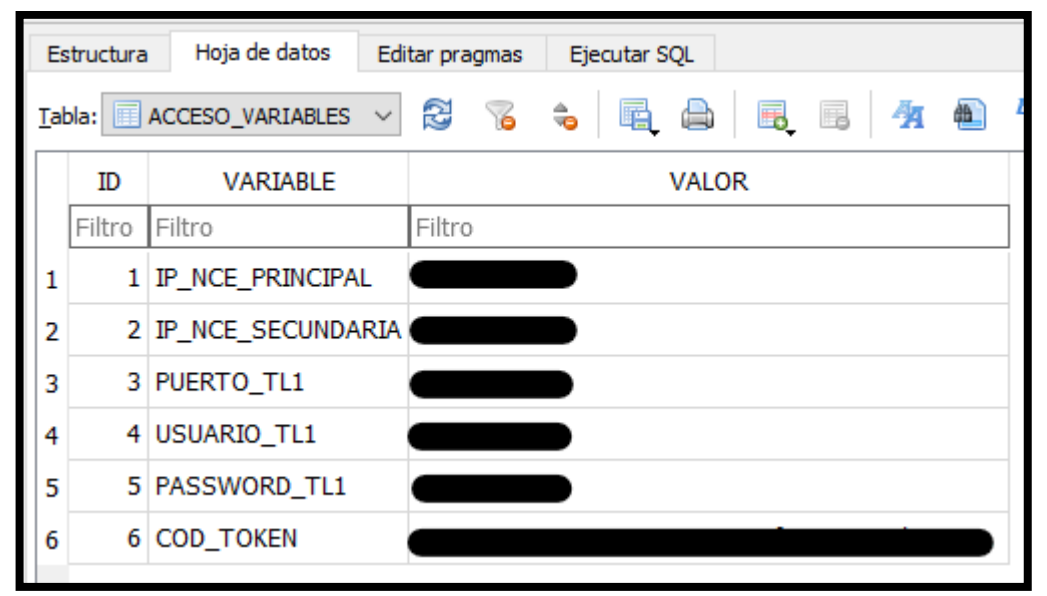

*Figura 3.23: Tabla ACCESO\_VARIABLES Fuente: autor*

Los valores de las variables pueden ser editados por los administradores del Sistema mediante Telegram.

## **3.2.3.2 TABLA DE LOS TÉCNICOS-ADMINISTRADORES AUTORIZADOS**

Esta tabla se denomina "DATA\_TECNICOS" y almacena la información de las personas autorizadas para utilizar el sistema, se almacena el IDCHAT que es el identificador único de chat con el bot, nombre, apellido, cedula que es empleada como contraseña para ingresar al sistema y el perfil, este último campo puede ser TÉCNICO (Solo puede emplear el Sistema para realizar cambio de ONT), ADMINISTRADOR (Solo puede realizar cambios en el SISTEMA) y AMBOS (combinación de TÉCNICO Y ADMINISTRADOR).

En la figura 3.24 se puede observar la tabla y sus campos, cabe indicar que solo los administradores pueden eliminar o agregar nuevos Usuarios mediante Telegram.

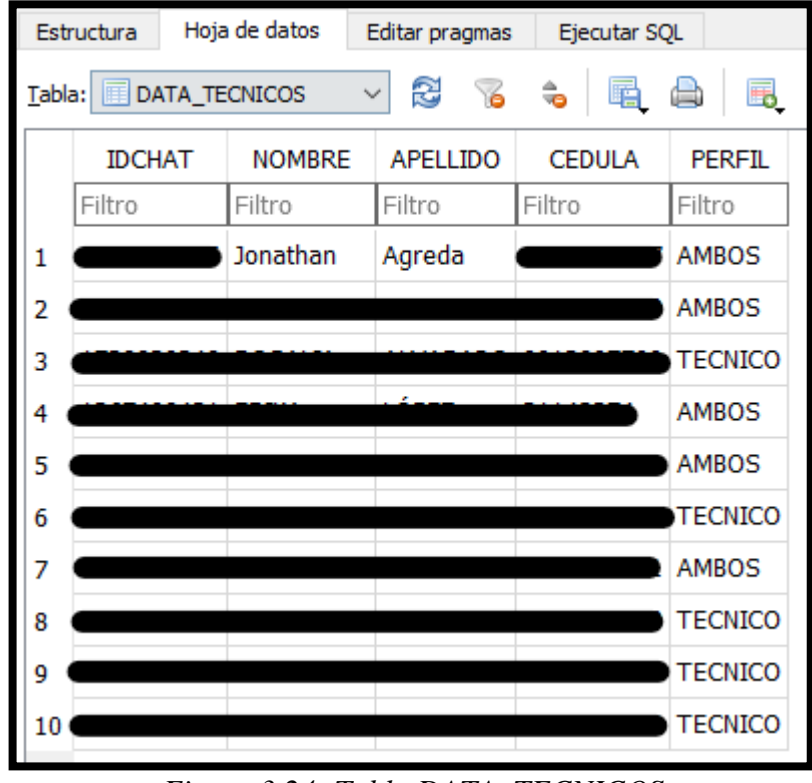

*Figura 3.24: Tabla DATA\_TECNICOS Fuente: autor*

### **3.2.3.3 TABLA DE OLT's Y CÓDIGOS DE DISTRIBUIDOR**

Esta tabla se denomina "COD\_OLT", y alberga en el Campo Código\_Listón los Códigos de Distribuidor de los nodos de CNT E.P - Zona Pacifico conformado por 4 dígitos, más un digito que identifica el número de OLT en el nodo y en el campo OLT se tiene el nombre respectivo de OLT asociada a esos códigos.

Esta Tabla es empleada cuando existen seriales de ONT duplicadas (cuando se ingresa el SN de la ONT dañada y existe la misma ONT en diferentes OLT's), se solicita al técnico el código de distribuidor y el listón para acorde a esto identificar la OLT donde realizar la búsqueda del SN Dañado.

En la figura 3.25 se observa la tabla y sus campos, los valores de estos campos no se revelan por ser información sensible para la empresa; los administradores pueden editar, eliminar y crear nuevos Equipos en la tabla.

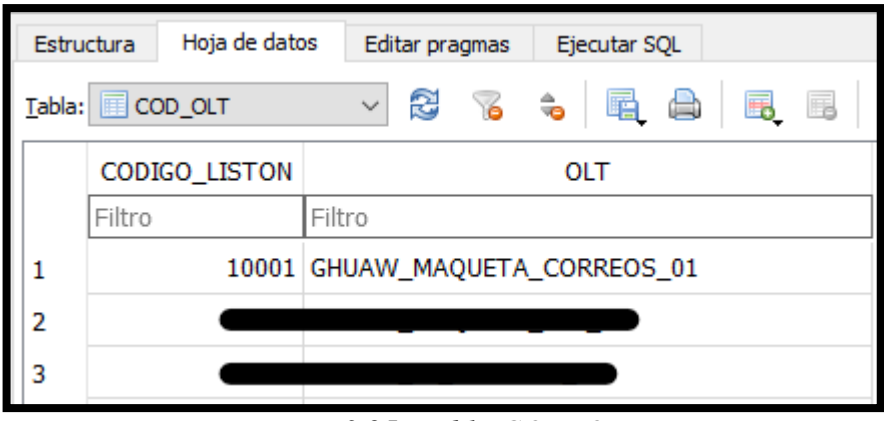

*Figura 3.25: Tabla COD\_OLT Fuente: autor*

### **3.2.3.4 TABLA DE REEMPLAZO DE ONT's EN RED GPON**

Esta tabla se llama "DATA\_REONT", y permite almacenar los datos referentes a el reemplazo de ONT's, y a las personas que lo emplean; entre los campos más relevantes se tiene la fecha y hora de Inicio y fin, nombres, ChatID de la persona que solicita el acceso al sistema para el cambio de ONT's, información de ONT dañada y nueva, y los campos de Observación donde almacena si el cambio fue realizado de manera exitosa o si existió algún error.

Esta tabla sustituye los correos electrónicos que servían de constancia para el cambio de ONT, pero con la ventaja que almacena información más completa y detallada por cada cambio de ONT que realiza el Sistema; en la figura 3.26 se puede observar la tabla y algunos de sus campos, en si esta tabla funciona como una bitácora de respaldo de los cambios de ONT realizados en la red GPON de la CNT E.P, Zona Pacifico.

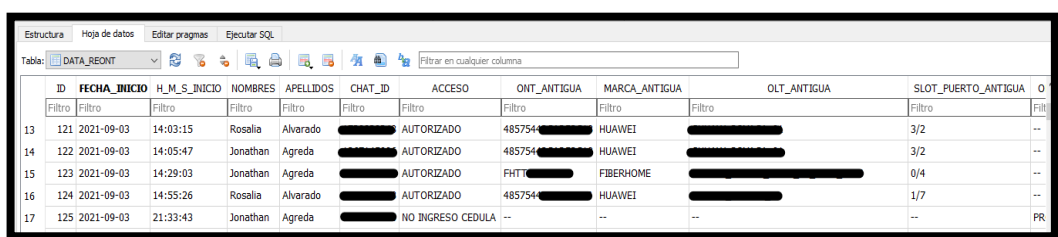

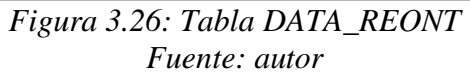

## **3.2.3.5 TABLA DE ACTIVIDADES DE ADMINISTRADORES DEL SISTEMA**

Esta tabla se denomina "DATA\_ADMIN", y permite almacenar las actividades de administrador que se realiza sobre el Sistema Automatizado, en si funciona como una bitácora para llevar el control de las actividades ejecutadas por los administradores del Sistema.

En la figura 3.27 se observa la tabla y algunos de sus campos, entre los más relevantes están fecha y hora de inicio y fin, nombres, ChatID, Menú y el campo de Observación donde se detalla la actividad y si la misma fue ejecutada con éxito o existió algún error.

| Tabla:            |               | DATA ADMIN     | සි<br>$\frac{1}{2}$<br>$\vee$ | 屫              | a                | 民国 例 日  | Filtrar en cualquier columna<br>$n_{\rm H}$ |                |               |                             |                           |                      |                      |        |
|-------------------|---------------|----------------|-------------------------------|----------------|------------------|---------|---------------------------------------------|----------------|---------------|-----------------------------|---------------------------|----------------------|----------------------|--------|
|                   | ID            | FECHA INICIO   | H_M_S_INICIO                  | <b>NOMBRES</b> | <b>APELLIDOS</b> | CHAT ID | <b>ACCESO</b>                               | <b>MENU</b>    | <b>ESTADO</b> | <b>MENSAJE</b>              | <b>TABLA SELECCIONADA</b> | CAMPO SELECCIONADO   | <b>CODIGO LISTON</b> |        |
|                   | Filtro Filtro |                | Filtro                        | Filtro         | Filtro           | Filtro  | Filtro                                      | Filtro         | Filtro        | Filtro                      | Filtro                    | Filtro               | Filtro               | Filtro |
| $\blacksquare$    |               | 130 2021-09-02 | 15:56:23                      | Jonathan       | Agreda           |         | <b>AUTORIZADO</b>                           | <b>MENU</b>    | -             |                             | --                        | -                    |                      |        |
| $\blacksquare$    |               | 131 2021-09-02 | 16:25:00                      | Jonathan       | Agreda           |         | <b>AUTORIZADO</b>                           | TL1            |               | MOTIVO NO DECLARADO -       |                           | $\sim$               |                      |        |
| و II              |               | 132 2021-09-02 | 23:13:24                      | Jonathan       | Agreda           |         | <b>AUTORIZADO</b>                           | <b>REPORTE</b> |               | MOTIVO NO DECLARADO --      |                           | $\sim$               |                      |        |
| 10                |               | 133 2021-09-02 | 23:15:15                      | Jonathan       | Agreda           |         | <b>AUTORIZADO</b>                           | <b>MANUAL</b>  | -             |                             |                           | -                    |                      |        |
| $\vert$ 11        |               | 134 2021-09-02 | 23:15:22                      | Jonathan       | Agreda           |         | <b>AUTORIZADO</b>                           | <b>REPORTE</b> |               | MOTIVO NO DECLARADO -       |                           | $\sim$               |                      |        |
| 12                |               | 135 2021-09-03 | 07:06:03                      | Jonathan       | Agreda           |         | <b>AUTORIZADO</b>                           | T11            |               | MOTIVO NO DECLARADO --      |                           | $\sim$               |                      |        |
| $\blacksquare$ 13 |               | 136 2021-09-03 | 08:26:43                      | Jonathan       | Agreda           |         | <b>AUTORIZADO</b>                           | CONSULTAR 0    |               | MOTIVO NO DECLARADO COD OLT |                           | <b>CODIGO_LISTON</b> | 10001                | GHU,   |

*Figura 3.27: Tabla DATA\_ADMIN Fuente: autor*

## **3.2.4 LOG DEL SISTEMA**

Se ha incluido en el Sistema el almacenamiento de un log, para poder revisar eventos informativos, peligrosos o errores en caso de suceder, este log se logra ejecutar gracias a la librería de Python LOGGING, el archivo del log se lo llamó como "telegram.log" y es almacenado junto al resto de las rutinas.

En la figura 3.28 se observa los log's con las respectivas etiquetas de info, warning, ect., cabe indicar que en el log también se incluye mensajes informativos de las actividades que se realizan en el Sistema en relación a los técnicos para cambio de ONT's en la red GPON y de los administradores en cuanto a actividades sobre el mismo, lo cual serviría como una bitácora adicional de respaldo de las operaciones que ejecutan sobre el Sistema Automatizado.

| telegram.log: Bloc de notas                                                                           |
|----------------------------------------------------------------------------------------------------|
| Archivo Edición Formato Ver Ayuda                                                                     |
| 25/08/2021 04:08:37 PM:telegram:INFO:SMART-GPON                                                       |
| 25/08/2021 04:08:37 PM:telegram:INFO:OPERATIVO                                                        |
| 25/08/2021 04:08:37 PM:apscheduler.scheduler:INFO:Scheduler started                                   |
| 25/08/2021 04:08:48 PM: telegram: INFO: /TECNICO: IDCHAT: 0                                           |
| 25/08/2021 04:08:48 PM:telegram: INFO:/TECNICO:NOMBRE: Jonathan                                       |
| 25/08/2021 04:08:48 PM: telegram: INFO: /TECNICO: APELLIDO: Agreda                                    |
| 25/08/2021 04:08:52 PM:apscheduler.scheduler:INFO:Added job " trigger timeout" to job store "default" |
| 25/08/2021 04:08:52 PM:apscheduler.scheduler:INFO:Removed job aa77de072fed4c679abceb854126e5f9        |
| 25/08/2021 04:08:53 PM:apscheduler.scheduler:INFO:Added job "_trigger_timeout" to job store "default" |
| 25/08/2021 04:08:58 PM:apscheduler.scheduler:INFO:Removed job 66464544d5dd40319c3305e44488a99d        |
| 25/08/2021 04:09:05 PM:apscheduler.scheduler:INFO:Added job " trigger timeout" to job store "default" |
| 25/08/2021 04:10:37 PM:telegram.ext.updater:INFO:Received signal 2 (SIGINT), stopping                 |
| 25/08/2021 04:10:37 PM:apscheduler.scheduler: INFO: Scheduler has been shut down                      |
| 25/08/2021 04:10:37 PM:telegram.ext.updater:WARNING:Exiting immediately!                              |
| 25/08/2021 04:11:10 PM:telegram: INFO: SMART-GPON                                                     |
| 25/08/2021 04:11:10 PM:telegram:INFO:OPERATIVO                                                        |
| 25/08/2021 04:11:10 PM:apscheduler.scheduler:INFO:Scheduler started                                   |
| 25/08/2021 04:11:25 PM: telegram: INFO: /TECNICO: IDCHAT: 0                                           |
| 25/08/2021 04:11:25 PM: telegram: INFO: /TECNICO: NOMBRE: Jonathan                                    |
| 25/08/2021 04:11:25 PM:telegram:INFO:/TECNICO:APELLIDO: Agreda                                        |
| 25/08/2021 04:11:28 PM:apscheduler.scheduler:INFO:Added job "_trigger_timeout" to job store "default" |
| 25/08/2021 04:11:30 PM:apscheduler.scheduler:INFO:Removed job 61e16b18f4cd4c91b509bc8d9e126a50        |
| 25/08/2021 04:11:31 PM:apscheduler.scheduler:INFO:Added job " trigger timeout" to job store "default" |
| 25/08/2021 04:11:34 PM:apscheduler.scheduler:INFO:Removed job 3853440288cc4e939808710c62e0faf0        |
| 25/08/2021 04:11:39 PM:apscheduler.scheduler:INFO:Added job "_trigger_timeout" to job store "default" |
| 25/08/2021 04:12:20 PM:telegram.ext.updater:INFO:Received signal 2 (SIGINT), stopping                 |
| 25/08/2021 04:12:20 PM:apscheduler.scheduler:INFO:Scheduler has been shut down                        |
| [25/08/2021 04:12:27 PM: telegram.ext.updater: WARNING: Exiting immediately!                          |

*Figura 3.28: Log del Sistema Automatizado Fuente: autor*

# **3.2.5 AUTOMATIZACIÓN MENSAJERÍA TELEGRAM MEDIANTE PYTHON**

La APP Telegram se la emplea como intermediario entre el técnico y el Gestor iMASTER NCE-GPON, para lo cual se hace uso de un Bot que proporciona la misma aplicación y es gestionado por su API mediante Python con la librería Python\_Telegram\_Bot, como primer paso se procedió a la creación del Bot para el Sistema mediante otro Bot denominado BotFather (Bot encargado de crear, editar y eliminar los Bot's de Telegram), de esta manera se creó el Bot bautizado como @SMARTGPON-REEMPLAZOS, se añadió la foto de Perfil del Bot e información del mismo como se puede visualizar en la figura 3.29, cabe indicar que al crear un Bot se genera un Token único, este Token es el que permite iniciar y gestionar el Bot mediante Python, el Token se encuentra almacenado en la Base de Datos ("*BDD*").

Mediante BotFather, se le añadió una lista de comandos de ayuda para la intercomunicación entre el Bot, los técnicos y los administradores; así mismo se añadió una breve descripción de la función que cumple como se observa en la figura 3.30.

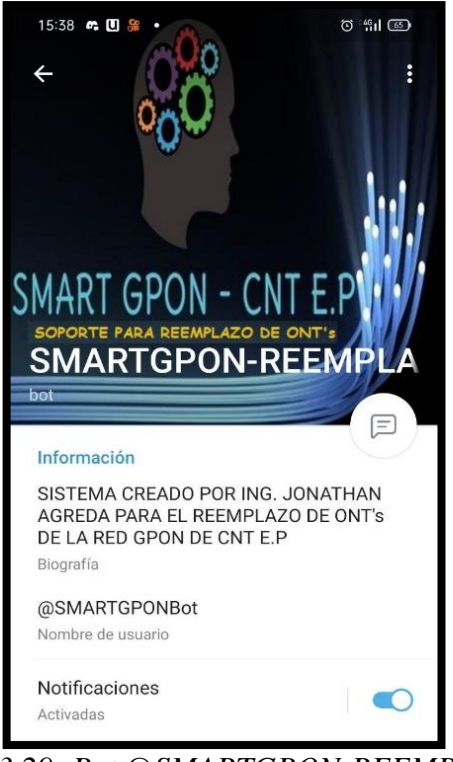

*Figura 3.29: Bot @SMARTGPON-REEMPLAZOS Fuente: autor*

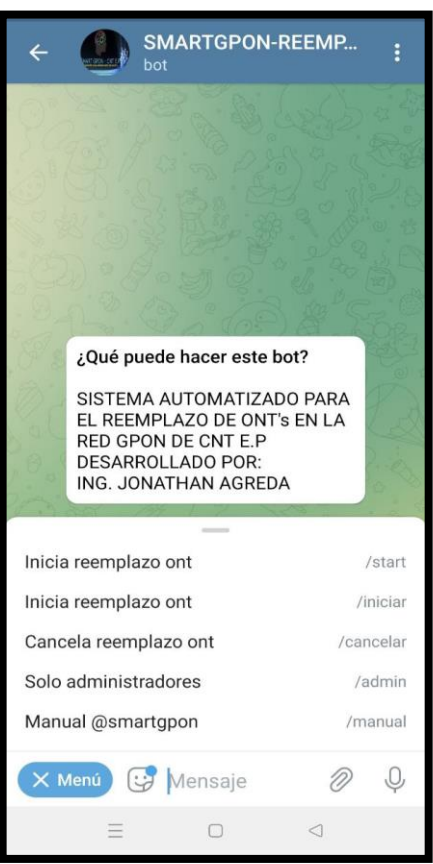

*Figura 3.30: Comandos Bot @SMARTGPON-REEMPLAZOS Fuente: autor*

Mediante el editor de Código Visual Studio Code se empleó el lenguaje de programación Python y la librería Python-Telegram-Bot para realizar la programación de las funciones del Bot Telegram para que recopile la información solicitada a los técnicos mediante esta mensajería, información que es requerida para proceder con el cambio de ONT's en la red GPON de CNT E.P, Zona pacifico; es necesario indicar que el Bot @SMARTGPON-REEMPLAZOS permite gestionar las peticiones de los técnicos de manera simultánea es decir varios técnicos pueden solicitar un cambio de ONT a la vez, pero el Bot se diseñó para soportar 2 usuarios simultáneos debido a que la cuenta para inicio de sesión TL1 en Gestor iMASTER NCE-GPON solo permite tener 2 sesiones recurrentes, lo cual lo convierte en una limitante para el Sistema.

# **3.2.6 AUTOMATIZACIÓN DE PLATAFORMA iMASTER NCE-GPON MEDIANTE ENVIÓ DE COMANDOS TL1 POR TELNET-PYTHON**

Para la automatización de la ejecución de los comandos TL1 en el gestor iMASTER NCE-GPON, se hace uso de Python con la librería TELNETLIB, la cual permite crear una conexión Telnet a una IP y Puerto especificados, en esta conexión telnet se inicia sesión TL1 mediante un usuario y clave asignado para este propósito, una vez iniciada la sesión TL1 se pude enviar a ejecutar los comandos TL1 requeridos en el proceso de reemplazo de ONT`s, en la figura 3.31 se puede observar una conexión telnet automatizada donde se envía el comandos TL1 de inicio de sesión.

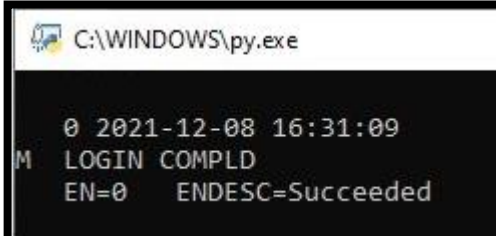

*Figura 3.31: Conexión Telnet-TL1 Automatizada a gestor iMASTER NCE-GPON Fuente: autor*

De esta manera se cumple en su totalidad con el diseño y programación del sistema automatizado para el reemplazo de ONT's en la red de acceso GPON de la CNT E.P, Zona Pacífico, mediante TELEGRAM.

# **3.3 IMPLEMENTACIÓN DEL SISTEMA AUTOMATIZADO PARA EL REEMPLAZO DE ONT'S EN LA RED DE ACCESO GPON DE LA CNT E.P, ZONA PACÍFICO, MEDIANTE TELEGRAM**

Se realiza el análisis de los recursos de hardware y software necesarios para poner en marcha el sistema automatizado para el reemplazo de ONT's en la red de acceso GPON de la CNT E.P, Zona Pacífico, mediante Telegram e implementación del mismo en la PC designada para el efecto.

# **3.3.1 DIMENSIONAMIENTO DE LA MAQUINA REQUERIDA Y RECURSOS NECESARIOS PARA LA OPERACIÓN DEL SISTEMA AUTOMATIZADO**

Se requiere de una PC que permita la ejecución de Python en su versión 3.9.5, con capacidad de almacenar las rutinas programadas con sus respectivas librerías, espacio para la Base de Datos, Imágenes demandadas por el Sistema y el PDF del manual del Sistema; adicional se requiere la instalación del Software Tesseract OCR para el procesamiento de Imágenes (obtener el serial de ONT de una Imagen).

Así mismo se requiere que el Ordenador tenga una conexión permanente a Internet para el funcionamiento del Bot de Telegram (@SMARTGPON-REEMPLAZOS) para la recepción de solicitudes de cambios de ONT por mensajes de la aplicación Telegram y también debe poseer conectividad al Gestor iMASTER NCE-GPON para la ejecución de los comandos TL1 vía telnet al mismo, en vista a los recursos requeridos no se requiere una PC de altas prestaciones; en las instalaciones del área de O&M Plataformas de Accesos Guayas se tiene la disponibilidad de una PC con disco duro de 150 GB y con las características observadas en la figura 3.32, la cual cuenta con los recursos suficientes y demandados para poner en funcionamiento el Sistema Automatizado.

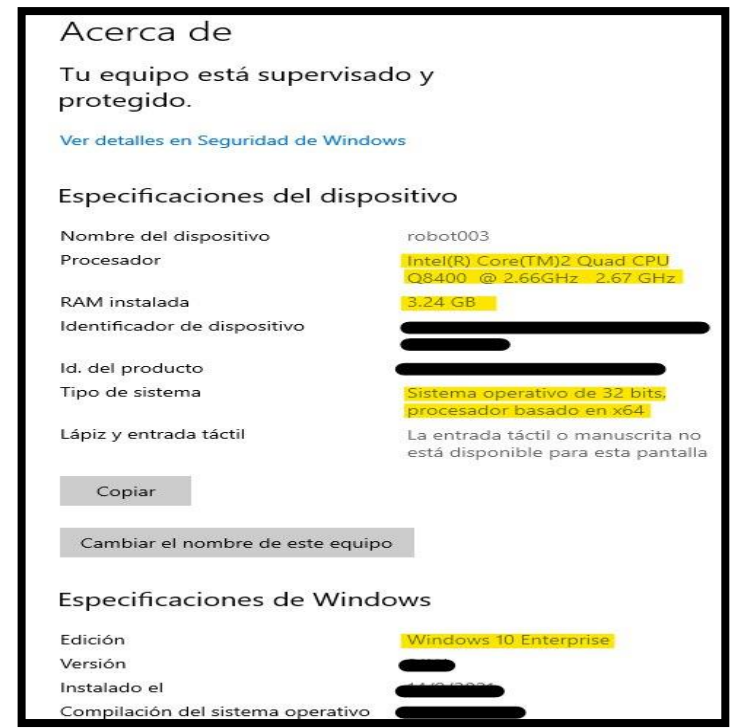

*Figura 3.32: Características PC para @SMARTGPON-REEMPLAZOS Fuente: autor*

En la figura 3.33 se puede observar la PC empleada para la implementación del sistema automatizado para el reemplazo de ONT's en la red de acceso GPON de la CNT E.P, Zona Pacífico, mediante TELEGRAM bautizado como @SAMRTGPON-REEMPLAZOS.

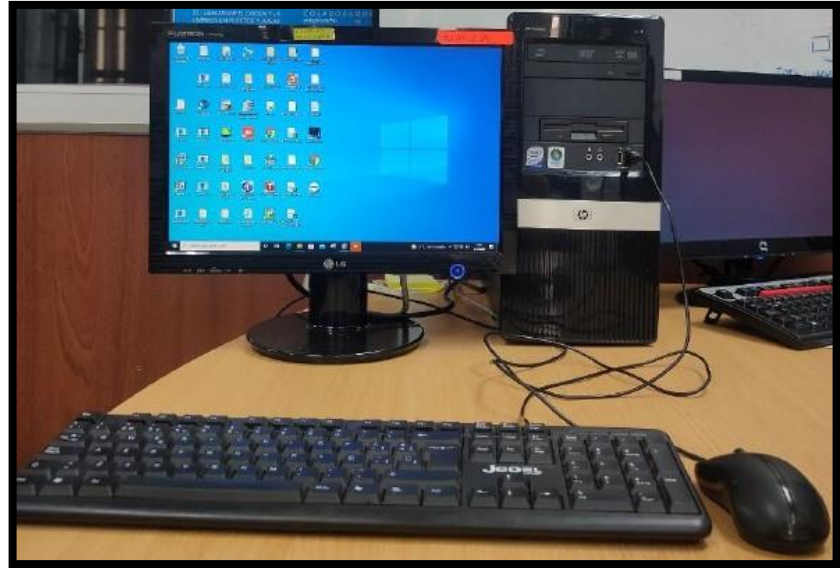

*Figura 3.33: PC designada para @SMARTGPON-REEMPLAZOS Fuente: autor*
## **3.3.2 DIMENSIONAMIENTO INSTALACIÓN DEL SISTEMA AUTOMATIZADO EN LA MAQUINA ASIGNADA PARA SU OPERACIÓN**

Es importante indicar que el Sistema Automatizado @SMARTGPON-REEMPLAZOS fue programado en una Laptop personal, mediante el editor de Código Visual Studio Code con Python versión 3.9.5 y para la implementación ya en la Maquina asignada por O&M Plataformas de Acceso Guayas se alojó la versión Portable del Sistema @SMARTGPON-REEMPLAZOS, se instaló también en la PC asignada el software Tesseract OCR para el procesamiento de Imágenes; siendo de esta manera lo menos intrusivos en su sistema.

Para poder obtener la versión portable se empleó la librería PYINSTALLER de Python, la cual permite empaquetar todas las rutinas antes descritas en un solo archivo con formato exce (ejecutable), adicional se requiere incluir junto a este ejecutable la BDD, PDF del Manual @SMARTGPON-REEMPLAZOS y las imágenes que requiere enviar el Sistema.

En la figura 3.34 se puede observar la carpeta donde se encuentra almacenado el Sistema Automatizado para el Reemplazo de ONT's en la Red de Acceso GPON de la CNT E.P, Zona Pacífico, mediante TELEGRAM.

| Inicio<br><b>Archivo</b><br>Compartir<br>$\rightarrow$<br>$\vee$ $\uparrow$ | Vista         | Este equipo > Documentos > TESIS-JA > SMARTGPON-PORTABLE-32BITS |                       |                                        |           |
|-----------------------------------------------------------------------------|---------------|-----------------------------------------------------------------|-----------------------|----------------------------------------|-----------|
|                                                                             |               | $\wedge$<br>Nombre                                              | Fecha de modificación | Tipo                                   | Tamaño    |
| Acceso rápido                                                               |               | <b>BBDD SMARTGPON</b>                                           | 8/12/2021 15:39       | Archivo                                | 136 KB    |
| Escritorio                                                                  | À             | DESARROLLADOR                                                   | 25/8/2021 15:24       | Archivo PNG                            | 145 KB    |
| Descargas                                                                   | A             | MANUAL_SMARTGPON                                                | 24/8/2021 3:56        | Microsoft Edge PDF Document            | 104 KB    |
| 兽<br>Documentos                                                             | À             | <b>REPORTE @SMARTGPON</b>                                       | 15/11/2021 17:48      | Documento de Microsoft Excel 2007-2019 | 50 KB     |
| mágenes                                                                     | $\mathcal{R}$ | SMARTGPON-REEMPLAZOS                                            | 6/11/2021 14:21       | Aplicación                             | 51,959 KB |
| SMARTGPON-COMPLETO                                                          |               | $S_N$                                                           | 19/11/2021 10:04      | Archivo PNG                            | 48 KB     |
| SMARTGPON-PORTABLE-32BITS                                                   |               | SN FHTT                                                         | 25/8/2021 15:39       | Archivo PNG                            | 52 KB     |
| SMARTGPON-PORTABLE-32BITS                                                   |               | SN HUAWEI                                                       | 25/8/2021 15:33       | Archivo PNG                            | 198 KB    |
|                                                                             |               | $SN_ZTE$                                                        | 25/8/2021 15:49       | Archivo PNG                            | 212 KB    |
| TESIS-JA                                                                    |               | telegram                                                        | 8/12/2021 16:34       | Documento de texto                     | 21.963 KB |

*Figura 3.34: Implementación del Sistema @SMARTGPON-REEMPLAZOS en PC designada Fuente: autor*

Se realizará una breve explicación del empleo de las Imágenes alojadas en la PC asignada:

• SN: es el nombre que se le asigna a la foto del Serial Number de ONT antigua o nueva enviado por los técnicos, la cual posterior es procesada por el Sistema Automatizado para extraer el texto o sea el SN, en la figura 3.35 se visualiza la foto receptada de un serial de ONT de marca FIBERHOME

- SN FHTT: es una Imagen de Ejemplo que envía el Sistema a los técnicos para que capturen la foto que remiten de manera adecuada para las ONT's de marca FIBERHOME, la cual se observa en la figura 3.36
- SN\_HUAWEI: es una Imagen de Ejemplo que envía el Sistema a los técnicos para que capturen la foto que remiten de manera adecuada para las ONT's de marca HUAWEI, la cual se observa en la figura 3.37
- SN\_ZTE: es una Imagen de Ejemplo que envía el Sistema a los técnicos para que capturen la foto que remiten de manera adecuada para las ONT's de marca ZTE, la cual se observa en la figura 3.38
- DESARROLLADOR: es la Imagen con información del Autor y Programador del Sistema @SMARTGPON-REEMPLAZOS que envía al técnico cuando concluye el proceso de reemplazo de ONT, esta Imagen se observa en la figura 3.39

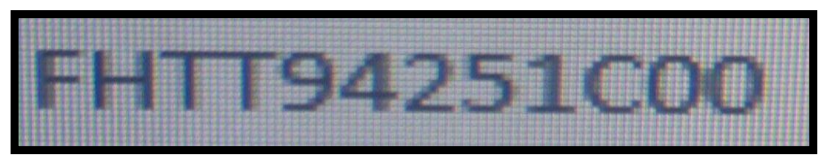

*Figura 3.35: Foto enviada por Técnico al Sistema para extraer el SN de la ONT Fuente: autor*

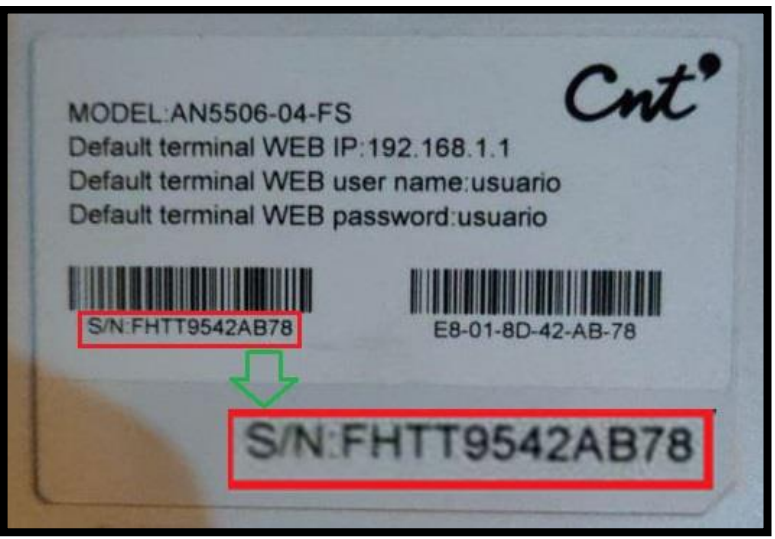

*Figura 3.36: Foto Guía para ONT marca FIBERHOME Fuente: autor*

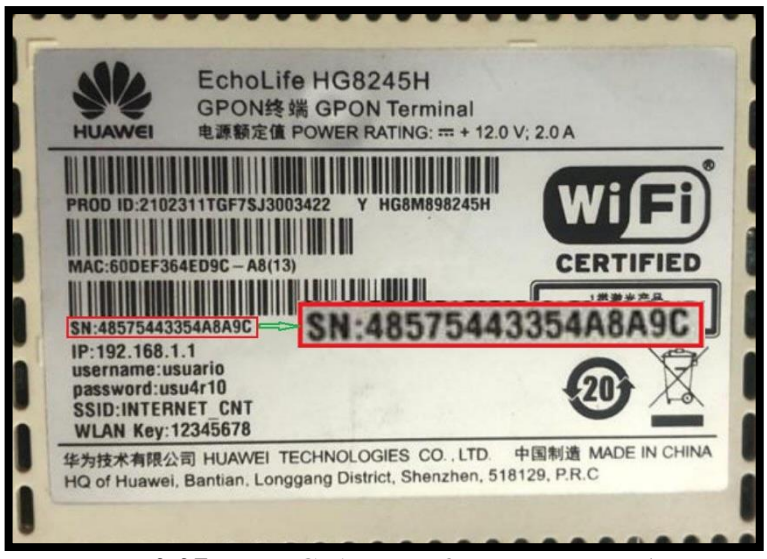

*Figura 3.37: Foto Guía para ONT marca HUAWEI Fuente: autor*

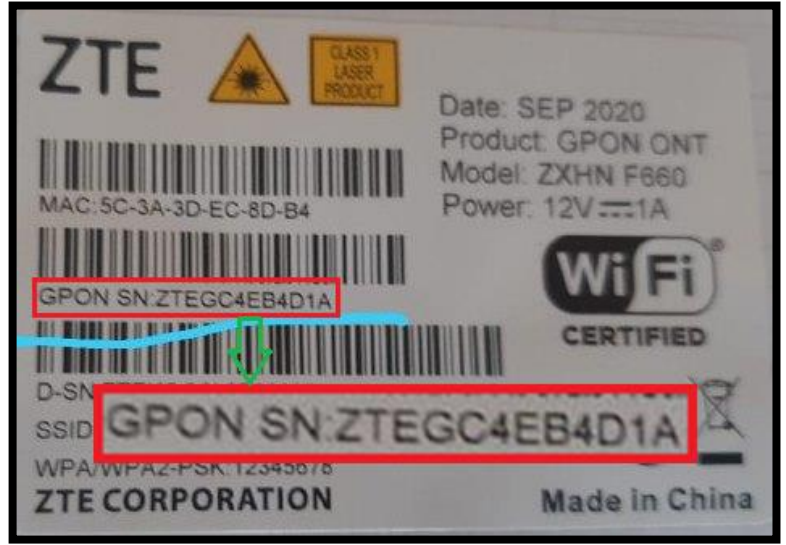

*Figura 3.38: Foto Guía para ONT marca ZTE Fuente: autor*

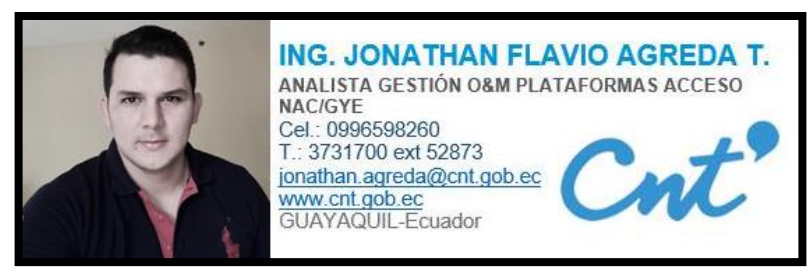

*Figura 3.39: Datos del Autor y Programador del Sistema @SMARTGPON-REEMPLAZOS Fuente: autor*

De esta manera se ha realizado la implementación del Sistema @SMARTGPON-REEMPLAZOS en la PC designada, en la figura 3.40 se puede validar el mensaje SMART-GPON OPERATIVO arrojado en la consola del Sistema, lo cual significa que está listo para operar y cumplir su propósito.

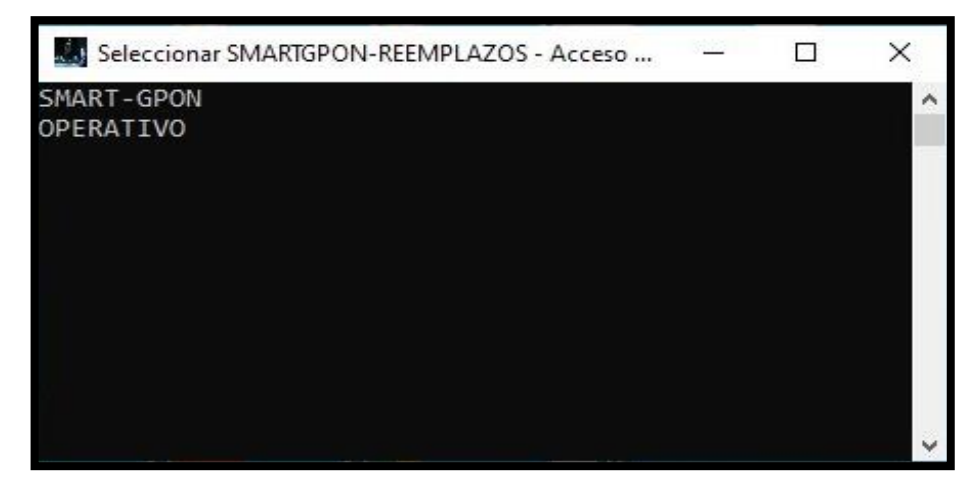

*Figura 3.40: Pantalla Inicial del Sistema @SMARTGPON-REEMPLAZOS Fuente: autor*

# **3.4 EVALUACIÓN DEL SISTEMA AUTOMATIZADO PARA EL REEMPLAZO DE ONT'S EN LA RED DE ACCESO GPON DE LA CNT E.P, ZONA PACÍFICO, MEDIANTE TELEGRAM**

Se procederá a realizar las pruebas pertinentes al Sistema @SMARTGPON-REEMPLAZOS para validar, confirmar y certificar el cumplimiento de los objetivos del presente proyecto, cuyo propósito es contar con un Sistema Automatizado para el Reemplazo de ONT's en la Red de Acceso GPON de la CNT E.P, Zona Pacifico, mediante Telegram.

# **3.4.1 PRUEBA DE USUARIO NO AUTORIZADO AL SISTEMA @SMARTGPON-REEMPLAZOS PARA REALIZAR CAMBIOS DE ONT**

Cuando un usuario no autorizado es decir un usuario que no esté registrado en la BDD en la Tabla "DATA\_TECNICOS" o no tenga el perfil TÉCNICO o AMBOS e intente iniciar el Sistema @SMARTGPON-REEMPLAZOS enviando el comando "/iniciar" o "/start" para solicitar un cambio de ONT, el Sistema le enviara la respuesta observada en la figura 3.41 y a la vez el Sistema enviara un mensaje informativo a los administradores del Sistema indicando que un usuario intento acceder al mismo, este mensaje también sirve para capturar los datos de

dicho usuario (sobre todo para capturar su ChatID) como se observa en la figura 3.42.

Este intento de inicio por parte de un usuario no autorizado se registra en la BDD en la Tabla "DATA\_REONT", como se observa en la figura 3.43, adicional se almacena en el Log del Sistema como se visualiza en la figura 3.44, así mismo en la Consola de la PC el Sistema arroja información relevante sobre este intento no autorizado como se observa en la figura 3.45.

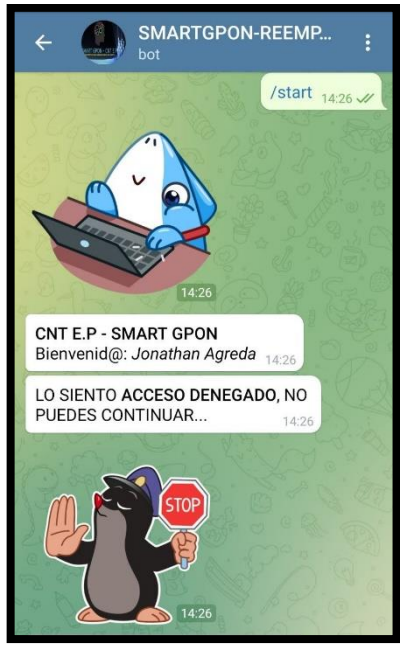

*Figura 3.41: Mensaje de Acceso Denegado enviado a usuario no autorizado Fuente: autor*

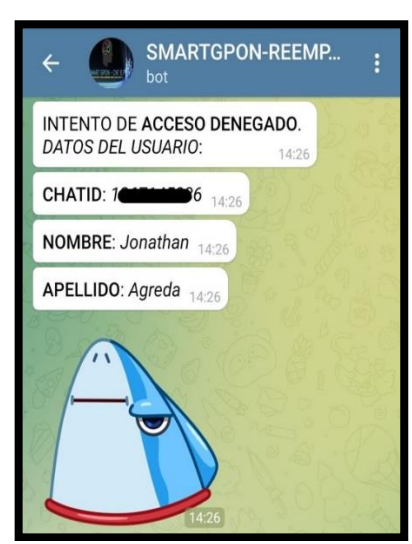

*Figura 3.42: Mensaje de Acceso Denegado enviado a administradores Fuente: autor*

|                                    | Database Structure | <b>Browse Data</b>                          |              | Edit Pragmas | Execute SOL       |                   |         |                                         |             |                |          |
|------------------------------------|--------------------|---------------------------------------------|--------------|--------------|-------------------|-------------------|---------|-----------------------------------------|-------------|----------------|----------|
| Table:                             |                    | DATA REONT                                  | $\checkmark$ |              |                   | 88. 6 6 6 6 6 7 8 |         | $D_{\text{M2}}$<br>Filter in any column |             |                |          |
|                                    | ID                 | FECHA INICIO H M S INICIO NOMBRES APELLIDOS |              |              |                   |                   | CHAT ID | <b>ACCESO</b>                           | ONT ANTIGUA | MARCA ANTIGUA  |          |
|                                    | Filter             | Filter                                      | 14:26:19     |              | $\bigcirc$ Filter | Filter            | Filter  | Filter                                  | Filter      | Filter         | Filter   |
| $\begin{array}{c}\n1\n\end{array}$ |                    | 505 2021-12-09                              | 14:26:19     |              | Jonathan          | Agreda            |         | 6 NO AUTORIZADO                         | lie.        | $\overline{a}$ | $\cdots$ |

*Figura 3.43: Registro de Acceso no Autorizado en BDD - DATA\_REONT Fuente: autor*

| *telegram: Bloc de notas |  |                                                                     |
|--------------------------|--|---------------------------------------------------------------------|
|                          |  | Archivo Edición Formato Ver Ayuda                                   |
|                          |  | 09/12/2021 02:24:43 PM: telegram: INFO: SMART-GPON                  |
|                          |  | 09/12/2021 02:24:43 PM:telegram:INFO:OPERATIVO                      |
|                          |  | 09/12/2021 02:24:43 PM:apscheduler.scheduler:INFO:Scheduler started |
|                          |  | 09/12/2021 02:26:19 PM: telegram: INFO: /TECNICO: IDCHAT: 1         |
|                          |  | 09/12/2021 02:26:19 PM:telegram:INFO:/TECNICO:NOMBRE: Jonathan      |
|                          |  | 09/12/2021 02:26:19 PM:telegram:INFO:/TECNICO:APELLIDO: Agreda      |
|                          |  | 09/12/2021 02:26:39 PM:telegram:INFO:/TECNICO: ACCESO DENEGADO      |

*Figura 3.44: Registro de Acceso no Autorizado en Log del Sistema @SMARTGPON-REEMPLAZOS Fuente: autor*

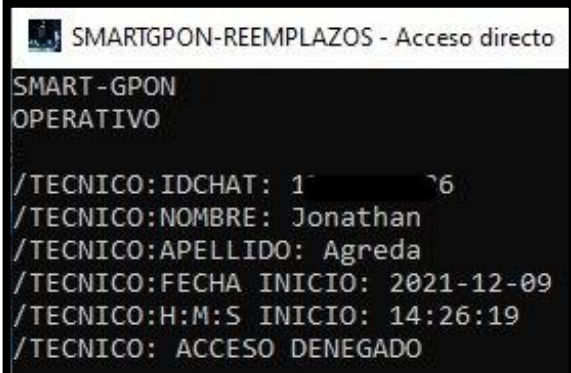

*Figura 3.45: Consola del Sistema @SMARTGPON-REEMPLAZOS con Información del Acceso no Autorizado Fuente: autor*

#### **3.4.2 PRUEBA DE LECTURA DE SERIAL DE ONT MEDIANTE INGRESO POR FOTO DEL SISTEMA @SMARTGPON-REEMPLAZOS**

El Sistema @SMARTGPON-REEMPLAZOS permite ingresar los Seriales de las ONT's (Ya sea la ONT dañada o la nueva) de forma Manual es decir escribiendo el serial, el cual será empleado para el resto de las pruebas posteriores; y la otra forma es enviando una Foto del Serial al Sistema, el cual posterior procesa y solicita confirmación del SN encontrado en la imagen, es este proceso en específico que será evaluado en esta prueba, es decir la RUTINA\_LECTURA\_SERIAL.

Cuando el Sistema @SMARTGPON-REEMPLAZOS arroja el menú para que el técnico indique de qué forma ingresará el serial de la ONT antigua como se observa en la figura 3.46 y el técnico al escoger la opción Foto enviará el comando "/Foto" en el Sistema, dicha instrucción hace que el mismo remita Imágenes guía de las diferentes marcas como se observa en la figura 3.47 y 3.48 para que el técnico proceda hacer una Foto adecuada del serial de la ONT; el Sistema queda a la espera del envió de la foto por parte del técnico.

En la figura 3.49 se observa la foto que el técnico remite acorde a las guías de ejemplo enviadas por el Sistema, una vez el Sistema recepta la foto la procesa para extraer el Serial de la ONT y solicitar al técnico la confirmación o corrección del serial extraído como se observa en la figura 3.50; si el técnico selecciona la opción Confirmar continua con el proceso de reemplazo de ONT y si por el contrario el técnico selecciona Corregir el Sistema solicitará que se ingrese el serial de forma manual o escrita como se visualiza en la figura 3.51.

Es importante indicar que cuando el Sistema no logra extraer el serial de una Imagen procede a solicitar su ingreso de forma manual como se observa en la figura 3.52, es decir que el Sistema permite él envió de la foto por parte del técnico una sola vez sino procede a solicitar el ingreso de forma manual; las figuras expuestas hacen referencia al ingreso de serial de ONT antigua, para el caso del ingreso por Foto del serial de ONT nueva es exactamente igual el proceso, solo cambia el mensaje de ONT ANTIGUA por ONT NUEVA en las figuras.

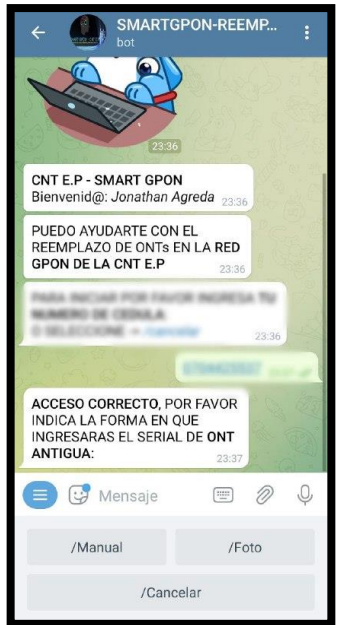

*Figura 3.46: Opciones remitidas por @SMARTGPON-REEMPLAZOS para el Ingreso del Serial de ONT Fuente: autor*

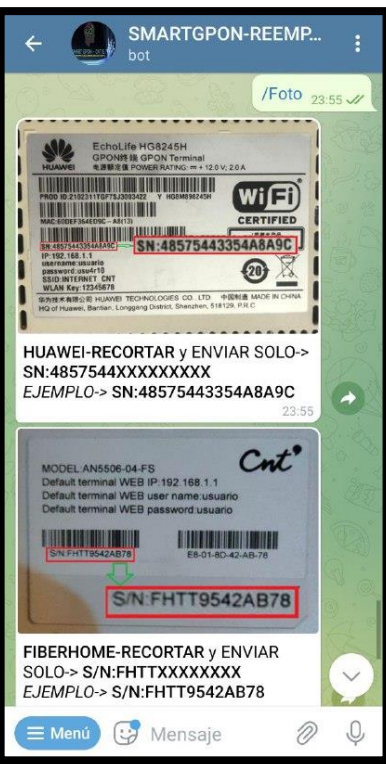

*Figura 3.47: Imágenes guía remitidas por @SMARTGPON-REEMPLAZOS para el Ingreso del Serial de ONT´s marca HUAWEI y FIBERHOME Fuente: autor*

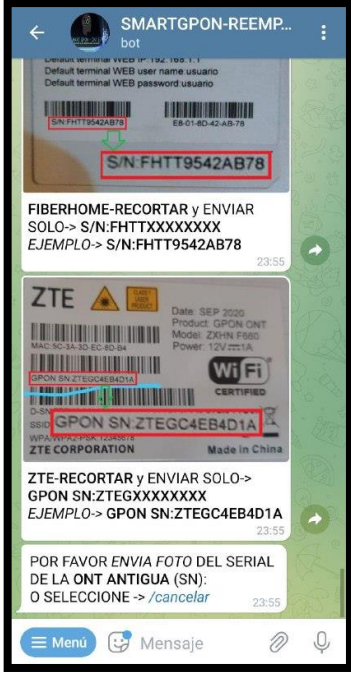

*Figura 3.48: Imagen guía remitida por @SMARTGPON-REEMPLAZOS para el Ingreso del Serial de ONT´s marca ZTE Fuente: autor*

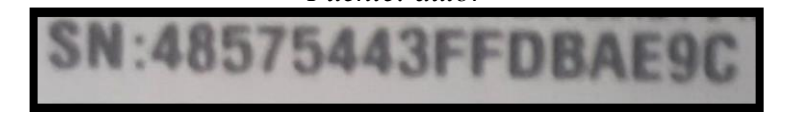

*Figura 3.49: Serial de una ONT HUAWEI enviada a @SMARTGPON-REEMPLAZOS* 

*Fuente: autor*

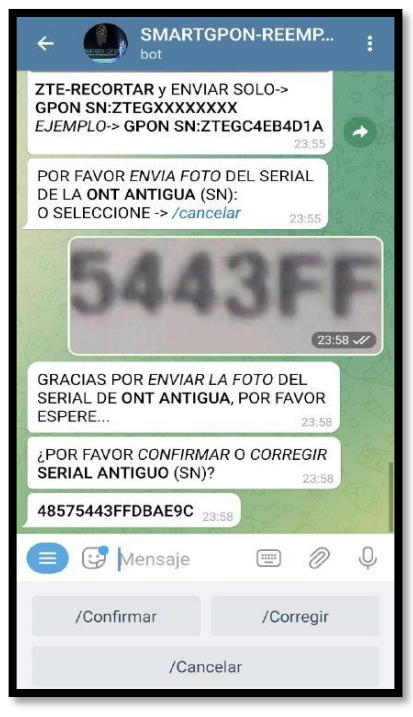

*Figura 3.50: Extracción del serial de ONT de la Foto receptada por @SMARTGPON-REEMPLAZOS, y solicitud de confirmación o corrección del serial Fuente: autor*

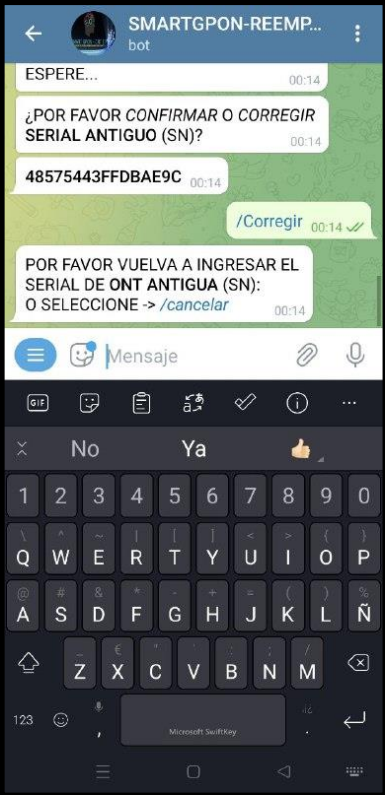

*Figura 3.51: Opción para corregir el serial de ONT extraído de una Imagen en @SMARTGPON-REEMPLAZOS Fuente: autor*

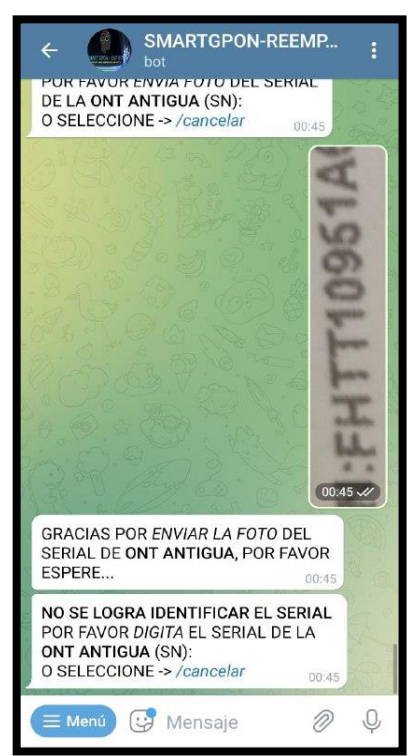

*Figura 3.52: Problemas en @SMARTGPON-REEMPLAZOS para extraer el serial de ONT de una Foto y solicitud de ingreso de forma manual Fuente: autor*

#### **3.4.3 PRUEBA DE OPERATIVIDAD Y RENDIMIENTO DEL SISTEMA @SMARTGPON-REEMPLAZOS – PROCESO TÍPICO**

Para esta prueba se empleará la ONT antigua con serial ZTEGC4E12345 la cual se encuentra alarmada (color rojo en campo Status) en el gestor iMASTER NCE-GPON acorde a figura 3.53, esta será reemplazada por la ONT nueva con serial FHTT10951A60.

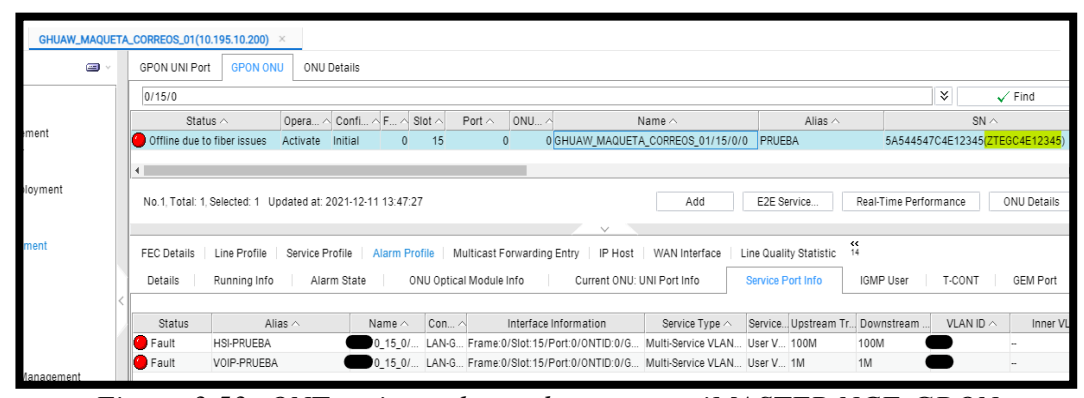

*Figura 3.53: ONT antigua alarmada en gestor iMASTER NCE-GPON Fuente: autor*

Entonces se localiza el Bot @SMARTGPON-REEMPLAZOS como se observa en la figura 3.54 y se selecciona iniciar o se envía el comando "/iniciar" o "/start", con lo cual el Bot valida si el usuario se encuentra registrado en la BDD-DATA\_TECNICOS y tenga establecido el perfil TÉCNICO o AMBOS, si es así el Sistema solicita el ingreso del número de cédula del usuario autorizado como contraseña para poder iniciar con el proceso de reemplazo de ONT como se observa en la figura 3.55.

Una vez ingresada el número de cédula, el Sistema solicitará al técnico indicar la forma en que se ingresará el Serial de la ONT antigua, para lo cual el sistema acepta ingreso por Foto como se indicó en la prueba anterior o ingreso manual como se observa en la figura 3.56 donde se debe escribir el serial de ONT antigua como solicita en la figura 3.57.

Posterior al ingreso del serial de ONT antigua el Sistema solicita la confirmación o corrección del mismo como se visualiza en la figura 3.58, si se selección corrección el Sistema permite volver a ingresar el serial de ONT antigua y vuelve a solicitar la confirmación o corrección; si se selecciona continuar el Sistema procede a localizar la ONT antigua es decir extrae la información de la OLT-

SLOT-PUERTO donde está la ONT antigua en el gestor iMASTER NCE-GPON, seguido el Sistema solicita al técnico indicar de qué forma ingresará el serial de la ONT nueva así como se indica en la figura 3.59.

El Sistema permite el ingreso del serial de ONT nueva de las mismas formas que el serial de ONT antigua, es decir por foto o de manera manual; al indicar el ingreso de forma manual el serial de ONT nueva el Sistema solicita el ingreso de la misma como se observa en la figura 3.60; una vez ingresado el serial de ONT nueva el Sistema solicita la confirmación o corrección del mismo como se visualiza en la figura 3.61.

Si se selecciona corregir el Sistema solicitará el ingreso nuevamente del serial de ONT nueva y volverá a solicitar la confirmación o corrección; al seleccionar en continuar el Sistema procede a intentar ejecutar el reemplazo de ONT como se observa en la figura 3.62, para que esto suceda de manera exitosa la ONT nueva debe estar enganchada a la Fibra óptica y encendida, para que el Sistema la localice en Discovery y extraiga los datos de OLT-SLOT-PUERTO de la ONT nueva con lo cual se realiza la verificación que la ONT nueva y ONT antigua coincidan sus datos de localización.

Posterior el Sistema procede a ejecutar los comandos TL1 para reemplazo de ONT vía telnet al gestor iMASTER NCE-GPON y arroja el mensaje que se reemplazó ONT e indica los datos de OLT-SLOT-PUERTO, SN\_ANTERIOR, SN\_NUEVA, adicional también arroja información del Desarrollador y Programador del Sistema @SMARTGPON-REEMPLAZOS como se puede observar en la figura 3.63, con lo cual concluye el proceso de reemplazo de ONT en la Red de Acceso GPON de la CNT E.P, Zona Pacífico, mediante Telegram, este es el proceso típico que deben realizar los técnicos para el cambio de una ONT.

Para constancia que el proceso se ejecutó de manera exitosa, en la figura 3.64 se pude visualizar la ONT nueva con serial FHTT10951A60 operativa (color verde en campo Status) en el gestor iMASTER NCE-GPON.

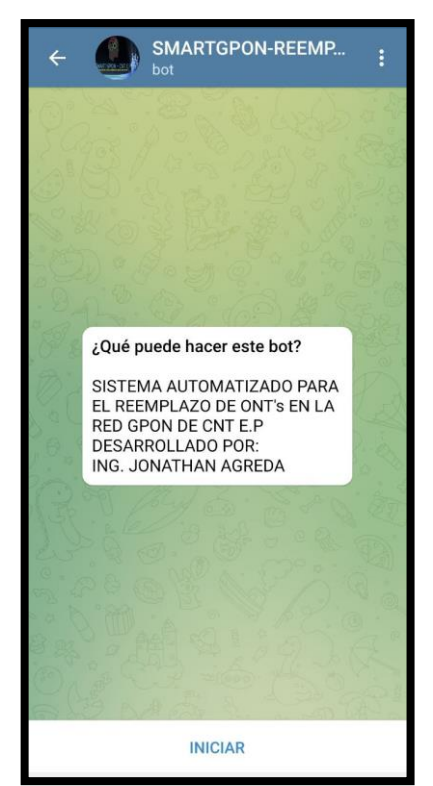

*Figura 3.54: Bot @SMARTGPON-REEMPLAZOS Fuente: autor*

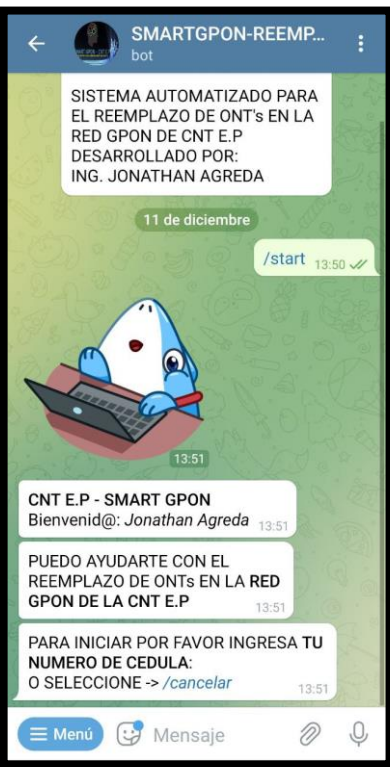

*Figura 3.55: Ingreso de Cédula para iniciar proceso de reemplazo de ONT Fuente: autor*

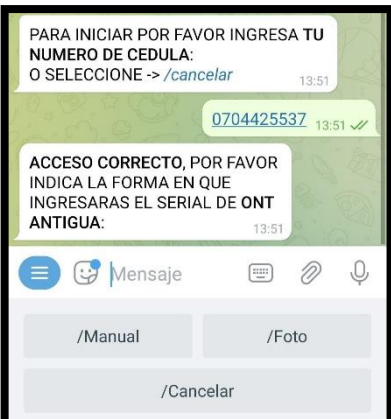

*Figura 3.56: Formas permitidas para el Ingreso del Serial de ONT Antigua Fuente: autor*

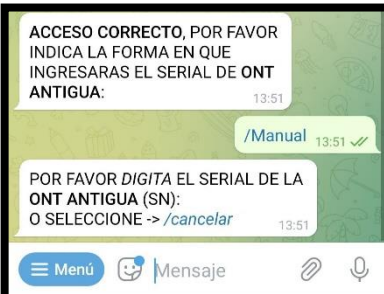

*Figura 3.57: Solicitud de Ingreso Manual del Serial de ONT Antigua Fuente: autor*

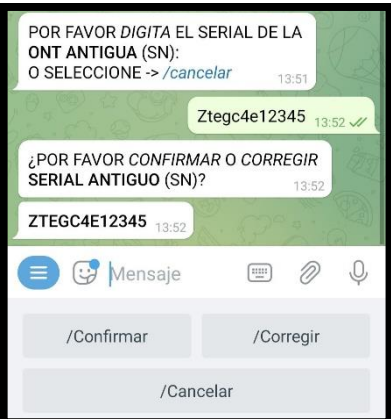

*Figura 3.58: Solicitud de Confirmación o Corrección del Serial de ONT Antigua Ingresado Fuente: autor*

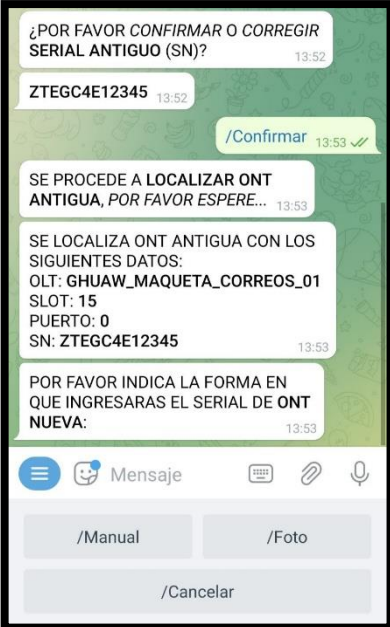

*Figura 3.59: Confirmación para Extracción de datos de la localización de ONT Antigua e Indicación de forma de ingreso del Serial de ONT Nueva Fuente: autor*

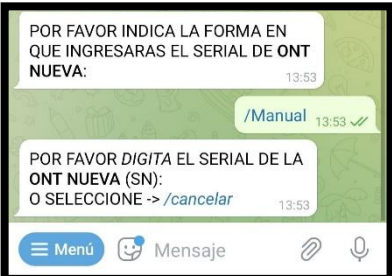

*Figura 3.60: Solicitud de Ingreso de Serial de ONT Nueva de forma Manual Fuente: autor*

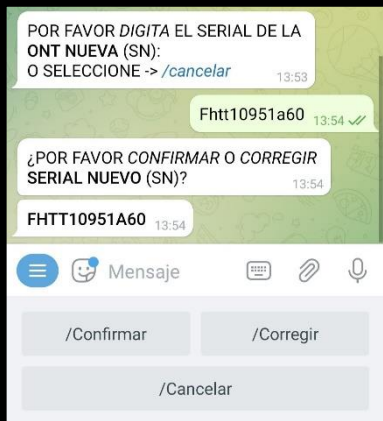

*Figura 3.61: Solicitud de Confirmación o Corrección del Serial de ONT Nueva Ingresado Fuente: autor*

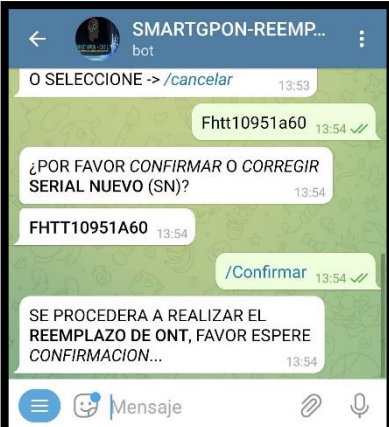

*Figura 3.62: Confirmación para Extracción de datos de la localización de ONT Nueva en Discovery y proceda a realizar el reemplazo de ONT Fuente: autor*

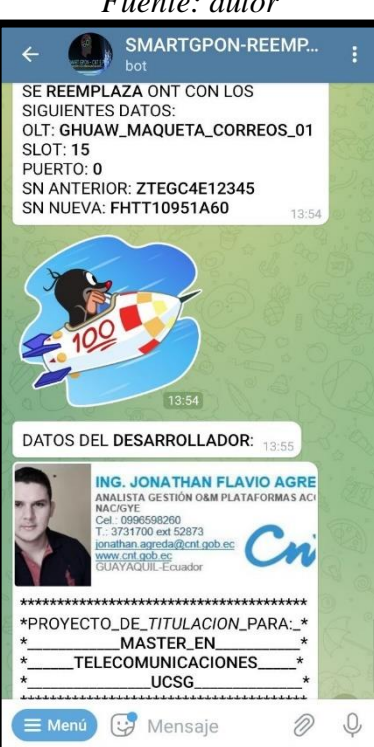

*Figura 3.63: Proceso de Reemplazo de ONT exitoso mediante Bot @SMARTGPON-REEMPLAZOS Fuente: autor*

|                          | GHUAW_MAQUETA_CORREOS_01(10.195.10.200) : × : |                                                                                                    |                     |                                       |                                                                                                    |                       |                                          |                                |                   |  |
|--------------------------|-----------------------------------------------|----------------------------------------------------------------------------------------------------|---------------------|---------------------------------------|----------------------------------------------------------------------------------------------------|-----------------------|------------------------------------------|--------------------------------|-------------------|--|
| $\overline{\phantom{a}}$ | <b>GPON UNI Port</b>                          | <b>GPON ONU</b>                                                                                                    | <b>ONU Details</b>  |                                       |                                                                                                    |                       |                                          |                                |                   |  |
|                          | 0/15/0                                        |                                                                                                    |                     |                                       |                                                                                                    |                       |                                          | $\mathbb{R}$                   | $\checkmark$ Find |  |
|                          | Status $\wedge$                               |                                                                                                    | Operatio ^ Conf ^ / | Slot $\land$ Port $\land$ ONU $\land$ | Name $\wedge$                                                                                                    |                       | Alias $\wedge$                           | $SN \wedge$                    |                   |  |
| ment                     | Activated (Online)                            | Activate                                                                                                    | Normal 0            | 15<br>$\mathbf{0}$                    | 0 GHUAW MAQUETA CORREOS 01/15/0/0                                                                                                    |                       | PRUEBA                                   | 4648545410951A60(FHTT10951A60) |                   |  |
|                          | $\leftarrow$                                  |                                                                                                    |                     |                                       |                                                                                                    |                       |                                          |                                |                   |  |
| oyment                   |                                               | E2E Service<br><b>ONU Details</b><br>Real-Time Performance<br>Add<br>No.1, Total: 1, Selected: 1 Updated at: 2021-12-11 14:01:12 |                     |                                       |                                                                                                    |                       |                                          |                                |                   |  |
| nent                     | FEC Details                                   | Line Profile                                                                                                    | Service Profile     |                                       | Alarm Profile   Multicast Forwarding Entry   IP Host   WAN Interface                                                                                     |                       | $\frac{4}{14}$<br>Line Quality Statistic |                                |                   |  |
|                          | Details                                       | Running Info                                                                                                    | Alarm State         |                                       | ONU Optical Module Info<br>Current ONU: UNI Port Info                                                                                                    |                       | <b>Service Port Info</b>                 | <b>IGMP User</b><br>T-CONT     | <b>GEM Port</b>   |  |
|                          |                                               |                                                                                                    |                     |                                       |                                                                                                    |                       |                                          |                                |                   |  |
|                          | Status                                        | Alias $\wedge$                                                                                                    | Name $\wedge$       | Con $\sim$                            | Interface Information                                                                                                    | Service Type $\wedge$ | Service Upstream Tr                      | Downstream<br>VLAN ID $\land$  | Inner             |  |
|                          | O Normal<br>Normal                            | <b>HSI-PRUEBA</b>                                                                                                    | VO 15 0/            |                                       | LAN-G Frame: 0/Slot:15/Port: 0/ONTID: 0/G Multi-Service VLAN User V 100M<br>/0_15_0/ LAN-G Frame:0/Slot:15/Port:0/ONTID:0/G Multi-Service VLAN User V 1M |                       | 1M                                       | 100M                           |                   |  |
|                          |                                               | VOIP-PRUEBA                                                                                                    |                     |                                       |                                                                                                    |                       |                                          |                                |                   |  |

*Figura 3.64: ONT nueva operativa en gestor iMASTER NCE-GPON posterior al reemplazo de ONT mediante Sistema @SMARTGPON-REEMPLAZOS Fuente: autor*

Este proceso exitoso de cambio de ONT mediante el Sistema @SMARTGPON-REEMPLAZOS se almacena en la BDD-DATA\_REONT como se observa en las figuras 3.65 y 3.66; así mismo se guarda el proceso en el Log del Sistema como se visualiza en la figura 3.67 y en la consola del Sistema también se puede visualizar que el cambio de ONT se realizó exitosamente como se indica en la figura 3.68.

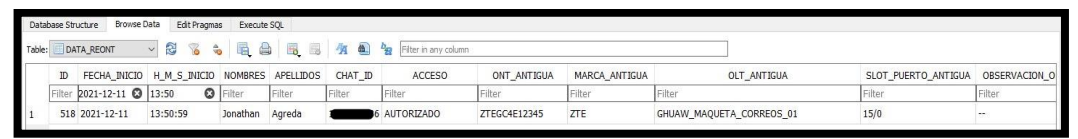

*Figura 3.65: Registro de reemplazo de ONT exitoso en BBD-DATA\_REONT parte 1 Fuente: autor*

|        |                                   |                                                 |              |                  | t menne, amion           |        |                             |                       |          |                     |
|--------|-----------------------------------|-------------------------------------------------|--------------|------------------|--------------------------|--------|-----------------------------|-----------------------|----------|---------------------|
|        | Browse Data<br>Database Structure | Edit Pragmas                                    | Execute SOL  |                  |                          |        |                             |                       |          |                     |
| Table: | DATA REONT                        | ▽ 23 % % 量 曲 展 国 例 图 4 图 4 Filter in any column |              |                  |                          |        |                             |                       |          |                     |
|        |                                   | JA ONT DUPLICADA COD DIST LISTON                | ONT NUEVA    | MARCA NUEVA      | OLT NUEVA                |        | DISCOVERY SLOT PUERTO NUEVA | OBSERVACION_ONT_NUEVA |          | H_M_S_FIN FECHA_FIN |
|        | Filter                            | Filter                                          | Filter       | Filter           | Filter                   | Filter | Filter                      | <sup>1</sup> Filter   | Filter   | Filter              |
|        | N <sub>O</sub>                    | $\sim$                                          | FHTT10951A60 | <b>FIBERHOME</b> | GHUAW MAQUETA CORREOS 01 |        | 15/0                        | REEMPLAZO EXITOSO     | 13:54:58 | 2021-12-11          |

*Figura 3.66: Registro de reemplazo de ONT exitoso en BBD-DATA\_REONT parte 2*

*Fuente: autor*

| telegram: Bloc de notas                                                      |  |
|------------------------------------------------------------------------------|--|
| Archivo Edición Formato Ver Ayuda                                            |  |
| 11/12/2021 01:49:13 PM: telegram: INFO: SMART-GPON                           |  |
| 11/12/2021 01:49:13 PM:telegram:INFO:OPERATIVO                               |  |
| 11/12/2021 01:50:59 PM:telegram:INFO:/TECNICO:IDCHAT: 1XXXXXXXX6             |  |
| 11/12/2021 01:50:59 PM:telegram:INFO:/TECNICO:NOMBRE: Jonathan               |  |
| 11/12/2021 01:50:59 PM:telegram:INFO:/TECNICO:APELLIDO: Agreda               |  |
| 11/12/2021 01:53:04 PM:telegram:INFO:/TECNICO: SN ONT ANTIGUA: ZTEGC4E12345  |  |
| 11/12/2021 01:53:04 PM:telegram:INFO:/TECNICO: MARCA ONT ANTIGUA: ZTE        |  |
| 11/12/2021 01:54:52 PM: telegram: INFO: /TECNICO: SN ONT NUEVA: FHTT10951A60 |  |
| 11/12/2021 01:54:52 PM:telegram:INFO:/TECNICO: MARCA ONT NUEVA: FIBERHOME    |  |
| 11/12/2021 01:54:58 PM:telegram:INFO:/TECNICO: ONT REEMPLAZADA               |  |
|                                                                              |  |

*Figura 3.67: Registro de reemplazo de ONT exitoso en Log del Sistema @SMARTGPON-REEMPLAZOS*

*Fuente: autor*

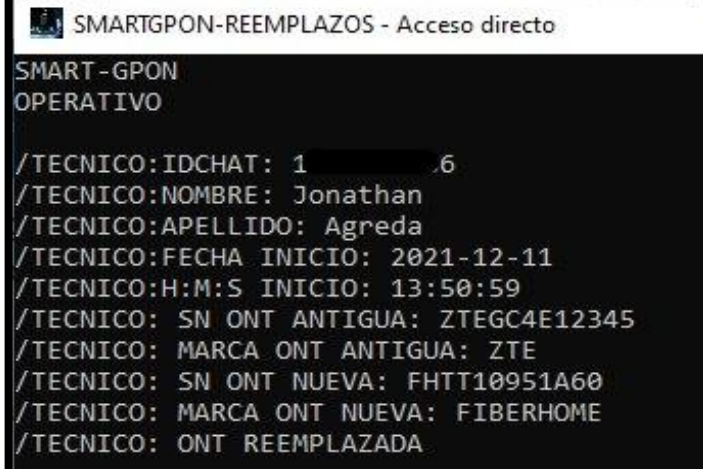

*Figura 3.68: Visualización de reemplazo de ONT exitoso en consola del Sistema @SMARTGPON-REEMPLAZOS Fuente: autor*

A continuación, se indicará las validaciones que realiza el Sistema cuando el técnico ingresa el Serial de una ONT antigua o nueva ya que el proceso de validación en ambos casos es el mismo; el Serial de las ONT's ZTE está compuesta por 12 dígitos y siempre comienzan con ZTEG, así mismo las ONT's FIBERHOME también están compuestas por 12 dígitos y empiezan por FHTT, en ambas marcas los 8 dígitos restantes son hexadecimales; en cambio las ONT's HUAWEI están compuestas por 16 dígitos donde los 16 dígitos son hexadecimales y empiezan con 4857544, acorde a lo indicado el Sistema realiza la validación de ingreso de ONT's.

En la figura 3.69 se puede observar que el Sistema envía un primer mensaje de advertencia porque se ha ingresado un serial diferente a 12 o 16 dígitos, en el segundo ingreso se proporciona un serial de 12 dígitos, pero al no cumplir el serial la estructura indicada para una ONT ZTE o FIBERHOME el Sistema devuelve otro mensaje de advertencia y en el tercer ingreso se proporciona un serial de 16 dígitos, pero tampoco cumple con la estructura de serial de una ONT HUAWEI por lo cual arroja otro mensaje de advertencia para que se vuelva a ingresar un serial de ONT correcto.

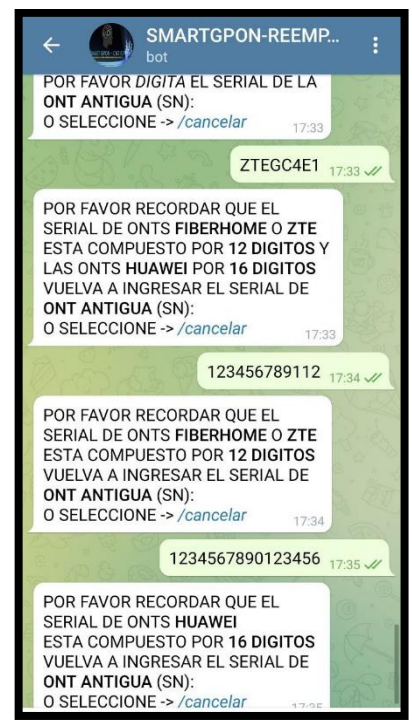

*Figura 3.69: Validación de Serial de ONT's ingresados al Sistema @SMARTGPON-REEMPLAZOS Fuente: autor*

En cambio, en la figura 3.70 se indica el mensaje que arroja el Sistema cuando se selecciona la opción corregir Serial ingresado ya sea para la ONT antigua o nueva, posterior vuelve a solicitar la confirmación o corrección para seguir con el proceso de reemplazo de ONT.

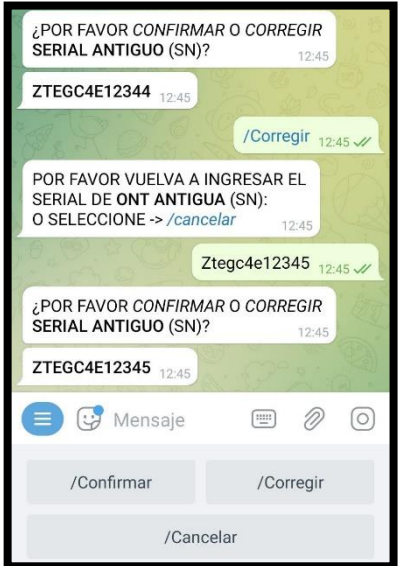

*Figura 3.70: Corrección de Serial de ONT Fuente: autor*

A continuación, se indicará brevemente los errores que suelen suceder en el cambio de ONT mediante el Sistema @SMARTGPON-REEMPLAZOS, proceso típico; uno de ellos es ingresar incorrectamente la cédula del usuario al Sistema, por lo cual el Sistema no permite el acceso como se observa en la figura 3.71, registrando el evento en la BDD-DATA\_REONT como se observa en la figura 3.72 y 3.73, así mismo el evento se registra en el Log del sistema como se visualiza en la figura 3.74 y también se puede visualizar el evento en la consola del Sistema como se observa en la figura 3.75.

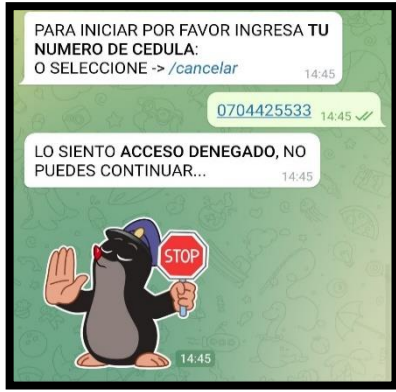

*Figura 3.71: Acceso Denegado al Sistema @SMARTGPON-REEMPLAZOS por ingreso incorrecto de Cédula Fuente: autor*

|                | Database Structure | Browse Data                | Edit Pragmas                                        | Execute SOL     |        |        |                                      |             |               |        |             |                                   |        |
|----------------|--------------------|----------------------------|-----------------------------------------------------|-----------------|--------|--------|--------------------------------------|-------------|---------------|--------|-------------|-----------------------------------|--------|
| Table:         |                    | DATA REONT                 |                                                     |                 |        |        | ▽ 3 る 電 曲 画 画 例 句 Pitter hany column |             |               |        |             |                                   |        |
|                | ID                 |                            | FECHA_INICIO H_M_S_INICIO NOMBRES APELLIDOS CHAT_ID |                 |        |        | ACCESO                               | ONT ANTIGUA | MARCA ANTIGUA |        | OLT ANTIGUA | SLOT_PUERTO_ANTIGUA OBSERVACION_O |        |
|                |                    | Filter 2021-12-11 3 14:45: |                                                     | <b>O</b> Filter | Filter | Filter | Filter                               | Filter      | Filter        | Filter |             |                                   | Filter |
| $\blacksquare$ |                    | 519 2021-12-11             | 14:45:19                                            | Jonathan Agreda |        |        | CEDULA INCORRECTA --                 |             |               |        |             |                                   |        |

*Figura 3.72: Registro de ingreso de Cedula incorrecto en BBD-DATA\_REONT parte 1 Fuente: autor*

|        | <b>Browse Data</b><br>Database Structure | Edit Pragmas                     | Execute SOL                              |             |           |                             |                       |          |                     |
|--------|------------------------------------------|----------------------------------|------------------------------------------|-------------|-----------|-----------------------------|-----------------------|----------|---------------------|
| Table: | DATA_REONT                               |                                  | ▽ 3 る も 量 曲 国 画 例 劃 2g Fiterinany column |             |           |                             |                       |          |                     |
|        |                                          | JA ONT_DUPLICADA COD_DIST_LISTON | ONT NUEVA                                | MARCA NUEVA | OLT NUEVA | DISCOVERY SLOT PUERTO NUEVA | OBSERVACION ONT NUEVA |          | H_M_S_FIN FECHA_FIN |
|        | Filter                                   | Filter                           | Filter                                   | Filter      | Filter    |                             | <b>Filte</b>          |          | Filter              |
| ш      | --                                       |                                  |                                          |             |           | $\sim$                      |                       | 14:45:30 | 2021-12-11          |

*Figura 3.73: Registro de ingreso de Cedula incorrecto en BBD-DATA\_REONT parte 2 Fuente: autor*

| *telegram: Bloc de notas          |                                                                                   |
|-----------------------------------|-----------------------------------------------------------------------------------|
| Archivo Edición Formato Ver Ayuda |                                                                                   |
|                                   | 11/12/2021 01:49:13 PM: telegram: INFO: SMART-GPON                                |
|                                   | 11/12/2021 01:49:13 PM: telegram: INFO: OPERATIVO                                 |
|                                   | 11/12/2021 02:45:19 PM:telegram:INFO:/TECNICO:IDCHAT: 1XXXXXXXX6                  |
|                                   | 11/12/2021 02:45:19 PM: telegram: INFO: /TECNICO: NOMBRE: Jonathan                |
|                                   | 11/12/2021 02:45:19 PM: telegram: INFO: /TECNICO: APELLIDO: Agreda                |
|                                   | 11/12/2021 02:45:30 PM:telegram:INFO:/TECNICO: ACCESO DENEGADO: CEDULA INCORRECTA |

*Figura 3.74: Registro de ingreso de Cedula incorrecto en Log del Sistema @SMARTGPON-REEMPLAZOS Fuente: autor*

| SMARTGPON-REEMPLAZOS - Acceso directo        |  |
|----------------------------------------------|--|
| /TECNICO:IDCHAT: 1<br>.6                     |  |
| /TECNICO:NOMBRE: Jonathan                    |  |
| /TECNICO:APELLIDO: Agreda                    |  |
| /TECNICO:FECHA INICIO: 2021-12-11            |  |
| /TECNICO:H:M:S INICIO: 14:45:19              |  |
| /TECNICO: ACCESO DENEGADO: CEDULA INCORRECTA |  |

*Figura 3.75: Visualización de ingreso de Cedula incorrecto en consola del Sistema @SMARTGPON-REEMPLAZOS Fuente: autor*

Otro de los errores o procesos atípicos que se presentan es cuando el Sistema no logra localizar la ONT antigua, es decir que la ONT antigua no existe en el gestor iMASTER NCE-GPON como indica la figura 3.76, así mismo este evento queda almacenado en la BDD-DATA\_REONT como se observa en las figuras 3.77 y 3.78, este evento también es almacenado en el Log del Sistema como se visualiza en la figura 3.79 y permite ser visualizado en la consola del Sistema como se observa en la figura 3.80.

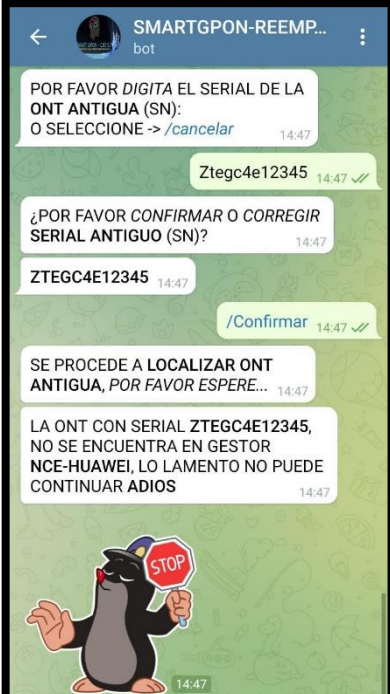

*Figura 3.76: ONT Antigua no localizada por el Sistema @SMARTGPON-REEMPLAZOS en el Gestor iMASTER NCE-GPON Fuente: autor*

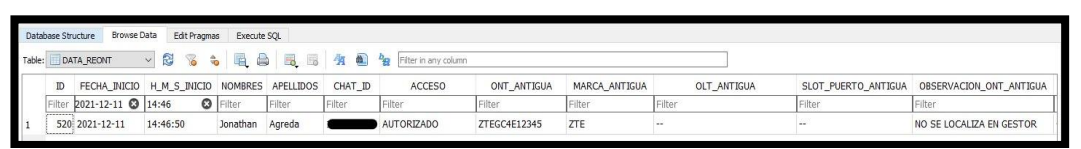

*Figura 3.77: Registro de ONT Antigua no localizada en BBD-DATA\_REONT parte 1 Fuente: autor*

|        | Browse Data<br>Database Structure | Edit Pragmas                             | Execute SOL |             |           |        |                             |                       |                     |                  |
|--------|-----------------------------------|------------------------------------------|-------------|-------------|-----------|--------|-----------------------------|-----------------------|---------------------|------------------|
| Table: | DATA REONT                        | V 3 % % B B B A B & Filter in any column |             |             |           |        |                             |                       |                     |                  |
|        |                                   | JA ONT_DUPLICADA COD_DIST_LISTON         | ONT NUEVA   | MARCA NUEVA | OLT NUEVA |        | DISCOVERY SLOT PUERTO NUEVA | OBSERVACION ONT NUEVA | H_M_S_FIN FECHA_FIN |                  |
|        | Filter                            | Filter                                   | Filter      | Filter      | Filter    | Filter | Filter                      | Filter                | Filter              | Filter           |
|        | $\sim$                            |                                          | -           |             | 44        |        |                             | <b>ALC</b>            | 14:47:40            | $2021 - 12 - 11$ |
|        |                                   |                                          |             |             |           |        |                             |                       |                     |                  |

*Figura 3.78: Registro de ONT Antigua no localizada en BBD-DATA\_REONT parte 2*

*Fuente: autor*

|  | *telegram: Bloc de notas |                                                                                                |
|--|--------------------------|------------------------------------------------------------------------------------------------|
|  |                          | Archivo Edición Formato Ver Ayuda                                                              |
|  |                          | 11/12/2021 01:49:13 PM: telegram: INFO: SMART-GPON                                             |
|  |                          | 11/12/2021 01:49:13 PM: telegram: INFO: OPERATIVO                                              |
|  |                          | 11/12/2021 02:46:50 PM:telegram:INFO:/TECNICO:IDCHAT: 1XXXXXXXX6                               |
|  |                          | 11/12/2021 02:46:50 PM:telegram: INFO:/TECNICO:NOMBRE: Jonathan                                |
|  |                          | 11/12/2021 02:46:50 PM: telegram: INFO: /TECNICO: APELLIDO: Agreda                             |
|  |                          | 11/12/2021 02:47:37 PM:telegram:INFO:/TECNICO: SN ONT ANTIGUA: ZTEGC4E12345                    |
|  |                          | 11/12/2021 02:47:37 PM:telegram:INFO:/TECNICO: MARCA ONT ANTIGUA: ZTE                          |
|  |                          | 11/12/2021 02:47:40 PM:telegram:INFO:/TECNICO: ONT ANTIGUA NO SE LOCALIZA EN GESTOR NCE-HUAWEI |

*Figura 3.79: Registro de ONT Antigua no localizada en Log del Sistema @SMARTGPON-REEMPLAZOS*

*Fuente: autor*

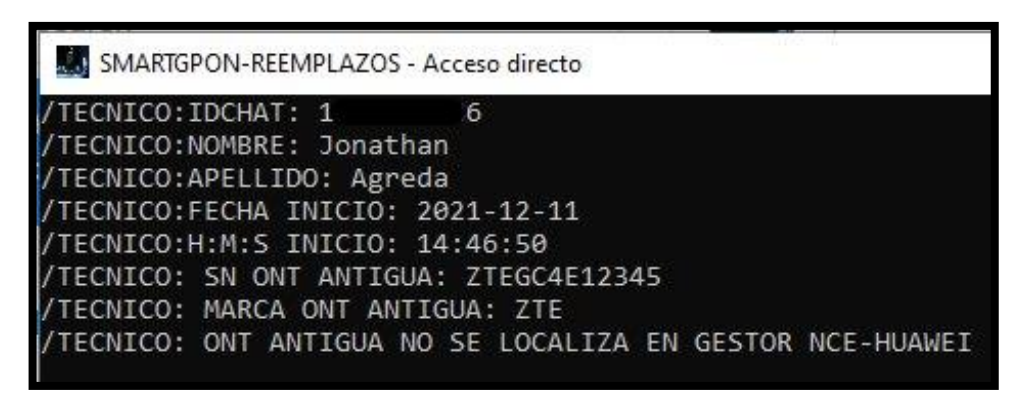

*Figura 3.80: Visualización de ONT Antigua no localizada en consola del Sistema @SMARTGPON-REEMPLAZOS Fuente: autor*

El último de los errores o procesos atípicos que se presentan es cuando el Sistema no logra localizar la ONT nueva en Discovery en el gestor iMASTER NCE-GPON, es decir que la ONT nueva no está conectada a la Fibra óptica o no está encendida como indica la figura 3.81, así mismo este evento queda almacenado en la BDD-DATA\_REONT como se observa en las figuras 3.82 y 3.83, este evento también es almacenado en el Log del Sistema como se visualiza en la figura 3.84 y permite ser visualizado en la consola del Sistema como se observa en la figura 3.85.

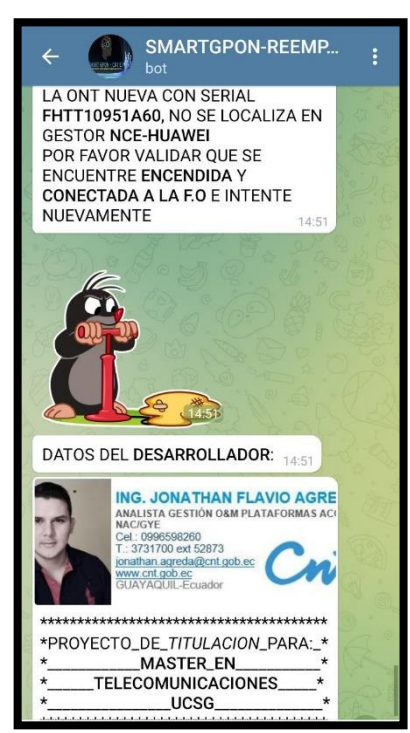

*Figura 3.81: ONT Nueva no localizada por el Sistema @SMARTGPON-REEMPLAZOS en Discovery del Gestor iMASTER NCE-GPON Fuente: autor*

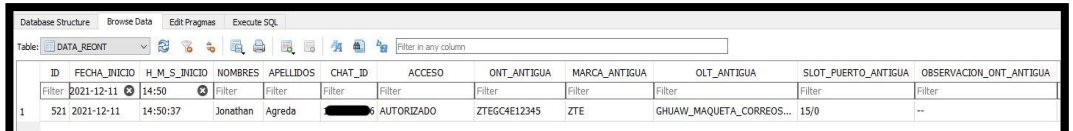

*Figura 3.82: Registro de ONT Nueva no localizada en Discovery en BBD-DATA\_REONT parte 1 Fuente: autor*

|        | Browse Data<br>Database Structure | Edit Pragmas                            | Execute SOL  |             |           |        |                             |                          |                     |                  |
|--------|-----------------------------------|-----------------------------------------|--------------|-------------|-----------|--------|-----------------------------|--------------------------|---------------------|------------------|
| Table: | <b>DATA REONT</b>                 | ▽ 2 % も 量 曲 画 画 例 画 2 Fiterinany column |              |             |           |        |                             |                          |                     |                  |
|        |                                   | JA ONT_DUPLICADA COD_DIST_LISTON        | ONT NUEVA    | MARCA NUEVA | OLT NUEVA |        | DISCOVERY SLOT_PUERTO_NUEVA | OBSERVACION_ONT_NUEVA    | H_M_S_FIN FECHA_FIN |                  |
|        | Filter                            | Filter                                  | Filter       | Filter      | Filter    | Filter | Filter                      | IFilte                   | Filter              | Filter           |
|        | NO                                | $\sim$                                  | FHTT10951A60 | FIBERHOME   | $\sim$    | NO     | <b>Select</b>               | NO SE LOCALIZA ONT NUEVA | 14:51:21            | $2021 - 12 - 11$ |

*Figura 3.83: Registro de ONT Nueva no localizada en Discovery en BBD-DATA\_REONT parte 2 Fuente: autor*

| *telegram: Bloc de notas          |                                                                                                    |
|-----------------------------------|----------------------------------------------------------------------------------------------------|
| Archivo Edición Formato Ver Ayuda |                                                                                                    |
|                                   | 11/12/2021 01:49:13 PM: telegram: INFO: SMART-GPON                                                               |
|                                   | 11/12/2021 01:49:13 PM:telegram: INFO: OPERATIVO                                                                 |
|                                   | 11/12/2021 02:50:37 PM:telegram:INFO:/TECNICO:IDCHAT: 1XXXXXXXX6                                                 |
|                                   | 11/12/2021 02:50:37 PM: telegram: INFO: /TECNICO: NOMBRE: Jonathan                                               |
|                                   | 11/12/2021 02:50:37 PM: telegram: INFO: /TECNICO: APELLIDO: Agreda                                               |
|                                   | 11/12/2021 02:50:54 PM:telegram:INFO:/TECNICO: SN ONT ANTIGUA: ZTEGC4E12345                                      |
|                                   | 11/12/2021 02:50:54 PM:telegram:INFO:/TECNICO: MARCA ONT ANTIGUA: ZTE                                            |
|                                   | 11/12/2021 02:51:19 PM:telegram:INFO:/TECNICO: SN ONT NUEVA: FHTT10951A60                                        |
|                                   | 11/12/2021 02:51:19 PM:telegram:INFO:/TECNICO: MARCA ONT NUEVA: FIBERHOME                                        |
|                                   | 11/12/2021 02:51:21 PM:telegram:INFO:/TECNICO: ONT NO REEMPLAZADA, ONT NUEVA NO SE LOCALIZA EN GESTOR NCE-HUAWEI |

*Figura 3.84: Registro de ONT Nueva no localizada en Discovery en Log del Sistema @SMARTGPON-REEMPLAZOS*

*Fuente: autor*

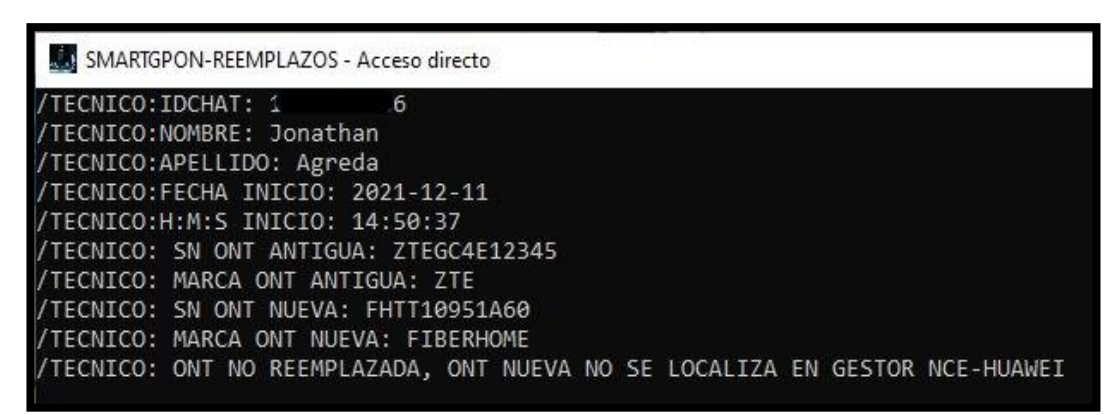

*Figura 3.85: Visualización de ONT Nueva no localizada en Discovery en consola del Sistema @SMARTGPON-REEMPLAZOS Fuente: autor*

## **3.4.4 PRUEBA DE OPERATIVIDAD Y RENDIMIENTO DEL SISTEMA @SMARTGPON-REEMPLAZOS – PROCESO DE SN ANTIGUA DUPLICADA**

Para esta prueba se indicará los mensajes y procesos relevantes del Sistema @SMARTGPON-REEMPLAZOS concernientes cunado existe un serial de ONT antigua duplicado, ya que el proceso para el ingreso del serial de ONT antigua y nueva, junto con el resto del proceso para el reemplazo de ONT es el mismo que se indicó en la prueba anterior.

Para la prueba se tiene el serial ZTEGC4E9EEA3 que se empleará para ingreso de ONT antigua, como se observa en la figura 3.86, este serial se encuentra configurada en dos OLT's acorde a Gestor iMASTER NCE-GPON, en estos casos para que el Sistema @SMARTGPON-REEMPLAZOS realice el reemplazo de ONT correctamente en la OLT requerida por el técnico, este debe facilitar los siguientes datos, los cuales son proporcionados al técnico en la orden de reparación:

- $\checkmark$  Código de distribuidor: conformado por 4 dígitos numéricos que permite identificar el nombre del Nodo o Central donde se localiza la OLT
- ✓ Primer Dígito de Listón: el listón está conformado por 6 dígitos, donde el primer digito representa el número de OLT en el Nodo o Central.

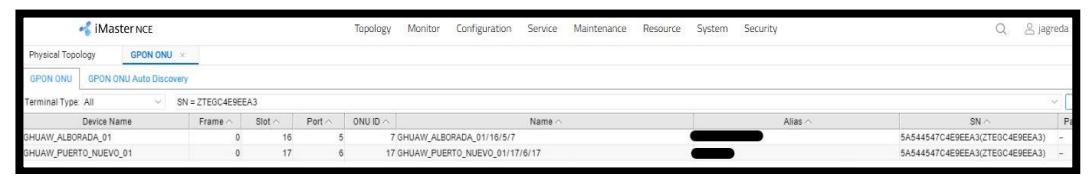

*Figura 3.86: ONT duplicada en gestor iMASTER NCE-GPON Fuente: autor*

Entones se inicia el Bot @SMARTGPON-REEMPLAZOS y se realiza el ingreso del serial ZTEGC4E9EEA3 que corresponde a la ONT antigua, el Sistema arroja el mensaje de la figura 3.87, indicando que la ONT se encuentra duplicada y solicita que se ingrese el Código de distribuidor, para esta prueba se requiere trabajar sobre la ONT de la OLT 1 de la Alborada, para lo cual el código de distribuidor relacionado a esta OLT es 4610, posterior al ingreso del código de distribuidor el Sistema solicitará confirmar o corregir el mismo como se observa en la figura 3.88, si se selecciona corregir como se evidencio en pruebas anteriores

el Sistema volverá a solicitar el ingreso del código de distribuidor y nuevamente solicitará la confirmación o corrección, por lo cual no se volverá a tratar la opción corregir en las pruebas.

Posterior a seleccionar la opción confirmar el Sistema solicitará el ingreso del primer digito del Listón (el cual representa el número de OLT) desplegará un menú numérico del 1 al 9 como se observa en la figura 3.89, para este caso se trata de la primera OLT de Alborada por lo cual el digito es 1, luego solicitará confirmar o corregir el mismo como se visualiza en la figura 3.90.

Al seleccionar en confirmar el Sistema procede a realizar la búsqueda del serial de ONT antigua en la OLT relacionada con el Código de distribuidor y primer digito del listón ingresados como se observa en la figura 3.91; cabe indicar que esta relación esta almacenada en la BDD-COD\_OLT; hasta aquí se analizará la presente prueba ya que el procedimiento posterior es ingresar el serial de ONT nueva y el Sistema realizará el reemplazo de ONT como se evidencio en la prueba del apartado anterior.

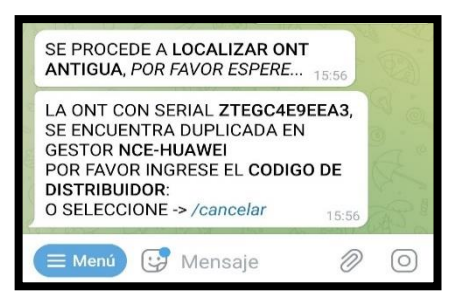

*Figura 3.87: Solicitud de Ingreso del Código de Distribuidor por encontrar ONT Duplicada en Sistema @SMARTGPON-REEMPLAZOS*

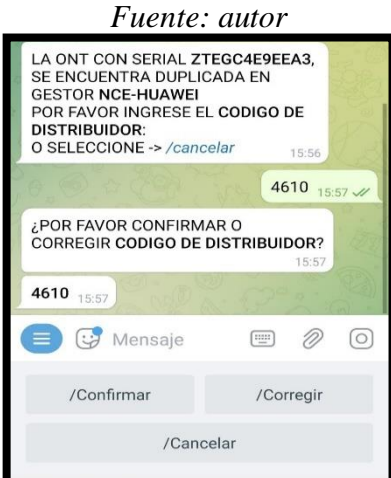

*Figura 3.88: Solicitud de confirmación o corrección de Código de Distribuidor ingresado en Sistema @SMARTGPON-REEMPLAZOS Fuente: autor*

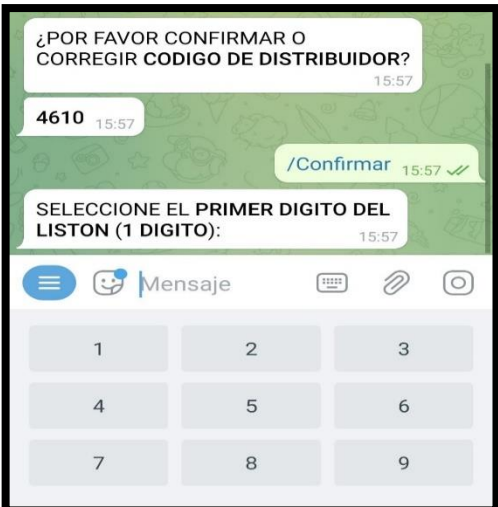

*Figura 3.89: Solicitud de Ingreso del Primer Digito del Listón en Sistema @SMARTGPON-REEMPLAZOS*

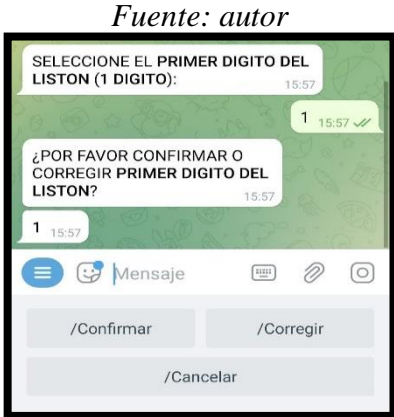

*Figura 3.90: Solicitud de confirmación o corrección del Primer Digito del Listón ingresado en el Sistema @SMARTGPON-REEMPLAZOS Fuente: autor*

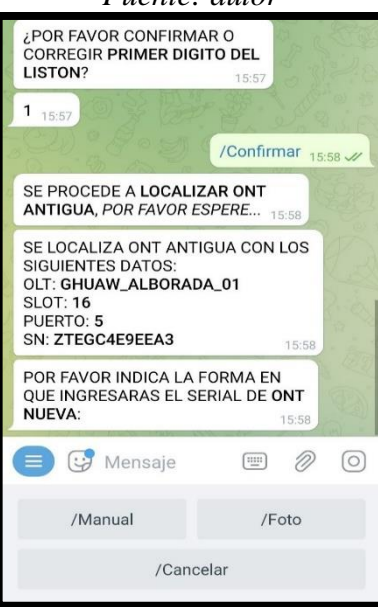

*Figura 3.91: Localización de ONT Antigua en OLT relacionada al Código de Distribuidor y primer digito del Listón ingresado a @SMARTGPON-REEMPLAZOS para extracción de datos de SLOT-PUERTO*

Este proceso de reemplazo de ONT duplicada se almacena en la BDD-DATA\_REONT como se observa en las figuras 3.92 y 3.93, de la misma manera se almacena en el Log del Sistema como se visualiza en la figura 3.94 y permite ser visualizado en la consola del Sistema como se observa en la figura 3.95.

|        | <b>Browse Data</b><br>Database Structure | Edit Pragmas                                   | Execute SQL     |        |         |                                         |              |               |                   |                     |                         |
|--------|------------------------------------------|------------------------------------------------|-----------------|--------|---------|-----------------------------------------|--------------|---------------|-------------------|---------------------|-------------------------|
| Table: | DATA REONT                               |                                                |                 |        |         | ○ 3 % % 图 曲 图 例 图 管 Fiter in any column |              |               |                   |                     |                         |
|        |                                          | ID FECHA INICIO H M S INICIO NOMBRES APELLIDOS |                 |        | CHAT ID | <b>ACCESO</b>                           | ONT ANTIGUA  | MARCA ANTIGUA | OLT ANTIGUA       | SLOT PUERTO ANTIGUA | OBSERVACION ONT ANTIGUA |
|        | Filter 2021-12-12 <b>3</b> 15:56         |                                                | <b>Q</b> Filter | Filter | Filter  | Filter                                  | Filter       | Filter        | , Filter          | Filter              | Filter                  |
|        | 525 2021-12-12                           | 15:56:11                                       | Jonathan        | Agreda |         | <b>6 AUTORIZADO</b>                     | ZTEGC4E9EEA3 | ZTE           | GHUAW ALBORADA 01 | 16/5                |                         |

*Figura 3.92: Registro de proceso de ONT Duplicada en BBD-DATA\_REONT parte 1 Fuente: autor*

|        | <b>Browse Data</b><br>Database Structure | Edit Pragmas Execute SQL                  |              |             |           |        |                             |                          |          |                     |
|--------|------------------------------------------|-------------------------------------------|--------------|-------------|-----------|--------|-----------------------------|--------------------------|----------|---------------------|
| Table: | DATA REONT                               | ▽ 23 % も 過 曲 風 国 例 個 個 Filterinany column |              |             |           |        |                             |                          |          |                     |
|        |                                          | ONT DUPLICADA COD DIST LISTON             | ONT NUEVA    | MARCA NUEVA | OLT NUEVA |        | DISCOVERY SLOT PUERTO NUEVA | OBSERVACION ONT NUEVA    |          | H_M_S_FIN FECHA_FIN |
|        | Filter                                   | Filter                                    | Filter       | Filter      | Filter    | Filter | Filter                      | Filte                    | Filter   | Filte               |
|        | SI                                       | 46101                                     | FHTT10912345 | FIBERHOME   | --        | NO     |                             | NO SE LOCALIZA ONT NUEVA | 15:59:21 | 2021-12-12          |

*Figura 3.93: Registro de proceso de ONT Duplicada en BBD-DATA\_REONT parte 2*

*Fuente: autor*

| telegram: Bloc de notas |                                                                                                    |
|-------------------------|----------------------------------------------------------------------------------------------------|
|                         | Archivo Edición Formato Ver Ayuda                                                                                |
|                         | 12/12/2021 03:52:12 PM: telegram: INFO: SMART-GPON                                                               |
|                         | 12/12/2021 03:52:12 PM:telegram:INFO:OPERATIVO                                                                   |
|                         | 12/12/2021 03:56:11 PM:telegram:INFO:/TECNICO:IDCHAT: 1XXXXXXXX6                                                 |
|                         | 12/12/2021 03:56:11 PM: telegram: INFO: /TECNICO: NOMBRE: Jonathan                                               |
|                         | 12/12/2021 03:56:11 PM: telegram: INFO: /TECNICO: APELLIDO: Agreda                                               |
|                         | 12/12/2021 03:56:37 PM:telegram:INFO:/TECNICO: SN ONT ANTIGUA: ZTEGC4E9EEA3                                      |
|                         | 12/12/2021 03:56:37 PM:telegram:INFO:/TECNICO: MARCA ONT ANTIGUA: ZTE                                            |
|                         | 12/12/2021 03:57:31 PM: telegram: INFO: /TECNICO: COD-DIST: 4610                                                 |
|                         | 12/12/2021 03:58:03 PM:telegram:INFO:/TECNICO: OLT #: 1                                                          |
|                         | 12/12/2021 03:59:19 PM:telegram:INFO:/TECNICO: SN ONT NUEVA: FHTT10912345                                        |
|                         | 12/12/2021 03:59:19 PM:telegram:INFO:/TECNICO: MARCA ONT NUEVA: FIBERHOME                                        |
|                         | 12/12/2021 03:59:21 PM:telegram:INFO:/TECNICO: ONT NO REEMPLAZADA, ONT NUEVA NO SE LOCALIZA EN GESTOR NCE-HUAWEI |

*Figura 3.94: Registro de proceso de ONT Duplicada en Log del Sistema @SMARTGPON-REEMPLAZOS*

*Fuente: autor*

SMARTGPON-REEMPLAZOS

SMART-GPON OPERATIVO

TECNICO: IDCHAT: 1.  $.6$ TECNICO:NOMBRE: Jonathan /TECNICO:APELLIDO: Agreda TECNICO:FECHA INICIO: 2021-12-12 TECNICO:H:M:S INICIO: 15:56:11 TECNICO: SN ONT ANTIGUA: ZTEGC4E9EEA3 TECNICO: MARCA ONT ANTIGUA: ZTE TECNICO: COD-DIST: 4610 TECNICO: OLT #: 1 TECNICO: SN ONT NUEVA: FHTT10912345 TECNICO: MARCA ONT NUEVA: FIBERHOME TECNICO: ONT NO REEMPLAZADA, ONT NUEVA NO SE LOCALIZA EN GESTOR NCE-HUAWEI

*Figura 3.95: Visualización de proceso de ONT Duplicada en consola del Sistema @SMARTGPON-REEMPLAZOS Fuente: autor*

Entre las validaciones que realiza el Sistema para el proceso de reemplazo de ONT Duplicada es la validación del ingreso del código de distribuidor que este conformado por 4 dígitos numéricos como se indica en la figura 3.96.

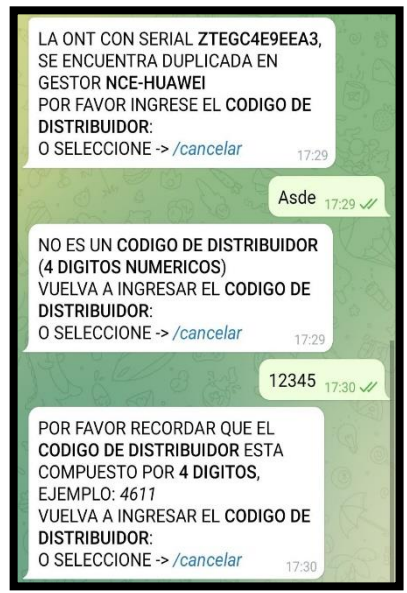

*Figura 3.96: Validación de Ingreso de Código de Distribuidor en el Sistema @SMARTGPON-REEMPLAZOS Fuente: autor*

Otra de las validaciones que realiza el Sistema es sobre el primer digito del listón, el cual debe ser numérico y de un solo digito como se indica en la figura 3.97.

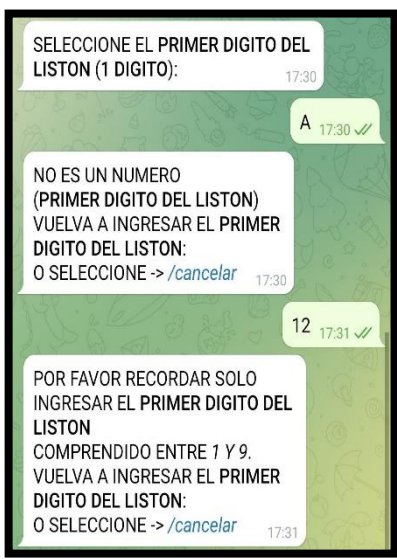

*Figura 3.97: Validación de Ingreso del primer digito del Listón en el Sistema @SMARTGPON-REEMPLAZOS Fuente: autor*

Se procederá a describir de manera concisa el error principal que suele suceder en el cambio de ONT Duplicada, y esto está relacionado al código de distribuidor y primer digito del listón ingresados como se observa en la figura 3.98, ya que mediante estos datos se busca la OLT relacionada en la BDD-COD\_OLT y al no encontrar OLT alguna relacionada el Sistema arroja el mensaje de la figura 3.99.

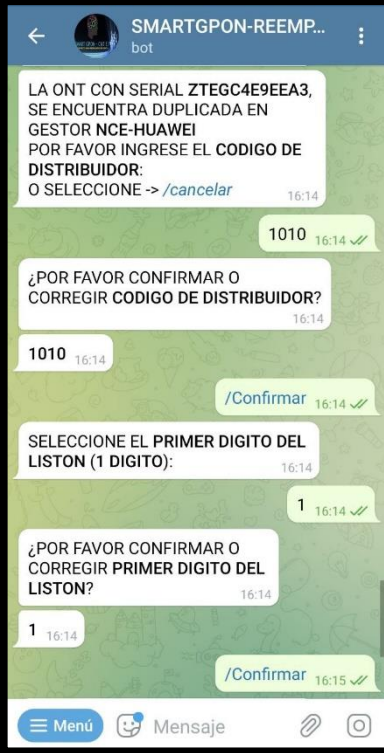

 *Figura 3.98: Ingreso de Código de Distribuidor y primer digito de Listón al Sistema @SMARTGPON-REEMPLAZOS Fuente: autor*

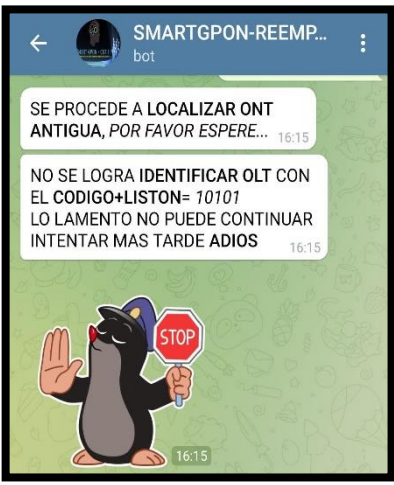

*Figura 3.99: Mensaje arrojado por el Sistema @SMARTGPON-REEMPLAZOS al no encontrar OLT asociada al Código de Distribuidor y primer digito de Listón Fuente: autor*

Cabe indicar que adicional al proceso anterior el Sistema inmediatamente envía un mensaje informativo como se observa en la figura 3.100 a los administradores, para que se valide y de ser el caso se proceda actualizar la BDD-COD\_OLT

asociando el Código de Distribuidor con el primer digito de Listón y la OLT respectiva.

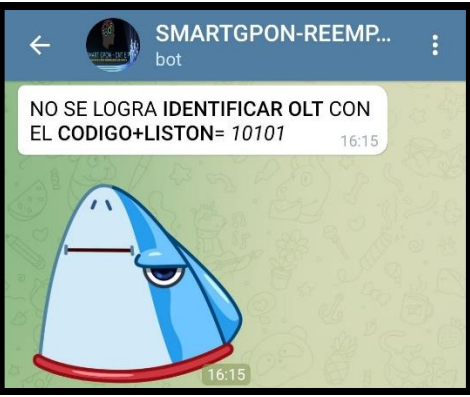

*Figura 3.100: Mensaje informativo indicando el Código de Distribuidor y primer digito de Listón no identificado en BDD-COD\_OLT enviado por el Sistema @SMARTGPON-REEMPLAZOS a los administradores Fuente: autor*

Este proceso de error también es almacenado en la BDD-DATA\_REONT como se valida en las figuras 3.101 y 3.102, así mismo se registra en el Log del Sistema como se visualiza en la figura 3.103 y permite ser visualizado en la consola del Sistema como se observa en la figura 3.104.

|                                                                      | Database Structure     | Browse Data |  | Edit Pragmas Execute SOL |                                                     |        |               |              |               |             |                     |                         |
|----------------------------------------------------------------------|------------------------|-------------|--|--------------------------|-----------------------------------------------------|--------|---------------|--------------|---------------|-------------|---------------------|-------------------------|
| V 3 & 5 B B B A D & Fiterinany column<br><b>DATA REONT</b><br>Table: |                        |             |  |                          |                                                     |        |               |              |               |             |                     |                         |
| ID                                                                   |                        |             |  |                          | FECHA INICIO H_M_S_INICIO NOMBRES APELLIDOS CHAT_ID |        | <b>ACCESO</b> | ONT ANTIGUA  | MARCA ANTIGUA | OLT ANTIGUA | SLOT PUERTO ANTIGUA | OBSERVACION ONT ANTIGUA |
|                                                                      | Filter 2021-12-12 3 16 |             |  | <b>O</b> Filter          | Filter                                              | Filter | Filter        | Filter       | Filter        | Filter      | Filter              | <b>IFilter</b>          |
|                                                                      | 526 2021-12-12         | 16:14:18    |  | Jonathan Agreda          |                                                     |        | 6 AUTORIZADO  | ZTEGC4E9EEA3 | ZTE           |             |                     | OLT NO EXISTE EN BBDD   |

*Figura 3.101: Registro de proceso de error de ONT Duplicada en BBD-DATA\_REONT parte 1 Fuente: autor*

|        | Browse Data<br>Database Structure | Edit Pragmas Execute SOL                  |           |             |           |        |                             |                       |          |                     |
|--------|-----------------------------------|-------------------------------------------|-----------|-------------|-----------|--------|-----------------------------|-----------------------|----------|---------------------|
| Table: | DATA REONT                        | v 3 % → 图 曲 图 图 例 图 Pa Filter hany column |           |             |           |        |                             |                       |          |                     |
|        |                                   | ONT_DUPLICADA COD_DIST_LISTON             | ONT NUEVA | MARCA NUEVA | OLT NUEVA |        | DISCOVERY SLOT PUERTO NUEVA | OBSERVACION ONT NUEVA |          | H_M_S_FIN FECHA_FIN |
|        | Filter                            | Filter                                    | Filter    | Filter      | Filter    | Filter | Filter                      | Filter                |          | -ilter              |
|        | SI                                | 10101                                     | $\sim$    | <b>STA</b>  |           |        | <b>ALC</b>                  | <b>STAR</b>           | 16:15:07 | $2021 - 12 - 12$    |

*Figura 3.102: Registro de proceso de error de ONT Duplicada en BBD-DATA\_REONT parte 2 Fuente: autor*

| telegram: Bloc de notas           |                                                                                 |
|-----------------------------------|---------------------------------------------------------------------------------|
| Archivo Edición Formato Ver Ayuda |                                                                                 |
|                                   | 12/12/2021 04:14:09 PM: telegram: INFO: SMART-GPON                              |
|                                   | 12/12/2021 04:14:09 PM:telegram:INFO:OPERATIVO                                  |
|                                   | 12/12/2021 04:14:18 PM:telegram:INFO:/TECNICO:IDCHAT: 1XXXXXXXX6                |
|                                   | 12/12/2021 04:14:18 PM: telegram: INFO: /TECNICO: NOMBRE: Jonathan              |
|                                   | 12/12/2021 04:14:18 PM: telegram: INFO: /TECNICO: APELLIDO: Agreda              |
|                                   | 12/12/2021 04:14:29 PM:telegram:INFO:/TECNICO: SN ONT ANTIGUA: ZTEGC4E9EEA3     |
|                                   | 12/12/2021 04:14:29 PM:telegram:INFO:/TECNICO: MARCA ONT ANTIGUA: ZTE           |
|                                   | 12/12/2021 04:14:49 PM: telegram: INFO: /TECNICO: COD-DIST: 1010                |
|                                   | 12/12/2021 04:15:05 PM:telegram: INFO: /TECNICO: OLT #: 1                       |
|                                   | 12/12/2021 04:15:14 PM:telegram:INFO:/TECNICO: NO EXISTE OLT CON COD-LIS: 10101 |

*Figura 3.103: Registro de proceso de error de ONT Duplicada en Log del Sistema @SMARTGPON-REEMPLAZOS Fuente: autor*

| SMARTGPON-REEMPLAZOS                                                                                                    |
|----------------------------------------------------------------------------------------------------|
| SMART-GPON<br>OPERATIVO                                                                                                    |
| /TECNICO:IDCHAT: 1 5<br>/TECNICO:NOMBRE: Jonathan<br>/TECNICO:APELLIDO: Agreda<br>/TECNICO:FECHA INICIO: 2021-12-12<br>/TECNICO: H: M: S INICIO: 16:14:18<br>/TECNICO: SN ONT ANTIGUA: ZTEGC4E9EEA3 |
| /TECNICO: MARCA ONT ANTIGUA: ZTE<br>/TECNICO: COD-DIST: 1010<br>/TECNICO: OLT #: 1<br>TECNICO: NO EXISTE OLT CON COD-LIS: 10101                                                                     |

*Figura 3.104: Visualización de proceso de error de ONT Duplicada en consola del Sistema @SMARTGPON-REEMPLAZOS Fuente: autor*

### **3.4.5 PRUEBA DE OPERATIVIDAD Y RENDIMIENTO DEL SISTEMA @SMARTGPON-REEMPLAZOS – PROCESO DE SN ANTIGUA DUPLICADA NUEVA EN OLT DIFERENTE A SN ANTIGUA**

Para la presente prueba se empleará el serial ZTEGC4E12345 para ONT antigua y como serial de ONT nueva el SN FHTT10942298 y se indagará la última sección del proceso de reemplazo de ONT que realiza el Sistema @SMARTGPON-REEMPLAZOS, lo cual concierne al ingreso del serial de ONT nueva y extracción de datos obtenidos en Discovery para validar si se procede con el reemplazo de ONT requerido por el técnico.

En la figura 3.105 se puede observar que el Sistema extrae los datos de localización del serial de ONT antigua e indica que procederá a realizar el reemplazo de ONT; pero el Sistema al localizar los datos de la nueva ONT en Discovery verifica que está en otra OLT, por lo cual no se puede realizar el cambio de ONT como se indica en la figura 3.106.

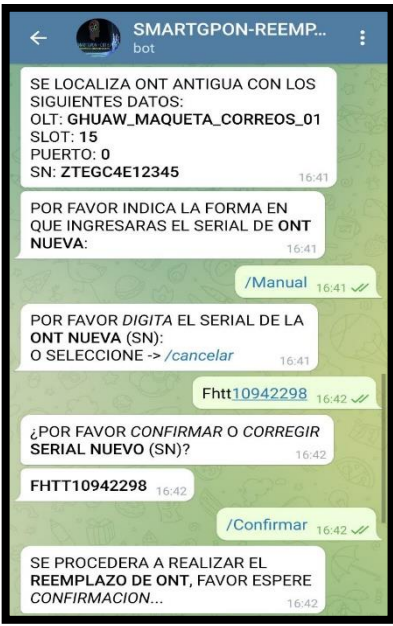

*Figura 3.105: Localización de Datos de ONT antigua e Ingreso de ONT Nueva en Sistema @SMARTGPON-REEMPLAZOS Fuente: autor*

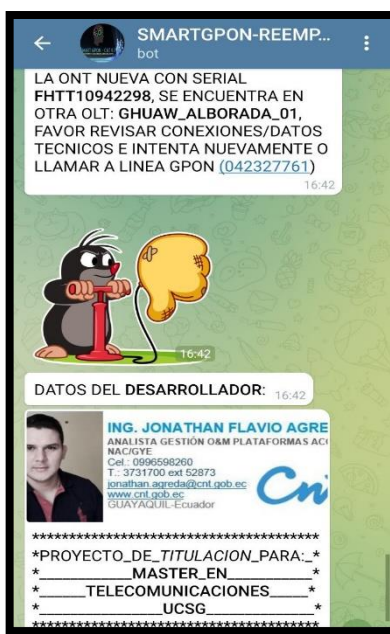

*Figura 3.106: ONT nueva se localiza en una OLT diferente a la ONT Antigua validado por el Sistema @SMARTGPON-REEMPLAZOS Fuente: autor*

Este proceso de ONT nueva localizada en una OLT diferente a la ONT antigua es almacenado en la BDD-DATA\_REONT como se valida en las figuras 3.107 y 3.108, así mismo es alojada esta información en el Log del Sistema como se visualiza en la figura 3.109 y permite ser visualizada en la consola del Sistema como se observa en la figura 3.110.

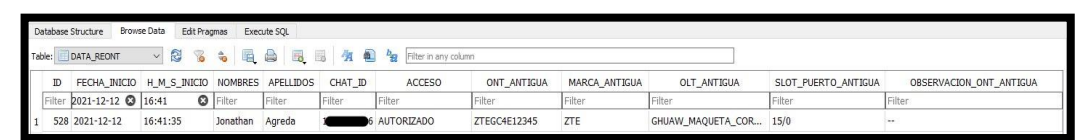

*Figura 3.107: Registro de proceso de ONT Nueva localizada en una OLT diferente a la ONT Antigua en BBD-DATA\_REONT parte 1 Fuente: autor*

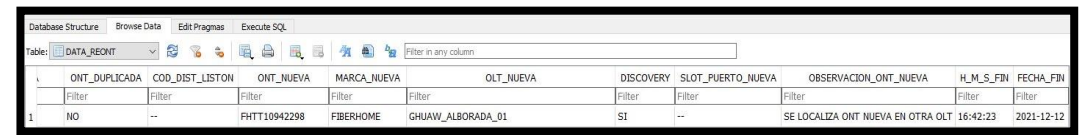

*Figura 3.108: Registro de proceso de ONT Nueva localizada en una OLT diferente a la ONT Antigua en BBD-DATA\_REONT parte 2 Fuente: autor*

| telegram: Bloc de notas           |                                                                                                    |
|-----------------------------------|----------------------------------------------------------------------------------------------------|
| Archivo Edición Formato Ver Ayuda |                                                                                                    |
|                                   | 12/12/2021 04:41:03 PM:telegram: INFO: SMART-GPON                                                    |
|                                   | 12/12/2021 04:41:03 PM: telegram: INFO: OPERATIVO                                                    |
|                                   | 12/12/2021 04:41:03 PM:apscheduler.scheduler:INFO:Scheduler started                                  |
|                                   | 12/12/2021 04:41:35 PM: telegram: INFO: /TECNICO: IDCHAT: 1XXXXXXXXX6                                |
|                                   | 12/12/2021 04:41:35 PM: telegram: INFO: /TECNICO: NOMBRE: Jonathan                                   |
|                                   | 12/12/2021 04:41:35 PM:telegram:INFO:/TECNICO:APELLIDO: Agreda                                       |
|                                   | 12/12/2021 04:41:51 PM:telegram:INFO:/TECNICO: SN ONT ANTIGUA: ZTEGC4E12345                          |
|                                   | 12/12/2021 04:41:51 PM:telegram:INFO:/TECNICO: MARCA ONT ANTIGUA: ZTE                                |
|                                   | 12/12/2021 04:42:19 PM:telegram:INFO:/TECNICO: SN ONT NUEVA: FHTT10942298                            |
|                                   | 12/12/2021 04:42:19 PM: telegram: INFO: / TECNICO: MARCA ONT NUEVA: FIBERHOME                        |
|                                   | 12/12/2021 04:42:23 PM:telegram:INFO:/TECNICO: ONT NO REEMPLAZADA, ONT NUEVA SE LOCALIZA EN OTRA OLT |

*Figura 3.109: Registro de proceso de ONT Nueva localizada en una OLT diferente a la ONT Antigua en Log del Sistema @SMARTGPON-REEMPLAZOS Fuente: autor*

SMARTGPON-REEMPLAZOS

SMART-GPON OPERATIVO

/TECNICO:IDCHAT: 1 .6 /TECNICO:NOMBRE: Jonathan /TECNICO:APELLIDO: Agreda /TECNICO:FECHA INICIO: 2021-12-12 /TECNICO:H:M:S INICIO: 16:41:35 /TECNICO: SN ONT ANTIGUA: ZTEGC4E12345 /TECNICO: MARCA ONT ANTIGUA: ZTE /TECNICO: SN ONT NUEVA: FHTT10942298 /TECNICO: MARCA ONT NUEVA: FIBERHOME /TECNICO: ONT NO REEMPLAZADA, ONT NUEVA SE LOCALIZA EN OTRA OLT

*Figura 3.110: Visualización de proceso de ONT Nueva localizada en una OLT diferente a la ONT Antigua en consola del Sistema @SMARTGPON-REEMPLAZOS Fuente: autor*

# **3.4.6 PRUEBA DE OPERATIVIDAD Y RENDIMIENTO DEL SISTEMA @SMARTGPON-REEMPLAZOS – PROCESO DE SN NUEVA EN LA MISMA OLT, PERO DIFERENTE SLOT-PUERTO QUE SN ANTIGUA**

Para esta prueba se recurrirá el serial ZTEGC4E12345 para ONT antigua y como serial de ONT nueva se ingresará el SN FHTT10951A60, se analizará la última sección del proceso de reemplazo de ONT que ejecuta el Sistema @SMARTGPON-REEMPLAZOS, lo cual corresponde al ingreso del serial de ONT nueva y extracción de datos obtenidos en Discovery para certificar si se procede con el reemplazo de ONT solicitado por el técnico.

En la figura 3.111 se puede observar que el Sistema extrae los datos de localización del serial de ONT antigua y se ingresa en serial de la ONT nueva, posterior el Sistema indica que procederá a realizar el reemplazo de ONT, pero el Sistema localiza los datos de la nueva ONT en Discovery verificando que está en la misma OLT que la ONT antigua, pero en diferente SLOT-PUERTO, por lo tanto, no se puede ejecutar el cambio de ONT como se muestra en las figuras 3.112 y 313.

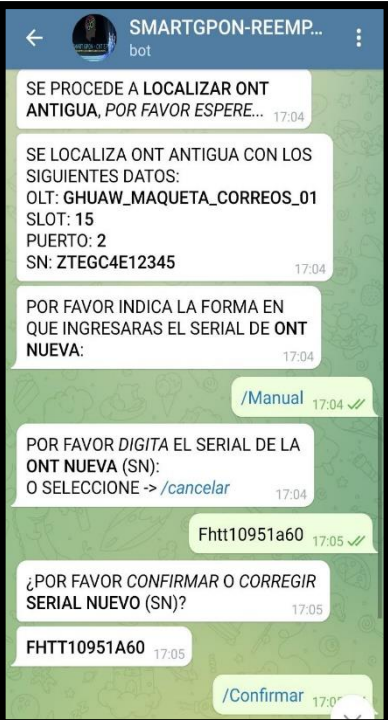

*Figura 3.111: Localización de Datos de ONT antigua e Ingreso de ONT Nueva en Sistema @SMARTGPON-REEMPLAZOS Fuente: autor*

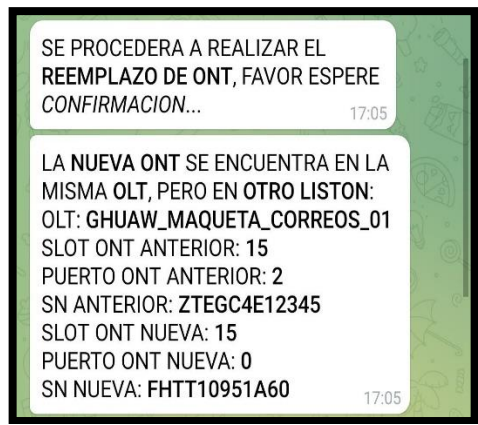

*Figura 3.112: ONT nueva se localiza en la misma OLT que la ONT Antigua, pero en diferente SLOT-PUERTO, validado por el Sistema @SMARTGPON-REEMPLAZOS Fuente: autor*

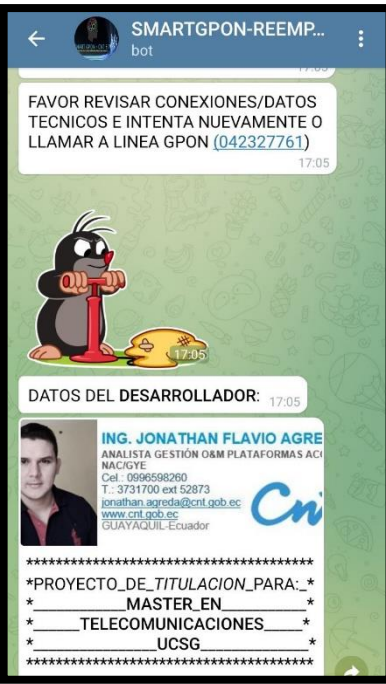

*Figura 3.113: Sistema @SMARTGPON-REEMPLAZOS solicita revisar conexiones físicas de ONT Nueva y volver a intentar Fuente: autor*

Este proceso de ONT nueva localizada en la misma OLT que la ONT antigua, pero en diferente SLOT-PUERTO es almacenado en la BDD-DATA\_REONT como se valida en las figuras 3.114 y 3.115, así mismo es albergada esta información en el Log del Sistema como se concibe en la figura 3.116 y permite ser visualizada en la consola del Sistema como se observa en la figura 3.117.

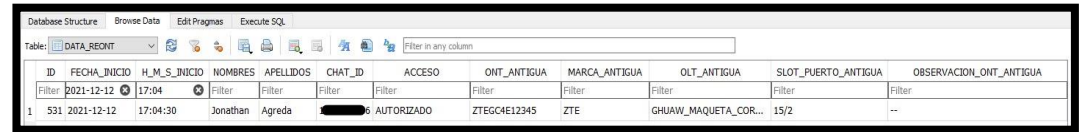

*Figura 3.114: Registro de proceso de ONT Nueva localizada en la misma OLT que la ONT Antigua, pero en diferente SLOT-PUERTO en BBD-DATA\_REONT parte 1 Fuente: autor*

|        | <b>Browse Data</b><br>Database Structure | Edit Pragmas                     | Execute SQL  |             |                          |        |                             |                       |          |                     |
|--------|------------------------------------------|----------------------------------|--------------|-------------|--------------------------|--------|-----------------------------|-----------------------|----------|---------------------|
| Table: | DATA REONT                               | V 3 3 4 量 晶 圆 例 图 Hernany column |              |             |                          |        |                             |                       |          |                     |
|        |                                          | ONT DUPLICADA COD DIST LISTON    | ONT NUEVA    | MARCA NUEVA | OLT NUEVA                |        | DISCOVERY SLOT PUERTO NUEVA | OBSERVACION ONT NUEVA |          | H_M_S_FIN FECHA_FIN |
|        | Filter                                   | Filter                           | Filter       | , Filter    | Filter                   | Filter | Filter                      |                       | Filter   | <b>IFilter</b>      |
|        | <b>NO</b>                                | $-$                              | FHTT10951A60 | FIBERHOME   | GHUAW MAQUETA CORREOS 01 | SI     | 15/0                        | ONT NUEVA OTRO LISTON | 17:05:12 | 2021-12-12          |

*Figura 3.115: Registro de proceso de ONT Nueva localizada en la misma OLT que la ONT Antigua, pero en diferente SLOT-PUERTO en BBD-DATA\_REONT parte 2*

*Fuente: autor*
| telegram: Bloc de notas                                                                               |
|----------------------------------------------------------------------------------------------------|
| Archivo Edición Formato Ver Ayuda                                                                     |
| 12/12/2021 05:04:23 PM:telegram:INFO:SMART-GPON                                                       |
| 12/12/2021 05:04:23 PM: telegram: INFO: OPERATIVO                                                     |
| 12/12/2021 05:04:30 PM: telegram: INFO: / TECNICO: IDCHAT: 1XXXXXXXXX6                                |
| 12/12/2021 05:04:30 PM: telegram: INFO: /TECNICO: NOMBRE: Jonathan                                    |
| 12/12/2021 05:04:30 PM: telegram: INFO: /TECNICO: APELLIDO: Agreda                                    |
| 12/12/2021 05:04:44 PM:telegram:INFO:/TECNICO: SN ONT ANTIGUA: ZTEGC4E12345                           |
| 12/12/2021 05:04:44 PM:telegram:INFO:/TECNICO: MARCA ONT ANTIGUA: ZTE                                 |
| 12/12/2021 05:05:07 PM: telegram: INFO: /TECNICO: SN ONT NUEVA: FHTT10951A60                          |
| 12/12/2021 05:05:07 PM: telegram: INFO: / TECNICO: MARCA ONT NUEVA: FIBERHOME                         |
| 12/12/2021 05:05:12 PM:telegram:INFO:/TECNICO: ONT NO REEMPLAZADA, ONT NUEVA ESTA EN OTRO SLOT/PUERTO |

*Figura 3.116: Registro en Log del Sistema @SMARTGPON-REEMPLAZOS del proceso de ONT Nueva localizada en la misma OLT que la ONT Antigua, pero en diferente SLOT-PUERTO Fuente: autor*

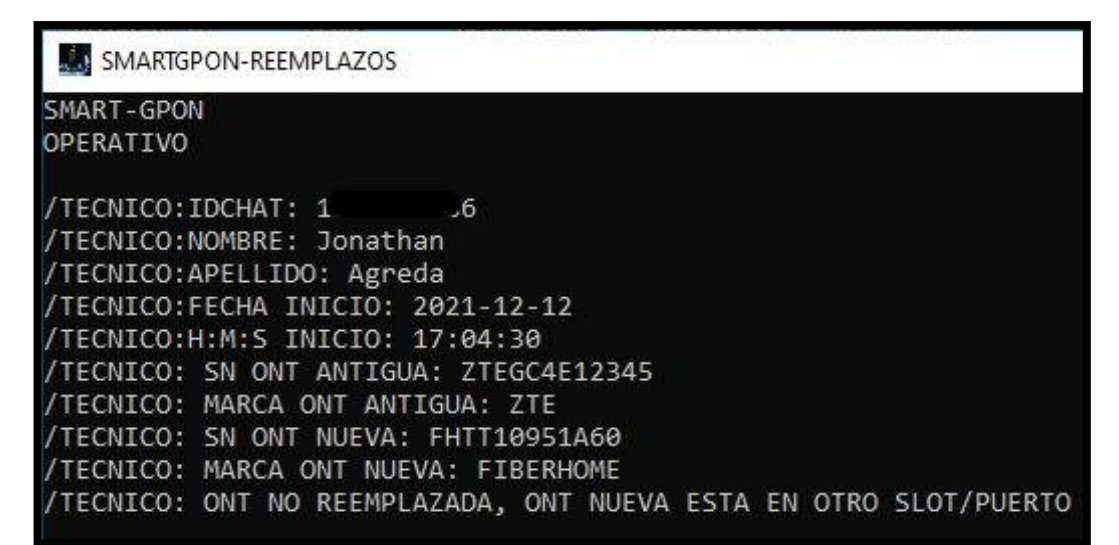

*Figura 3.117: Visualización en consola del Sistema @SMARTGPON-REEMPLAZOS del proceso de ONT Nueva localizada en la misma OLT que la ONT Antigua, pero en diferente SLOT-PUERTO Fuente: autor*

### **3.4.7 PRUEBA DE DESCARGA DEL MANUAL @SMARTGPON-REEMPLAZOS**

Entre el menú de comandos de ayuda del Sistema @SMARTGPON-REEMPLAZOS se tiene el comando "/manual" como se visualiza en la figura 3.118, el seleccionar esta opción el Sistema validará que el usuario se encuentre registrado en la BDD-DATA\_TECNICOS y que cuente con perfil TÉCNICO o AMBOS para proceder descargar el Manual de operación del Sistema.

En la figura 3.119 se puede ver que el Sistema al detectar que un usuario autorizado acorde a lo indicado anteriormente solicita el manual, procede a enviarle un mensaje informativo indicando que en breve se le enviará el mismo y

en la figura 3.120 se evidencia él envió del Manual en formato PDF; cabe señalar que el contenido de este Manual esta detallado en el ANEXO 1.

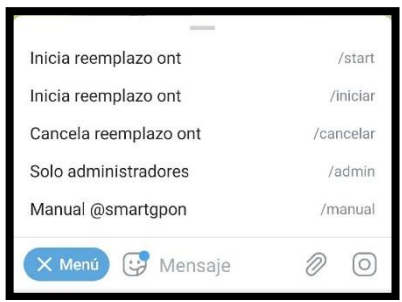

*Figura 3.118: Comandos de ayuda del Sistema @SMARTGPON-REEMPLAZOS Fuente: autor*

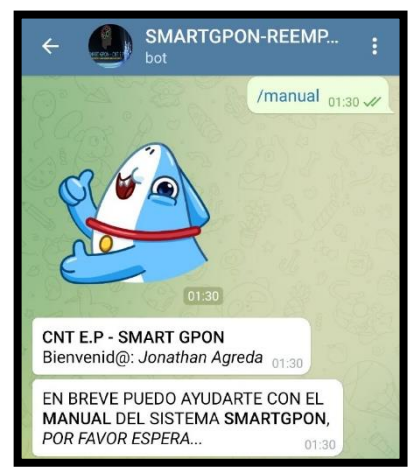

*Figura 3.119: Solicitud de descarga del Manual del Sistema @SMARTGPON-REEMPLAZOS por Usuario Autorizado Fuente: autor*

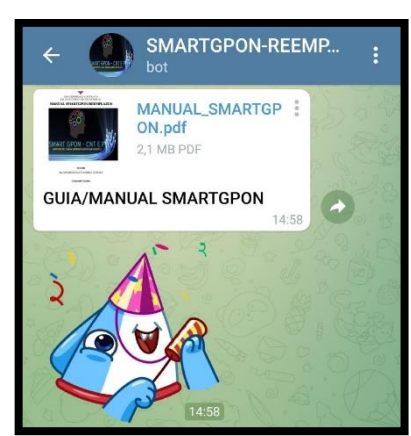

*Figura 3.120: Manual en formato PDF del Sistema @SMARTGPON-REEMPLAZOS enviado a Usuario Autorizado Fuente: autor*

Este procedimiento se almacena en la BDD-DATA\_ADMIN como se observa en las figuras 3.121 y 3.122, así mismo es registrado el procedimiento de descarga en

el Log del Sistema como se visualiza en la figura 3.123 y también puede ser observado en la consola del Sistema como se visualiza en la figura 3.124.

|           |        |              | Browse Data<br>Database Structure |                                                     | Edit Pragmas Execute SQL |        |        |                                          |        |               |         |   |                                               |        |        |                      |    |
|-----------|--------|--------------|-----------------------------------|-----------------------------------------------------|--------------------------|--------|--------|------------------------------------------|--------|---------------|---------|---|-----------------------------------------------|--------|--------|----------------------|----|
|           | Table: |              | DATA ADMIN                        |                                                     |                          |        |        | √ 2 名 も 量 曲 围 围 例 ● Pa Fiterinany column |        |               |         |   |                                               |        |        |                      |    |
|           |        | $\mathbb{D}$ |                                   | FECHA INICIO H M S INICIO NOMBRES APELLIDOS CHAT ID |                          |        |        | ACCESO                                   | MENU   | <b>ESTADO</b> | MENSAJE |   | LA SELECCION CAMPO SELECCIONADO CODIGO LISTON | OLT    |        | IDCHAT NOMBRES DT AP |    |
|           |        |              | Filter 2021-12-13 3 01:30         |                                                     | <b>Q</b> Filter          | Filter | Filter |                                          | Filter | Filter        | Filter  |   |                                               | Filter | Filter | <b>IFilte</b>        |    |
| $\vert$ 1 |        |              | 191 2021-12-13                    | 01:30:42                                            | Jonathan Agreda          |        |        | <b>6 AUTORIZADO</b>                      | MANUAL | $\sim$        |         | - |                                               |        |        |                      | -- |

*Figura 3.121: Registro de proceso de descarga de manual exitoso en BDD-DATA\_ADMIN parte 1 Fuente: autor*

|                | Database Structure | Browse Data          | Edit Pragmas  |        | Execute SOL   |                                        |               |            |                                                        |                |                  |                            |          |                     |
|----------------|--------------------|----------------------|---------------|--------|---------------|----------------------------------------|---------------|------------|--------------------------------------------------------|----------------|------------------|----------------------------|----------|---------------------|
| Table:         |                    | DATA ADMIN           |               |        |               | ▽ 3 る も 量 曲 国 例 個 智 Filterinany column |               |            |                                                        |                |                  |                            |          |                     |
|                |                    | ABRES_DT APELLIDO_DT | <b>CEDULA</b> |        | PERFIL ID VAR | VARIABLE                               |               |            | VALOR_VAR CAMPO_EDITAR CODIGO_LISTON_EDITAR OLT_EDITAR |                | VALOR VAR EDITAR | OBSERVACION                |          | H_M_S_FIN FECHA_FIN |
|                |                    | <b>IFilter</b>       | rFilter       | Filter | Filter        | Filter                                 | Filter        | rFilter    | Filter                                                 | <b>IFilter</b> | Filter           | Filter                     | ,Filter  | I Filter            |
| $\blacksquare$ |                    |                      | $-$           |        |               |                                        | $\rightarrow$ | <b>ALC</b> |                                                        | $\sim$         |                  | DESCARGA DE MANUAL EXITOSA | 01:30:46 | $2021 - 12 - 13$    |

*Figura 3.122: Registro de proceso de descarga de manual exitoso en BDD-DATA\_ADMIN parte 2*

*Fuente: autor*

| telegram: Bloc de notas           |                                                                          |
|-----------------------------------|--------------------------------------------------------------------------|
| Archivo Edición Formato Ver Ayuda |                                                                          |
|                                   | 13/12/2021 01:30:05 AM: telegram: INFO: SMART-GPON                       |
|                                   | 13/12/2021 01:30:05 AM: telegram: INFO: OPERATIVO                        |
|                                   | 13/12/2021 01:30:42 AM: telegram: INFO: /MANUAL: IDCHAT: 1XXXXXXXX6      |
|                                   | 13/12/2021 01:30:42 AM: telegram: INFO: /MANUAL: NOMBRE: Jonathan        |
|                                   | 13/12/2021 01:30:42 AM: telegram: INFO: /MANUAL: APELLIDO: Agreda        |
|                                   | 13/12/2021 01:30:46 AM:telegram:INFO:/MANUAL: DESCARGA DE MANUAL EXITOSA |

*Figura 3.123: Registro de proceso de descarga de manual exitoso en Log del Sistema @SMARTGPON-REEMPLAZOS Fuente: autor*

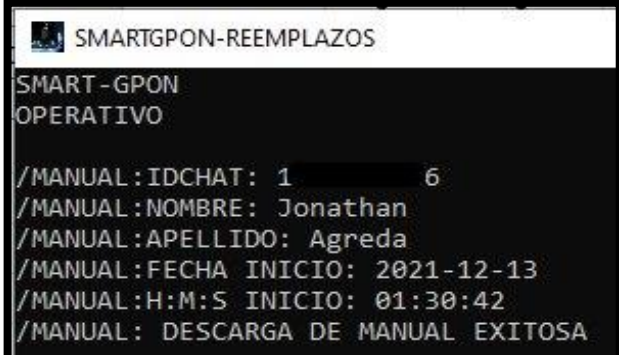

*Figura 3.124: Visualización de proceso de descarga de manual exitoso en consola del Sistema @SMARTGPON-REEMPLAZOS Fuente: autor*

En cambio, en la figura 3.125 se indica el mensaje que arroja el Sistema cuando un usuario no autorizado intenta descargar el manual.

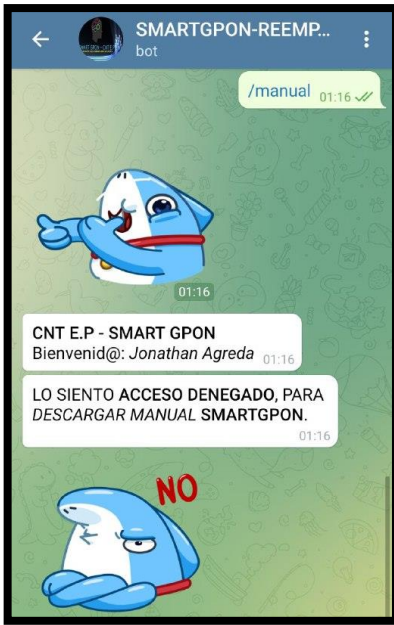

*Figura 3.125: Solicitud de descarga del Manual del Sistema @SMARTGPON-REEMPLAZOS por Usuario no Autorizado Fuente: autor*

Este procedimiento fallido de descarga del manual del Sistema también se almacena en la BDD-DATA\_ADMIN como se observa en las figuras 3.126 y 3.127, así mismo es registrado el procedimiento fallido de descarga en el Log del Sistema como se visualiza en la figura 3.128 y también puede ser observado en la consola del Sistema como se visualiza en la figura 3.129.

|        |     | Browse Data<br>Database Structure |                                             | Edit Pragmas Execute SQL |        |         |                                            |        |                |         |        |                                               |        |        |        |                   |
|--------|-----|-----------------------------------|---------------------------------------------|--------------------------|--------|---------|--------------------------------------------|--------|----------------|---------|--------|-----------------------------------------------|--------|--------|--------|-------------------|
| Table: |     | DATA ADMIN                        |                                             |                          |        |         | ▽ 3 % % 量 曲 画 图 例 图 2 Filter in any column |        |                |         |        |                                               |        |        |        |                   |
|        | ID. |                                   | FECHA INICIO H M S INICIO NOMBRES APELLIDOS |                          |        | CHAT ID | ACCESO                                     | MENU   | <b>ESTADO</b>  | MENSAJE |        | LA SELECCION CAMPO SELECCIONADO CODIGO LISTON |        | OLT    |        | IDCHAT NOMBRES DT |
|        |     | Filter 2021-12-13 3 01:16         |                                             | <b>Q</b> Filter          | Filter | Filter  | Filter                                     | Filter | Filter         | Filter  | Filter | Filter                                        | Filter | Filter | Filter | Filter            |
|        |     | 190 2021-12-13                    | 01:16:39                                    | Jonathan Agreda          |        |         | <b>6 NO AUTORIZADO MANUAL</b>              |        | <b>Section</b> | $\sim$  | $\sim$ |                                               |        | $-$    |        |                   |

*Figura 3.126: Registro de proceso de descarga fallido de manual en BDD-DATA\_ADMIN parte 1 Fuente: autor*

|                                        | Database Structure | Browse Data        |        | Edit Pragmas Execute SOL |               |                                       |        |        |                                                                         |        |                          |                            |          |                     |
|----------------------------------------|--------------------|--------------------|--------|--------------------------|---------------|---------------------------------------|--------|--------|-------------------------------------------------------------------------|--------|--------------------------|----------------------------|----------|---------------------|
| Table:                                 |                    | DATA_ADMIN         |        |                          |               | ▽ 3 る 量 曲 風 国 例 個 g Fiterinany column |        |        |                                                                         |        |                          |                            |          |                     |
|                                        |                    | RES DT APELLIDO DT | CEDULA |                          | PERFIL ID_VAR | VARIABLE                              |        |        | VALOR_VAR CAMPO_EDITAR CODIGO_LISTON_EDITAR OLT_EDITAR VALOR_VAR_EDITAR |        |                          | OBSERVACION                |          | H_M_S_FIN FECHA_FIN |
|                                        |                    | *Filter            | Filter | Filter                   | Filter        | Filter                                | Filter | Filter | 'Filter                                                                 | Filter | <sup>1</sup> Filter      | Filter                     | Filter   |                     |
| $\begin{bmatrix} 1 \\ 1 \end{bmatrix}$ |                    | --                 |        | $\overline{\phantom{a}}$ |               | $\sim$                                | $\sim$ | $\sim$ | $\sim$                                                                  |        | $\overline{\phantom{a}}$ | DESCARGA DE MANUAL FALLIDA | 01:16:41 | 2021-12-13          |

*Figura 3.127: Registro de proceso de descarga fallido de manual en BDD-DATA\_ADMIN parte 2 Fuente: autor*

| telegram: Bloc de notas           |                                                                          |
|-----------------------------------|--------------------------------------------------------------------------|
| Archivo Edición Formato Ver Ayuda |                                                                          |
|                                   | 13/12/2021 01:16:28 AM: telegram: INFO: SMART-GPON                       |
|                                   | 13/12/2021 01:16:28 AM:telegram: INFO: OPERATIVO                         |
|                                   | 13/12/2021 01:16:39 AM:telegram:INFO:/MANUAL:IDCHAT: 1XXXXXXXX6          |
|                                   | 13/12/2021 01:16:39 AM:telegram: INFO: /MANUAL: NOMBRE: Jonathan         |
|                                   | 13/12/2021 01:16:39 AM:telegram: INFO: /MANUAL: APELLIDO: Agreda         |
|                                   | 13/12/2021 01:16:41 AM:telegram:INFO:/MANUAL: DESCARGA DE MANUAL FALLIDA |

*Figura 3.128: Registro de proceso de descarga fallido de manual en Log del Sistema @SMARTGPON-REEMPLAZOS Fuente: autor*

![](_page_112_Picture_76.jpeg)

*Figura 3.129: Visualización de proceso de descarga fallido de manual en consola del Sistema @SMARTGPON-REEMPLAZOS Fuente: autor*

# **3.4.8 PRUEBAS DE OPCIONES DEL MENÚ EXCLUSIVO PARA ADMINISTRADORES DEL SISTEMA @SMARTGPON-REEMPLAZOS**

Existen funciones exclusivas para los administradores del Sistema, es decir para el personal de O&M Plataformas de Acceso Guayas; para acceder al menú de opciones el usuario debe estar registrado en la BDD-DATA\_TECNICOS y contar con el perfil de ADMINISTRADOR o AMBOS, en la figura 3.130 se observa el mensaje enviado por el Sistema a un usuario no autorizado como administrador.

Este acceso denegado es almacenado en la BDD-DATA\_ADMIN como se valida en las figuras 3.131 y 3.132, al igual que es registrado en el Log del Sistema como se observa en la figura 3.133 así mismo se puede visualizar en la consola del Sistema como se evidencia en la figura 3.134.

![](_page_113_Picture_0.jpeg)

*Figura 3.130: Acceso denegado al menú de Administrador del Sistema @SMARTGPON-REEMPLAZOS Fuente: autor*

![](_page_113_Picture_2.jpeg)

*Figura 3.131: Registro de Acceso denegado al menú de Administrador en BDD-DATA\_ADMIN parte 1 Fuente: autor*

|        | Database Structure | <b>Browse Data</b> | Edit Pragmas           | Execute SQL  |        |               |                                          |        |        |                                                                       |                |        |             |          |                     |
|--------|--------------------|--------------------|------------------------|--------------|--------|---------------|------------------------------------------|--------|--------|-----------------------------------------------------------------------|----------------|--------|-------------|----------|---------------------|
| Table: | DATA ADMIN         |                    |                        |              |        |               | ▽ 3 る も 量 曲 国 国 タ 個 g Filter hany column |        |        |                                                                       |                |        |             |          |                     |
|        | <b>IDCHAT</b>      |                    | NOMBRES DT APELLIDO DT | CEDULA       |        | PERFIL ID_VAR | VARIABLE                                 |        |        | VALOR_VAR CAMPO_EDITAR CODIGO_LISTON_EDITAR OLT_EDITAR ALOR_VAR_EDITA |                |        | OBSERVACION |          | H_M_S_FIN FECHA_FIN |
|        | -ilter             | Filter             | Filter                 | Filter       | Filter | Filter        | Filter                                   | Filter | Filter | Filter                                                                | <b>IFilter</b> | Filter | Filter      | Filter   | <b>Filter</b>       |
|        |                    |                    | <b>MAG</b>             | <b>Allen</b> |        |               |                                          | $\sim$ | $-1$   |                                                                       | man.           |        |             | 23:09:03 | 2021-12-13          |

*Figura 3.132: Registro de Acceso denegado al menú de Administrador en BDD-DATA\_ADMIN parte 2 Fuente: autor*

| telegram: Bloc de notas |  |                                                                 |
|-------------------------|--|-----------------------------------------------------------------|
|                         |  | Archivo Edición Formato Ver Ayuda                               |
|                         |  | 13/12/2021 11:08:52 PM:telegram: INFO: SMART-GPON               |
|                         |  | 13/12/2021 11:08:52 PM:telegram:INFO:OPERATIVO                  |
|                         |  | 13/12/2021 11:09:01 PM:telegram:INFO:/ADMIN:IDCHAT: 1XXXXXXXX6  |
|                         |  | 13/12/2021 11:09:01 PM:telegram: INFO: /ADMIN: NOMBRE: Jonathan |
|                         |  | 13/12/2021 11:09:01 PM:telegram: INFO:/ADMIN:APELLIDO: Agreda   |
|                         |  | 13/12/2021 11:09:03 PM:telegram:INFO:/ADMIN: ACCESO DENEGADO    |

*Figura 3.133: Registro de Acceso denegado al menú de Administrador en Log del Sistema @SMARTGPON-REEMPLAZOS*

*Fuente: autor*

![](_page_114_Picture_0.jpeg)

*Figura 3.134: Visualización de Acceso denegado al menú de Administrador en consola del Sistema @SMARTGPON-REEMPLAZOS Fuente: autor*

En cambio, en la figura 3.135 se puede observar el menú de administrador proporcionado por el Sistema @SMARTGPON-REEMPLAZOS a un usuario autorizado; estas opciones permitirán realizar consultas y modificaciones de ser necesario en la BDD del Sistema, así como bloqueo y desbloqueo del proceso de reemplazos de ONT's mediante peticiones realizadas al Bot Telegram @SMARTGPON-REEMPLAZOS.

En las pruebas posteriores se analizará y detallará de manera concisa el funcionamiento de las opciones más relevantes del Sistema @SMARTGPON-REEMPLAZOS con respecto al menú de Administrador de la figura 3.135.

![](_page_114_Picture_4.jpeg)

*Figura 3.135: Menú de Administrador desplegado por el Sistema @SMARTGPON-REEMPLAZOS a un usuario autorizado Fuente: autor*

# **3.4.8.1 PRUEBA PARA GENERAR REPORTE EN EXCEL DE LAS ACTIVIDADES DE LOS TÉCNICOS Y ADMINISTRADORES EN EL SISTEMA @SMARTGPON-REEMPLAZOS**

Una de las opciones del menú de administrador es Reporte, la cual permite realizar la descarga de la información registrada en la BDD específicamente de las tablas DATA\_REONT y DATA\_ADMIN en formato XLSX es decir EXCEL.

En la figura 3.136 se puede observar el mensaje que arroja el Sistema cuando un usuario administrador solicita el Reporte "/reporte", así mismo se valida que el Sistema envía el archivo de Reporte en formato Excel, cabe señalar que el contenido de este Reporte esta detallado en el ANEXO 2.

Este proceso de solicitud del Reporte se almacena en la BDD-DATA\_ADMIN como se valida en las figuras 3.137 y 3.138, también se registra este proceso en el Log del Sistema como se observa en la figura 3.139 y permite ser visualizado en la consola del Sistema como se observa en la figura 3.140.

![](_page_115_Picture_4.jpeg)

*Figura 3.136: Generación y envió de archivo de Reporte del Sistema @SMARTGPON-REEMPLAZOS Fuente: autor*

|        |    | Browse Data<br>Database Structure                   |                                            | Edit Pragmas Execute SOL |        |        |               |                |               |                        |        |                                                    |          |        |               |
|--------|----|-----------------------------------------------------|--------------------------------------------|--------------------------|--------|--------|---------------|----------------|---------------|------------------------|--------|----------------------------------------------------|----------|--------|---------------|
| Table: |    | <b>DATA ADMIN</b>                                   | ▽ 2 % も 量 曲 量 画 例 個 g Filter in any column |                          |        |        |               |                |               |                        |        |                                                    |          |        |               |
|        | ID | FECHA INICIO H M S INICIO NOMBRES APELLIDOS CHAT ID |                                            |                          |        |        | <b>ACCESO</b> | MENU           | <b>ESTADO</b> | MENSAJE                |        | ABLA SELECCIONAD/ CAMPO SELECCIONADO CODIGO LISTON |          | OLT    | <b>IDCHAT</b> |
|        |    | Filter 2021-12-14 <sup>O</sup> Filter               |                                            | Filter                   | Filter | Filter | Filter        | ,Filter        | Filter        | Filter                 | Filter |                                                    | , Filter | -ilter | Filter        |
|        |    | 193 2021-12-14                                      | 12:19:07                                   | Jonathan Agreda          |        |        | 6 AUTORIZADO  | <b>REPORTE</b> |               | MOTIVO NO DECLARADO -- |        |                                                    |          |        | $-$           |

*Figura 3.137: Registro de proceso de Reporte Excel en BDD-DATA\_ADMIN parte 1 Fuente: autor*

|                                                                | Database Structure | Browse Data            | Edt Pragmas   | Execute SQL |               |                                         |        |        |                                                                         |        |        |                                  |         |                     |
|----------------------------------------------------------------|--------------------|------------------------|---------------|-------------|---------------|-----------------------------------------|--------|--------|-------------------------------------------------------------------------|--------|--------|----------------------------------|---------|---------------------|
| Table:                                                         | DATA ADMIN         |                        |               |             |               | ▽ 3 % も 最 4 風 風 例 個 智 Fiterinany column |        |        |                                                                         |        |        |                                  |         |                     |
|                                                                |                    | NOMBRES DT APELLIDO DT | <b>CEDULA</b> |             | PERFIL ID VAR | VARIABLE                                |        |        | VALOR VAR CAMPO EDITAR CODIGO LISTON EDITAR OLT EDITAR VALOR VAR EDITAR |        |        | OBSERVACION                      |         | H_M_S_FIN FECHA_FIN |
|                                                                | Filter             | Filter                 | Filter        | Filter      | Filter        | Filter                                  | Filter | Filter | Filter                                                                  | Filter | Filter | Filter                           | [Filter |                     |
| $\begin{array}{c}\n\bullet \\ \bullet \\ \bullet\n\end{array}$ |                    | $\sim$                 |               | $\sim$      |               | $\sim$                                  | $\sim$ | -      | $\sim$                                                                  | -      |        | SE GENERA REPORTE EXCEL 12:19:20 |         | $2021 - 12 - 14$    |

*Figura 3.138: Registro de proceso de Reporte Excel en BDD-DATA\_ADMIN parte 2 Fuente: autor*

| telegram: Bloc de notas |                                   |  |                                                    |  |                                                                          |  |
|-------------------------|-----------------------------------|--|----------------------------------------------------|--|--------------------------------------------------------------------------|--|
|                         | Archivo Edición Formato Ver Ayuda |  |                                                    |  |                                                                          |  |
|                         |                                   |  | 14/12/2021 12:17:52 PM: telegram: INFO: SMART-GPON |  |                                                                          |  |
|                         |                                   |  | 14/12/2021 12:17:52 PM:telegram:INFO:OPERATIVO     |  |                                                                          |  |
|                         |                                   |  |                                                    |  | 14/12/2021 12:19:07 PM: telegram: INFO: /ADMIN: IDCHAT: 1XXXXXXXX6       |  |
|                         |                                   |  |                                                    |  | 14/12/2021 12:19:07 PM: telegram: INFO: /ADMIN: NOMBRE: Jonathan         |  |
|                         |                                   |  |                                                    |  | 14/12/2021 12:19:07 PM:telegram: INFO: /ADMIN: APELLIDO: Agreda          |  |
|                         |                                   |  |                                                    |  | 14/12/2021 12:19:20 PM: telegram: INFO: / ADMIN: SE GENERA REPORTE EXCEL |  |

*Figura 3.139: Registro de proceso de Reporte Excel en Log del Sistema @SMARTGPON-REEMPLAZOS*

*Fuente: autor*

![](_page_116_Figure_5.jpeg)

*Figura 3.140: Visualización de proceso de Reporte Excel en consola del Sistema @SMARTGPON-REEMPLAZOS Fuente: autor*

En la figura 3.141 se puede visualizar las pestañas que genera el Reporte, en la hoja "DATA\_REEMPLAZO\_ONT(S)" se encuentra los registros de los cambios de ONT's solicitados al Sistema @SMARTGPON-REEMPLAZOS por parte de los técnicos y en la hoja "DATA\_ADMIN" están los registros de las actividades realizadas por los administradores en el Sistema.

![](_page_116_Figure_8.jpeg)

*Figura 3.141: Hojas Generadas en Reporte Excel del Sistema @SMARTGPON-REEMPLAZOS Fuente: autor*

En la figura 3.142 se puede observar la hoja "DATA\_REEMPLAZO\_ONT(S)" con el registro de cambios de ONT's ejecutados en los días del 11 al 14 de diciembre del 2021, como se observa el Sistema @SMARTGPON-REEMPLAZOS demora en promedio entre 35 a 55 segundos para cambios exitosos de ONT con ingreso Manual del Serial de ONT's.

En la figura 3.143 se visualiza la hoja "DATA\_ADMIN" donde están los registros de las actividades realizadas por los administradores del Sistema en los días del 06 al 13 de diciembre del 2021.

|                                               |                | B.                                                                                  | с                        | n               |  | G                                             | н |                     |                                                                      | M         | N      | $\circ$                                                                                                    |                             | $\circ$          | R         |              |                                              | u |            |
|-----------------------------------------------|----------------|-------------------------------------------------------------------------------------|--------------------------|-----------------|--|-----------------------------------------------|---|---------------------|----------------------------------------------------------------------|-----------|--------|----------------------------------------------------------------------------------------------------|-----------------------------|------------------|-----------|--------------|----------------------------------------------|---|------------|
|                                               |                | ID $\vee$ FECHA IN $\mathcal{F}$ M S I $\vee$ NOMBI $\vee$ APELLIE $\vee$ HA $\vee$ |                          |                 |  |                                               |   |                     | $ACCES = MT_ANTI = RCA_AN = LT_ANTI = IUERTO = DION_O = IT_DUPI = I$ |           |        | $\_$ dist $\_$ $\sim$ $\,$ þnt $\_$ nl $\,$ $\sim$ $\,$ þr $\,$ a $\,$ $\sim$ $\,$ þl $\,$ r $\,$ $\,$ mu $\,$ $\sim$ $\,$ þl $\,$ s $\,$ nv $\,$ r $\,$ $\,$ v $\,$ $\,$ plis $\,$ r $\,$ v $\,$ $\,$ plis $\,$ r $\,$ v $\,$ |                             |                  |           |              | <b>SERVACION_ONT_I TH_M_S   -  FECHA_  -</b> |   |            |
| 411                                           |                | 410 2021-12-11 13:50:59 Jonathan Agreda                                             |                          |                 |  | 1367: AUTORIZAL ZTEGC4E1 ZTE                  |   | <b>GHUAW 115/0</b>  |                                                                      | <b>NO</b> |        |                                                                                                    | FHTT1095 FIBERHON GHUAW 1SI |                  |           | 15/0         | REEMPLAZO EXITOSO 13:54:58 2021-12-11        |   |            |
| 414                                           |                | 413 2021-12-11 14:50:37                                                             |                          | Jonathan Agreda |  | 1367: AUTORIZAI ZTEGC4E1 ZTE                  |   | <b>GHUAW 115/0</b>  | $\sim$                                                               | <b>NO</b> |        |                                                                                                    | FHTT1095 FIBERHON-          |                  | <b>NO</b> | $\mathbf{r}$ | NO SE LOCALIZA ONT 14:51:21                  |   | 2021-12-11 |
| 417                                           |                | 416 2021-12-12 15:00:11                                                             |                          | Jonathan Agreda |  | 1367: AUTORIZAL ZTEGC4E9 ZTE                  |   | <b>GHUAW / 16/5</b> | $\sim$                                                               | <b>SI</b> | 46101  | FHTT1091 FIBERHON-                                                                                                    |                             |                  | <b>NO</b> |              | NO SE LOCALIZA ONT 15:01:04                  |   | 2021-12-12 |
| 418                                           |                | 417 2021-12-12 15:56:11                                                             |                          | Jonathan Agreda |  | 1367: AUTORIZAI ZTEGC4E9 ZTE                  |   | <b>GHUAW /16/5</b>  | $\overline{\phantom{a}}$                                             | <b>SI</b> | 46101  | FHTT1091 FIBERHON-                                                                                                    |                             |                  | <b>NO</b> | $\sim$       | NO SE LOCALIZA ONT 15:59:21                  |   | 2021-12-12 |
|                                               |                | 420 2021-12-12 16:41:35 Jonathan Agreda                                             |                          |                 |  | 13671 AUTORIZAI ZTEGC4E1 ZTE                  |   | <b>GHUAW 115/0</b>  | $\sim$                                                               | <b>NO</b> | $\sim$ | FHTT1094 FIBERHON GHUAW /SI                                                                                                    |                             |                  |           | $\sim$       | SE LOCALIZA ONT NUI 16:42:23                 |   | 2021-12-12 |
|                                               |                | 423 2021-12-12 17:04:30 Jonathan Agreda                                             |                          |                 |  | 1367; AUTORIZAI ZTEGC4E1 ZTE                  |   | <b>GHUAW 115/2</b>  | $\sim$                                                               | <b>NO</b> |        | FHTT1095 FIBERHON GHUAW 1SI                                                                                                    |                             |                  |           | 15/0         | ONT NUEVA OTRO LIS 17:05:12                  |   | 2021-12-12 |
|                                               |                | 436 2021-12-14 10:47:20 Jonathan Agreda                                             |                          |                 |  | 13671 AUTORIZAI 485754439 HUAWEI              |   | GHUAW 18/4          | $\sim$                                                               | <b>NO</b> |        | FHTT9541 FIBERHON GHUAW 1SI                                                                                                    |                             |                  |           | 8/4          | REEMPLAZO EXITOSO 10:47:53                   |   | 2021-12-14 |
| 421<br>424<br>437<br>438<br>439<br>440<br>441 |                | 437 2021-12-14 11:14:18 Jonathan Agreda                                             |                          |                 |  | 1367; AUTORIZAI FHTT1095 FIBERHON GHUAW 14/4  |   |                     | $\sim$                                                               | <b>NO</b> |        | 48575443EHUAWEI GHUAW FSI                                                                                                    |                             |                  |           | 14/4         | REEMPLAZO EXITOSO 11:15:04                   |   | 2021-12-14 |
|                                               |                | 438 2021-12-14 11:15:40 Jonathan Agreda                                             |                          |                 |  | 13671 AUTORIZAI 485754437 HUAWEI              |   | GHUAW 10/0          | $\sim$                                                               | <b>NO</b> |        | 48575443( HUAWEI GHUAW ESI                                                                                                    |                             |                  |           | 0/0          | REEMPLAZO EXITOSO 11:16:36                   |   | 2021-12-14 |
|                                               |                | 439 2021-12-14 11:17:03 Jonathan Agreda                                             |                          |                 |  | 13671 AUTORIZAI 485754436 HUAWEI              |   | GHUAW F1/2          | $\overline{a}$                                                       | <b>NO</b> | $\sim$ | 48575443[ HUAWEI GHUAW FSI                                                                                                    |                             |                  |           | 1/2          | REEMPLAZO EXITOSO 11:17:52                   |   | 2021-12-14 |
|                                               |                | 440 2021-12-14 11:18:08 Jonathan Agreda                                             |                          |                 |  | 1367; AUTORIZAI 48575443I HUAWEI              |   | GHUAW 15/1          | $\sim$                                                               | <b>NO</b> |        | ZTEGC4E9 ZTE                                                                                                    |                             | <b>GHUAW FSI</b> |           | 5/1          | REEMPLAZO EXITOSO 11:19:18                   |   | 2021-12-14 |
| 442<br>443                                    |                | 441 2021-12-14 11:29:43 Jonathan Agreda                                             |                          |                 |  | 13671 AUTORIZAI ZTEGC4E8 ZTE                  |   | GHUAW 11/3          |                                                                      | <b>NO</b> |        | FHTT9423 FIBERHON GHUAW ESI                                                                                                    |                             |                  |           | 1/3          | REEMPLAZO EXITOSO 11:30:29                   |   | 2021-12-14 |
|                                               |                | 442 2021-12-14                                                                      | 11:43:38 Jonathan Agreda |                 |  | 1367; AUTORIZAI FHTT9542 FIBERHON GHUAW (18/6 |   |                     | $\sim$                                                               | <b>NO</b> |        | 48575443[ HUAWEI GHUAW (SI                                                                                                    |                             |                  |           | 18/6         | REEMPLAZO EXITOSO 11:44:32                   |   | 2021-12-14 |
| 444                                           |                | 443 2021-12-14                                                                      | 11:58:30 Jonathan Agreda |                 |  | 13671 AUTORIZAI ZTEGCCE1 ZTE                  |   | GHUAW E1/2          | $\sim$                                                               | <b>NO</b> |        | 48575443(HUAWEI --                                                                                                    |                             |                  | <b>NO</b> | $\sim$       | NO SE LOCALIZA ONT 11:59:23                  |   | 2021-12-14 |
| 445                                           |                | 444 2021-12-14 12:04:13 Jonathan Agreda                                             |                          |                 |  | 1367: AUTORIZAI ZTEGCCE1 ZTE                  |   | GHUAW 18/0          |                                                                      | <b>NO</b> |        |                                                                                                    | 48575443(HUAWEI GHUAW FSI   |                  |           | 8/0          | REEMPLAZO EXITOSO 12:05:27                   |   | 2021-12-14 |
| 446                                           |                |                                                                                     |                          |                 |  |                                               |   |                     |                                                                      |           |        |                                                                                                    |                             |                  |           |              |                                              |   |            |
|                                               | 447 @SMARTGPON |                                                                                     |                          |                 |  |                                               |   |                     |                                                                      |           |        |                                                                                                    |                             |                  |           |              |                                              |   |            |
|                                               |                | 448 Reporte Generado por: Ing.Jonathan Agreda                                       |                          |                 |  |                                               |   |                     |                                                                      |           |        |                                                                                                    |                             |                  |           |              |                                              |   |            |

*Figura 3.142: Hoja "DATA\_REEMPLAZO\_ONT(S)" del Reporte Excel del Sistema @SMARTGPON-REEMPLAZOS Fuente: autor*

|                                               |  |                                                                                                    |  |  |           |                   |                            |                   |        |  |  |          |                     |        |                | AA. |                                                                                                    |
|-----------------------------------------------|--|----------------------------------------------------------------------------------------------------|--|--|-----------|-------------------|----------------------------|-------------------|--------|--|--|----------|---------------------|--------|----------------|-----|----------------------------------------------------------------------------------------------------|
|                                               |  | ID - ECHA_IN JM_S_( ~ )OMB( ~ PELLI ~ IHA1 ~ ACCE ~   _MENU ~ ESTA( ~ NENS/ ~  SELE ~  SELE ~  GO_( ~ |  |  |           |                   |                            |                   |        |  |  |          |                     |        |                |     | OLT- IDCH - MBRE - ILLII - ICEDU - IPERE - IID_VI - IARIAI - ILOR - PO_ - LLISTI - IT_ED - L_VAI - BERVI - LM_S - ECHA - IN |
|                                               |  | 53 2021-12-06 16:34:28 Jonathar Agreda 736714 AUTORZ TL1                                              |  |  | MOTIVO -- |                   | $\sim$                     |                   |        |  |  |          |                     |        |                |     | CONEXIC 16:35:00 2021-12-06                                                                                                 |
|                                               |  | 54 2021-12-08 12:06:29 Jonathar Agreda 736714 AUTORIZ MENU                                            |  |  |           |                   |                            |                   |        |  |  |          |                     |        | $\sim$         |     | PROCES 12:06:32 2021-12-08                                                                                                  |
|                                               |  | 55 2021-12-08 12:06:39 Jonathar Agreda 736714 AUTORIZ MANUAL                                          |  |  |           |                   |                            |                   | -      |  |  |          |                     |        | a.             |     | DESCAR 12:06:43 2021-12-08                                                                                                  |
|                                               |  | 56 2021-12-09 12:08:43 Jonathar Agreda 736714 AUTORIZ EDITAR                                          |  |  |           |                   | MOTIVO ACCESO VARIABL --   |                   | $\sim$ |  |  |          | USUARIC ocamillo -- | $\sim$ |                |     | iagreda EDITADC 12:09:08 2021-12-09                                                                                         |
|                                               |  | 57 2021-12-09 12:09:17 Jonathar Agreda 736714 AUTORIZ EDITAR                                          |  |  |           |                   | MOTIVO ACCESO VARIABL --   |                   |        |  |  | PASSWC-- |                     |        |                |     | FRITADE 12:09:41 2021-12-09                                                                                                 |
|                                               |  | 58 2021-12-09 16:07:10 Jonathar Agreda 736714 NO AUTC --                                              |  |  |           |                   |                            |                   |        |  |  |          |                     |        |                |     | 16:07:12 2021-12-09                                                                                                    |
|                                               |  | 59 2021-12-11 13:43:30 Jonathar Agreda 736714 AUTORE TL1                                              |  |  | MOTIVO -- |                   |                            |                   |        |  |  |          |                     |        | $\sim$         |     | CONEXIC 13:43:57 2021-12-11                                                                                                 |
|                                               |  | 60 2021-12-11 15:58:19 Jonathar Agreda 736714 AUTORZ CONSULT/0                                        |  |  |           | MOTIVO COD OL OLT |                            | NOEXIS' GHUAW --  |        |  |  |          |                     |        | $\sim$         |     | CONSUL 15:58:48 2021-12-11                                                                                                  |
|                                               |  | 61 2021-12-11 15:58:57 Jonathar Agreda 736714 AUTORIZ CONSULTA D                                      |  |  |           |                   | MOTIVO COD OL CODIGO 10001 | GHUAW --          | -      |  |  |          |                     |        | $\sim$         |     | CONSUL 15:59:10 2021-12-11                                                                                                  |
|                                               |  | 62 2021-12-11 16:00:27 Jonathar Agreda 736714 AUTORIZ CONSULTA 0                                      |  |  |           | MOTIVO COD_OL OLT |                            | NOEXIS' GHUAW --  | $\sim$ |  |  | $\sim$   |                     |        | $\sim$         |     | CONSUL 16:00:39 2021-12-11                                                                                                  |
|                                               |  | 63 2021-12-11 16:01:01 Jonathar Agreda 736714 AUTORIZ CONSULTA 0                                      |  |  |           | MOTIVO COD_CL OLT |                            | NO EXIS' GHUAW -- | -      |  |  |          |                     |        | $\sim$         |     | CONSUL 16:01:25 2021-12-11                                                                                                  |
|                                               |  | 64 2021-12-13 01:08:16 Jonathar Agreda 736714 AUTORIZ MENU                                            |  |  |           |                   |                            |                   | $\sim$ |  |  |          |                     |        |                |     | PROCES 01:08:19 2021-12-13                                                                                                  |
|                                               |  | 65 2021-12-13 01:08:23 Jonathar Agreda 736714 NO AUTC MANUAL -                                        |  |  |           |                   |                            |                   |        |  |  |          |                     |        |                |     | DESCAR 01:08:25 2021-12-13                                                                                                  |
|                                               |  | 66 2021-12-13 01:12:08 Jonathar Agreda 736714 NO AUTC MANUAL --                                       |  |  |           |                   |                            |                   |        |  |  |          |                     |        | $\overline{a}$ |     | DESCAR 01:12:10 2021-12-13                                                                                                  |
|                                               |  | 67 2021-12-13 01:16:39 Jonathar Agreda 736714 NO AUTC MANUAL --                                       |  |  |           |                   |                            |                   |        |  |  |          |                     |        | $\sim$         |     | DESCAR 01:16:41 2021-12-13                                                                                                  |
|                                               |  | 68 2021-12-13 01:30:42 Jonathar Agreda 736714 AUTORIZ MANUAL                                          |  |  |           |                   |                            |                   |        |  |  |          |                     |        | $\overline{a}$ |     | DESCAR 01:30:46 2021-12-13                                                                                                  |
|                                               |  | 69 2021-12-13 23:09:01 Jonathar Agreda 736714 NO AUTC --                                              |  |  |           |                   |                            |                   |        |  |  |          |                     |        |                |     | 23:09:03 2021-12-13                                                                                                    |
|                                               |  |                                                                                                    |  |  |           |                   |                            |                   |        |  |  |          |                     |        |                |     |                                                                                                    |
| 72 @SMARTGPON                                 |  |                                                                                                    |  |  |           |                   |                            |                   |        |  |  |          |                     |        |                |     |                                                                                                    |
| 73 Reporte Generado por: Ing. Jonathan Agreda |  |                                                                                                    |  |  |           |                   |                            |                   |        |  |  |          |                     |        |                |     |                                                                                                    |

*Figura 3.143: Hoja "DATA\_ADMIN" del Reporte Excel del Sistema @SMARTGPON-REEMPLAZOS Fuente: autor*

**3.4.8.2 PRUEBA DE CONEXIÓN TL1 DEL SISTEMA @SMARTGPON-REEMPLAZOS**

Esta prueba permite validar si el Sistema @SMARTGPON-REEMPLAZOS tiene conectividad al Gestor iMASTER NCE-GPON vía Telnet, para lo cual crea una sesión TL1 si esta es exitosa arroja el mensaje mostrado en la figura 3.144.

En caso de que no se tenga conectividad TL1 vía Telnet al Gestor iMASTER NCE-GPON el Sistema arrojará el mensaje de la figura 3.145 y procederá a

desactivar el Sistema para que los técnicos no puedan realizar solicitudes de reemplazaos de ONT a @SMARTGPON-REEMPLAZOS, de esta manera cuando un técnico inicie el Bot @SMARTGPON-REEMPLAZOS el Sistema le enviará el mensaje que se observa en la figura 3.146 indicando que no se pude proceder con el cambio de ONT ya que el Sistema está sin Conexión TL1.

Es importante indicar que este proceso es almacenado en la BDD-DATA\_ADMIN como se observa en las figuras 3.147 y 3.148, también es registrado en el Log del Sistema como se observa en la figura 3.149 y así mismo se puede visualizar en la consola del Sistema como se observa en la figura 3.150.

![](_page_118_Picture_2.jpeg)

*Figura 3.144: Conexión TL1 exitosa del Sistema @SMARTGPON-REEMPLAZOS a Gestor iMASTER NCE-GPON Fuente: autor*

SMARTGPON-REEMP. /TL1  $15:25$   $\mathcal{U}$ SE PROCEDE A EVALUAR CONEXIONES TL1, POR FAVOR **ESPERE.**  $15:25$ SMARTGPON SE DESACTIVO! DEBIDO A:  $15.21$ SIN CONEXION A TL1 152

*Figura 3.145: Conexión TL1 fallida del Sistema @SMARTGPON-REEMPLAZOS a Gestor iMASTER NCE-GPON Fuente: autor*

![](_page_119_Picture_0.jpeg)

*Figura 3.146: Sistema @SMARTGPON-REEMPLAZOS bloqueado por no tener Conexión TL1 Fuente: autor*

![](_page_119_Picture_2.jpeg)

*Figura 3.147: Registro de validación TL1 en BDD-DATA\_ADMIN parte 1 Fuente: autor*

| Database Structure | <b>Browse Data</b> | Edit Pragmas           | Execute SQL |        |               |                                                 |        |        |                                                            |        |        |                               |          |                     |
|--------------------|--------------------|------------------------|-------------|--------|---------------|-------------------------------------------------|--------|--------|------------------------------------------------------------|--------|--------|-------------------------------|----------|---------------------|
| Table:             | DATA ADMIN         |                        |             |        |               | <b>3 % → 量 曲 - 画 例 画 - Mg Fiterinany column</b> |        |        |                                                            |        |        |                               |          |                     |
| <b>IDCHA</b>       |                    | NOMBRES DT APELLIDO DT | CEDULA      |        | PERFIL ID VAR | VARIABLE                                        |        |        | VALOR VAR CAMPO EDITAR CODIGO LISTON EDITAR OLT EDITAR VAR |        |        | OBSERVACION                   |          | H_M_S_FIN FECHA_FIN |
| ter                | Filter             | Filter                 | Filter      | Filter | Filter        | Filter                                          | Filter | Filter | Filto                                                      | Filter |        | Filter Filter                 | ı Filter |                     |
|                    | $\sim$             | $\sim$                 | --          | $\sim$ | --            | $\sim$                                          | -      | -      | $\sim$                                                     | -      | $\sim$ | CONEXION SOLO A TL1-PRINCIPAL | 15:10:05 | $2021 - 12 - 14$    |
|                    |                    |                        |             |        |               |                                                 |        |        |                                                            |        |        |                               |          |                     |

*Figura 3.148: Registro de validación TL1 en BDD-DATA\_ADMIN parte 2 Fuente: autor*

|  | telegram: Bloc de notas |                                                                                                 |  |
|--|-------------------------|-------------------------------------------------------------------------------------------------|--|
|  |                         | Archivo Edición Formato Ver Ayuda                                                               |  |
|  |                         | 14/12/2021 03:02:36 PM: telegram: INFO: SMART-GPON                                              |  |
|  |                         | 14/12/2021 03:02:36 PM:telegram:INFO:OPERATIVO                                                  |  |
|  |                         | 14/12/2021 03:09:38 PM: telegram: INFO: /ADMIN: IDCHAT: 1XXXXXXXX6                              |  |
|  |                         | 14/12/2021 03:09:38 PM: telegram: INFO: /ADMIN: NOMBRE: Jonathan                                |  |
|  |                         | 14/12/2021 03:09:38 PM:telegram: INFO: /ADMIN: APELLIDO: Agreda                                 |  |
|  |                         | 14/12/2021 03:10:05 PM:telegram:INFO:/ADMIN: SMARTGPON CUENTA CON:CONEXION SOLO A TL1-PRINCIPAL |  |

*Figura 3.149: Registro de validación TL1 en Log del Sistema @SMARTGPON-REEMPLAZOS*

*Fuente: autor*

SMARTGPON-REEMPLAZOS SMART-GPON OPERATIVO /ADMIN:IDCHAT: 1  $.6$ /ADMIN:NOMBRE: Jonathan /ADMIN:APELLIDO: Agreda /ADMIN:FECHA INICIO: 2021-12-14 /ADMIN:H:M:S INICIO: 15:09:38 ADMIN: SMARTGPON CUENTA CON: CONEXION SOLO A TL1-PRINCIPAL

*Figura 3.150: Visualización de validación TL1 en consola del Sistema @SMARTGPON-REEMPLAZOS Fuente: autor*

## **3.4.8.3 PRUEBA PARA DESACTIVAR Y ACTIVAR EL SISTEMA @SMARTGPON-REEMPLAZOS**

Para esta prueba se valida la opción de DESACTIVAR "/Desactivar" el Sistema @SMARTGPON-REEMPLAZOS como se observa en la figura 3.151, al seleccionar esta opción el Sistema solicitará al administrador indicar el motivo especifico por el cual se desactiva el mismo; posterior a ingresar el motivo el Sistema solicitará la confirmación o corrección del motivo ingresado como se visualiza en la figura 3.152, al seleccionar confirmar el Sistema emitirá un mensaje informativo indicando que se ha actualizado el mensaje de desactivación como se indica en la figura 3.153.

De esta manera cuando un técnico requiera emplear el Sistema @SMARTGPON-REEMPLAZOS, no le dará acceso para continuar con el procedimiento y emitirá un mensaje indicado que el Sistema está bloqueado junto con el mensaje informativo del motivo por el cual se encuentra bloqueado como se visualiza en la figura 3.154.

En caso de que se requiera poner nuevamente operativo el Sistema @SMARTGPON-REEMPLAZOS se tiene a disposición la opción ACTIVAR "/Activar", una vez seleccionada esta opción el Sistema emite el mensaje de la figura 3.155, con lo cual nuevamente se tiene a disposición el Sistema para que los técnicos puedan realizar reemplazos de ONT's.

![](_page_121_Picture_0.jpeg)

*Figura 3.151: Desactivación del Sistema @SMARTGPON-REEMPLAZOS Fuente: autor*

![](_page_121_Picture_44.jpeg)

*Figura 3.152: Ingreso del Motivo de desactivación del Sistema @SMARTGPON-REEMPLAZOS*

*Fuente: autor*

![](_page_121_Picture_5.jpeg)

*Figura 3.153: Confirmación del Motivo de desactivación del Sistema @SMARTGPON-REEMPLAZOS Fuente: autor*

![](_page_122_Picture_0.jpeg)

*Figura 3.154: Sistema @SMARTGPON-REEMPLAZOS bloqueado por motivo especificado por el Administrador*

![](_page_122_Figure_2.jpeg)

*Figura 3.155: Activación del Sistema @SMARTGPON-REEMPLAZOS Fuente: autor*

Estos procesos indicados de desactivación y activación del Sistema son almacenados en la BDD-DATA\_ADMIN como se observa en las figuras 3.156 y 3.157, también son registrados en el Log del Sistema como se observa en la figura 3.158 y así mismo pueden ser visualizados en la consola del Sistema como se observa en la figura 3.159.

|                |        | Database Structure | Browse Data<br>Edit Pragmas                    |                 | Execute SOL |         |                                             |                |               |                                    |        |                                                    |             |             |
|----------------|--------|--------------------|------------------------------------------------|-----------------|-------------|---------|---------------------------------------------|----------------|---------------|------------------------------------|--------|----------------------------------------------------|-------------|-------------|
|                | Table: | DATA ADMIN         |                                                |                 |             |         | ▽ 3 る も 量 曲 風 思 例 相 Pa Filter in any column |                |               |                                    |        |                                                    |             |             |
|                |        |                    | ID FECHA_INICIO H_M_S_INICIO NOMBRES APELLIDOS |                 |             | CHAT ID | <b>ACCESO</b>                               | MENU           | <b>ESTADO</b> | <b>MENSAJE</b>                     |        | ABLA SELECCIONAD/ CAMPO SELECCIONADO CODIGO LISTON |             | OL1         |
|                | Filter | 2021-12-14 3 15:4  |                                                | <b>Q</b> Filter | Filter      | Filter  | Filter                                      | Filter         | Filter        | Filter                             | Filter | Filter                                             | Filter      | Filter      |
|                |        | 197 2021-12-14     | 15:41:19                                       | Jonathan Agreda |             |         | <b>6 AUTORIZADO</b>                         | DESACTIVAR 1   |               | MOTIVO NO DECLARADO                |        |                                                    |             | $\sim$      |
| $\blacksquare$ |        | 198 2021-12-14     | 15:41:19                                       | Jonathan Agreda |             |         | 6 AUTORIZADO                                | MENSAJE        |               | SISTEMA EN MANTENIMIENTO Y PRUEBAS | ٠.     | --                                                 | $\sim$      | $\sim$      |
|                |        | 199 2021-12-14     | 15:44:03                                       | Jonathan Agreda |             |         | 6 AUTORIZADO                                | <b>ACTIVAR</b> |               | MOTIVO NO DECLARADO                |        |                                                    | <b>HALL</b> | <b>Sec.</b> |

*Figura 3.156: Registro de procesos de desactivación y activación del Sistema en BDD-DATA\_ADMIN parte 1 Fuente: autor*

| Database Structure | Browse Data | Edit Pragmas           | Execute SQL |          |               |                                              |        |        |                                                            |                          |                          |                     |          |                     |
|--------------------|-------------|------------------------|-------------|----------|---------------|----------------------------------------------|--------|--------|------------------------------------------------------------|--------------------------|--------------------------|---------------------|----------|---------------------|
| Table:             | DATA ADMIN  |                        |             |          |               | v 3 % % 量 4 显 图 例 图 4 图 filter in any column |        |        |                                                            |                          |                          |                     |          |                     |
| <b>IDCHAT</b>      |             | NOMBRES DT APELLIDO DT | CEDULA      | PERFIL   | <b>ID VAR</b> | VARIABLE                                     |        |        | VALOR VAR CAMPO EDITAR CODIGO LISTON EDITAR OLT EDITAR VAR |                          |                          | OBSERVACION         |          | H M S FIN FECHA FIN |
| ter                | Filter      | Filter                 | Filter      | Filter   | Filter        | Filter                                       | Filter | Filter | Filter                                                     | Filter                   | Filter Filter            |                     | Filter   | Filter              |
|                    | $-$         | $\sim$                 | $\sim$      | $\sim$   | $\sim$        | $\sim$                                       | $\sim$ | $-1$   | $\sim$                                                     | $-$                      | $\sim$                   | <b>DESACTIVADO</b>  | 15:41:25 | $2021 - 12 - 14$    |
|                    | $\sim$      |                        |             |          |               |                                              |        | --     | $\overline{\phantom{a}}$                                   | $\overline{\phantom{a}}$ | $\overline{\phantom{a}}$ | MENSAJE ACTUALIZADO | 15:42:45 | 2021-12-14          |
|                    |             |                        | $\sim$      | $\cdots$ |               |                                              |        | $\sim$ | $\sim$                                                     | $\sim$                   | --                       | <b>ACTIVADO</b>     | 15:44:09 | 2021-12-14          |

*Figura 3.157: Registro de procesos de desactivación y activación del Sistema en BDD-DATA\_ADMIN parte 2*

*Fuente: autor*

| telegram: Bloc de notas           |                                                                                                    |  |
|-----------------------------------|----------------------------------------------------------------------------------------------------|--|
| Archivo Edición Formato Ver Ayuda |                                                                                                    |  |
|                                   | 14/12/2021 03:41:14 PM:telegram: INFO: SMART-GPON                                                        |  |
|                                   | 14/12/2021 03:41:14 PM:telegram:INFO:OPERATIVO                                                           |  |
|                                   | 14/12/2021 03:41:19 PM:telegram:INFO:/ADMIN:IDCHAT: 1XXXXXXXX6                                           |  |
|                                   | 14/12/2021 03:41:19 PM: telegram: INFO: /ADMIN: NOMBRE: Jonathan                                         |  |
|                                   | 14/12/2021 03:41:19 PM:telegram:INFO:/ADMIN:APELLIDO: Agreda                                             |  |
|                                   | 14/12/2021 03:41:24 PM:telegram:INFO:/ADMIN: SE DESACTIVA SMARTGPON                                      |  |
|                                   | 14/12/2021 03:42:45 PM:telegram:INFO:/ADMIN: MENSAJE ACTUALIZADO: SISTEMA EN MANTENIMIENTO Y PRUEBAS     |  |
|                                   | 14/12/2021 03:43:26 PM:telegram:INFO:/TECNICO:IDCHAT: 1XXXXXXXX6                                         |  |
|                                   | 14/12/2021 03:43:26 PM:telegram:INFO:/TECNICO:NOMBRE: Jonathan                                           |  |
|                                   | 14/12/2021 03:43:26 PM:telegram:INFO:/TECNICO:APELLIDO: Agreda                                           |  |
|                                   | 14/12/2021 03:43:29 PM:telegram:INFO:/TECNICO: SMARTGPON DESACTIVADO: SISTEMA EN MANTENIMIENTO Y PRUEBAS |  |
|                                   | 14/12/2021 03:44:03 PM: telegram: INFO: /ADMIN: IDCHAT: 1XXXXXXXX6                                       |  |
|                                   | 14/12/2021 03:44:03 PM: telegram: INFO: /ADMIN: NOMBRE: Jonathan                                         |  |
|                                   | 14/12/2021 03:44:03 PM:telegram:INFO:/ADMIN:APELLIDO: Agreda                                             |  |
|                                   | 14/12/2021 03:44:09 PM:telegram:INFO:/ADMIN: SMARTGPON ACTIVADO!                                         |  |

*Figura 3.158: Registro de procesos de desactivación y activación en Log del Sistema @SMARTGPON-REEMPLAZOS*

*Fuente: autor*

![](_page_123_Picture_6.jpeg)

*Figura 3.159: Visualización de procesos de desactivación y activación en consola del Sistema @SMARTGPON-REEMPLAZOS Fuente: autor*

## **3.4.8.4 PRUEBA PARA AGREGAR Y ELIMINAR UN USUARIO AL SISTEMA @SMARTGPON-REEMPLAZOS**

Esta prueba se realiza para evidenciar como se añade o elimina un usuario en el Sistema @SMARTGPON-REEMPLAZOS; al seleccionar la opción AGREGAR "/Agregar" el Sistema solicitará se indique la tabla en la cual se agregarán nuevos datos como se visualiza en la figura 3.160, como se va añadir un nuevo usuario se

selecciona la tabla DATA\_TECNICOS, seguido el Sistema solicitará los datos del nuevo usuario, como ejemplo se ingresará datos ficticios como se observa en la figura 3.161, a continuación se indica los campos solicitados por el Sistema:

- ✓ IDCHAT: Es un campo numérico único en Telegram, es decir cada Usuario posee un IDCHAT que lo diferencia del resto, el cual permite identificar el Chat del Usuario para enviarle mensajes a través del Sistema y también a través de este IDCHAT se pude validar e identificar el Usuario que quiere acceder al Sistema, para esta prueba se ingresó el 1234567890
- ✓ NOMBRE: Será el nombre que se asocie al IDCHAT en la Tabla DATA\_TECNICOS, para la prueba se ingresó USUARIO\_PRUEBA
- ✓ APELLIDO: Es el apellido que se asociará al IDCHAT en la tabla DATA\_TECNICOS, para la prueba se ingresó APELLIDO\_PRUEBA
- $\checkmark$  NUMERO DE CÉDULA: es un campo numérico de 10 dígitos y también es un campo que diferencia a cada usuario, este número de cedula posteriormente es solicitado por el Sistema; de esta manera el Sistema valida que la Cedula ingresada corresponda al IDCHAT asociado en la Tabla DATA\_TECNICOS para darle acceso al Usuario al Sistema para el reemplazo de ONT's; para la prueba se ingresó el número de cédula 0704567890

Posterior el Sistema para finalizar la creación del usuario solicita indicar el perfil que se asignará al nuevo usuario como se observa en la figura 3.162, entre los cuales se tiene:

- $\checkmark$  TÉCNICO: Este perfil permite acceder al Sistema únicamente para realizar cambios de ONT's.
- ✓ ADMINISTRADOR: Este perfil permite acceder únicamente al menú de administradores del Sistema para poder realizar validaciones, consultas y modificaciones en el mismo.
- $\checkmark$  AMBOS: Este perfil es la combinación de los perfiles TÉCNICO y ADMINISTRADOR, lo cual le da acceso a todas las funciones permitidas por el Sistema.

Para la prueba se asignó el Perfil de TÉCNICO, con lo cual el Sistema emite un mensaje de confirmación de creación de usuario como se observa en la figura 3.163; de esta manera el usuario queda habilitado para realizar cambios de ONT's mediante el Bot @SMARTGPON-REEMPLAZOS.

![](_page_125_Picture_1.jpeg)

*Figura 3.160: Agregar nuevo usuario al Sistema @SMARTGPON-REEMPLAZOS Fuente: autor*

![](_page_125_Picture_51.jpeg)

*Figura 3.161: Ingreso de datos del nuevo usuario del Sistema @SMARTGPON-REEMPLAZOS Fuente: autor*

![](_page_126_Picture_0.jpeg)

*Figura 3.162: Asignación de Perfil del nuevo usuario del Sistema @SMARTGPON-REEMPLAZOS Fuente: autor*

![](_page_126_Picture_2.jpeg)

*Figura 3.163: Mensaje de Confirmación y Datos del nuevo usuario creado en el Sistema @SMARTGPON-REEMPLAZOS Fuente: autor*

Para el caso que se requiera eliminar un usuario del Sistema @SMARTGPON-REEMPLAZOS se ingresa la opción ELIMINAR "/Eliminar", con la cual el Sistema solicita indicar sobre que Tabla se desea eliminar datos como se observa en la figura 3.164, para esta prueba se selecciona la Tabla DATA\_TECNICOS, de manera seguida el Sistema solicita ingresar el número de cédula del usuario a eliminar, para este campo se ingresa el número de cedula del usuario creado en la prueba anterior de AGREGAR usuario, es decir la cedula 0704567890 como se observa en la figura 3.165.

Posterior el Sistema envía un mensaje con los datos del usuario asociado al número de cédula ingresado y seguido emite el mensaje de confirmación que se elimina el usuario del Sistema como se observa en la figura 3.166.

![](_page_127_Picture_0.jpeg)

*Figura 3.164: Eliminar usuario del Sistema @SMARTGPON-REEMPLAZOS Fuente: autor*

![](_page_127_Picture_2.jpeg)

*Figura 3.165: Ingreso de cédula del usuario a eliminar del Sistema @SMARTGPON-REEMPLAZOS Fuente: autor*

![](_page_127_Picture_4.jpeg)

*Figura 3.166: Mensaje de Confirmación y Datos del usuario eliminado del Sistema @SMARTGPON-REEMPLAZOS Fuente: autor*

Estos procesos para agregar y eliminar usuarios del Sistema son almacenados en la BDD-DATA\_ADMIN como se observa en las figuras 3.167 y 3.168, también son registrados en el Log del Sistema como se observa en la figura 3.169 y así mismo pueden ser visualizados en la consola del Sistema como se observa en la figura 3.170.

|        | Database Structure                | <b>Browse Data</b><br>Edit Pragmas                                  |                 | Execute SQL |        |                                                 |          |               |                     |               |                                      |               |            |
|--------|-----------------------------------|---------------------------------------------------------------------|-----------------|-------------|--------|-------------------------------------------------|----------|---------------|---------------------|---------------|--------------------------------------|---------------|------------|
| Table: | DATA ADMIN                        | R.<br>$\vee$<br>FECHA INICIO H M S INICIO NOMBRES APELLIDOS CHAT ID |                 |             |        | <b>名名画曲图图例图智</b> Filter in any column<br>ACCESO | MENU     | <b>ESTADO</b> | MENSAJE             |               | ABLA SELECCIONAD/ CAMPO SELECCIONADO | CODIGO LISTON | OL'        |
|        | Filter 2021-12-14 <sup>3</sup> 16 |                                                                     | <b>O</b> Filter | Filter      | Filter | Filter                                          | Filter   | Filter        | Filter              | Filter        | Filter                               | Filter        | Filter     |
|        | 200 2021-12-14                    | 16:02:14                                                            | Jonathan        | Agreda      |        | 6 AUTORIZADO                                    | AGREGAR  |               | MOTIVO NO DECLARADO | DATA TECNICOS |                                      | $\sim$        | $\sim$     |
|        | 201 2021-12-14                    | 16:06:11                                                            | Jonathan        | Agreda      |        | 6 AUTORIZADO                                    | ELIMINAR |               | MOTIVO NO DECLARADO | DATA TECNICOS |                                      | <b>STAR</b>   | <b>ALC</b> |

*Figura 3.167: Registro de procesos de agregar y eliminar usuarios del Sistema en BDD-DATA\_ADMIN parte 1 Fuente: autor*

|                | Database Structure | <b>Browse Data</b> | Edit Pragmas | Execute SQL                                           |        |        |               |          |        |                                                  |        |        |                          |                  |                     |                  |
|----------------|--------------------|--------------------|--------------|-------------------------------------------------------|--------|--------|---------------|----------|--------|--------------------------------------------------|--------|--------|--------------------------|------------------|---------------------|------------------|
|                | Table:             | DATA ADMIN         |              | √ 3 % ÷ 量 曲 围 围 例 侧 g Fiternanycolum                  |        |        |               |          |        |                                                  |        |        |                          |                  |                     |                  |
|                | OLT                | <b>IDCHAT</b>      |              | NOMBRES DT APELLIDO DT                                | CEDULA |        | PERFIL ID VAR | VARIABLE |        | VALOR_VAR CAMPO_EDITAR O_LISTON_E OLT_EDITAR VAR |        |        |                          | OBSERVACION      | H_M_S_FIN FECHA_FIN |                  |
|                | Filter             | Filter             | Filter       | Filter                                                | Filter | Filter | Filter        | Filter   | Filter | Filter                                           | Filter | Filter |                          | Filter Filter    | Filter              | Filter           |
| $\blacksquare$ | $\sim$             |                    |              | 1234567890 USUARIO P APELLIDO P 0704567890 TECNICO -- |        |        |               |          |        |                                                  |        |        | $\sim$                   | <b>AGREGADO</b>  | 16:05:17            | $2021 - 12 - 14$ |
|                | $\vert$ 2 $\vert$  |                    |              | 1234567890 USUARIO P APELLIDO P 0704567890 TECNICO -- |        |        |               | $\sim$   | $\sim$ |                                                  |        | $\sim$ | $\overline{\phantom{a}}$ | <b>ELIMINADO</b> | 16:07:06            | $2021 - 12 - 14$ |

*Figura 3.168: Registro de procesos de agregar y eliminar usuarios del Sistema en BDD-DATA\_ADMIN parte 2 Fuente: autor*

| telegram: Bloc de notas |                                                                     |
|-------------------------|---------------------------------------------------------------------|
|                         | Archivo Edición Formato Ver Ayuda                                   |
|                         | 14/12/2021 04:02:00 PM: telegram: INFO: SMART-GPON                  |
|                         | 14/12/2021 04:02:00 PM:telegram:INFO:OPERATIVO                      |
|                         | 14/12/2021 04:02:14 PM: telegram: INFO: /ADMIN: IDCHAT: 1XXXXXXXXX6 |
|                         | 14/12/2021 04:02:14 PM: telegram: INFO: /ADMIN: NOMBRE: Jonathan    |
|                         | 14/12/2021 04:02:14 PM:telegram:INFO:/ADMIN:APELLIDO: Agreda        |
|                         | 14/12/2021 04:05:18 PM: telegram: INFO: /ADMIN: AGREGADO            |
|                         | 14/12/2021 04:06:11 PM:telegram:INFO:/ADMIN:IDCHAT: 1XXXXXXXX6      |
|                         | 14/12/2021 04:06:11 PM:telegram: INFO:/ADMIN:NOMBRE: Jonathan       |
|                         | 14/12/2021 04:06:11 PM:telegram:INFO:/ADMIN:APELLIDO: Agreda        |
|                         | 14/12/2021 04:07:06 PM:telegram: INFO:/ADMIN: ELIMINADO             |

*Figura 3.169: Registro de procesos de agregar y eliminar usuarios en Log del Sistema @SMARTGPON-REEMPLAZOS Fuente: autor*

![](_page_129_Figure_0.jpeg)

*Figura 3.170: Visualización de procesos de agregar y eliminar usuarios en consola del Sistema @SMARTGPON-REEMPLAZOS Fuente: autor*

130

#### **CONCLUSIONES Y RECOMENDACIONES**

#### **CONCLUSIONES**

- ➢ Mediante la caracterización y análisis de los parámetros, plataformas y recursos empleados por el personal de O&M Plataformas de Acceso Guayas para el reemplazo de una ONT en la red GPON de la CNT E.P, Zona pacifico, se logró elaborar el Diseño del Sistema Automatizado.
- ➢ Gracias a la asignación de un Ordenador por parte del área de O&M Plataformas de Acceso Guayas que cumple con los requerimientos especificados para el Sistema Automatizado, se consiguió implementarlo y ponerlo en marcha. Se alojó en el Ordenador asignado la versión Portable del Sistema @SMARTGPON-REEMPLAZOS, con lo cual no se requiere instalar ningún software en la máquina, permitiendo ser versátil y lo menos intrusivos en el Computador.
- ➢ Telegram es una Aplicación de mensajería robusta y muy segura, que proporciona su API para administración de BOT's, lo cual lo hace idónea para emplearlo en Sistemas de Automatización.
- ➢ El Sistema @SMARTGPON-REEMPLAZOS hace uso de la aplicación de mensajería Telegram y lenguaje de programación Python que son de código abierto, con lo cual no se requiere adquirir licencias para su implementación y distribución. El Sistema @SMARTGPON-REEMPLAZOS permite la descarga del Manual de uso para los técnicos, con lo cual se proporciona la información necesaria para que puedan operar el Sistema. El Sistema @SMARTGPON-REEMPLAZOS permite a los administradores realizar consultas y modificaciones en sus Bases de Datos, Desactivar y Activar el Sistema, añadir y eliminar usuarios en el Sistema mediante la App Telegram. El Sistema @SMARTGPON-REEMPLAZOS permite descargar a los administradores un reporte en formato Excel, de todos los reemplazos de ONT's ejecutadas por los técnicos y de todas las actividades realizadas por los administradores.
- ➢ El Sistema @SMARTGPON-REEMPLAZOS funciona las 24 horas los 7 días de la semana (24/7) y suprime las solicitudes de reemplazos de ONT's vía llamada y correo electrónico de los técnicos al personal de O&M Plataformas de Acceso Guayas. El Sistema @SMARTGPON-

REEMPLAZOS se programó para soportar 2 sesiones simultáneas para el reemplazo de ONT's. Las pruebas realizadas certifican que el Sistema de Automatización para el Reemplazo de ONT's en la red de acceso GPON de la CNT E.P, en la Zona Pacífico, mediante TELEGRAM cumplen con el objetivo principal del presente estudio.

#### **RECOMENDACIONES**

- ➢ Contar con una conexión de banda ancha constante para que el Sistema @SMARTGPON-REEMPLAZOS opere eficientemente y esté disponible 24/7.
- ➢ Mantener Actualizada la Base de datos del Sistema @SMARTGPON-REEMPLAZOS que contiene las OLT's asociadas a su código de distribuidor y primer digito del listón, para tener una respuesta oportuna en el caso de ONT's Antiguas duplicadas.
- ➢ Solicitar apertura de más sesiones TL1 al usuario del gestor iMASTER-NCE GPON registrado en el Sistema (actualmente se permiten 2 sesiones TL1), para de esta manera reprogramar el Sistema @SMARTGPON-REEMPLAZOS y pueda soportar más de 2 sesiones simultaneas para el reemplazo de ONT's.
- ➢ Encriptar las Base de Datos del Sistema @SMARTGPON-REEMPLAZOS para proporcionar mayor seguridad de la información almacenada.
- ➢ Permitir a los administradores del Sistema @SMARTGPON-REEMPLAZOS la descarga del reporte en formato Excel de los reemplazos de ONT's ejecutadas por los técnicos y de las actividades realizadas por los administradores en fechas especificadas por el mismo.
- ➢ Realizar Capacitaciones para los técnicos de CNT E.P, Zona Pacifico para difundir las ventajas del Sistema @SMARTGPON-REEMPLAZOS y su uso.
- ➢ Desarrollar una Aplicación de mensajería exclusiva para el Sistema @SMARTGPON-REEMPLAZOS para independizar el mismo de la disponibilidad de la Plataforma Telegram.

### **GLOSARIO DE TÉRMINOS**

ADSL: Asymmetric Digital Subscriber Line

- AES: Advanced Encryption Standard
- API: application programming interface

ATM: Asynchronous Transfer Mode

BDD: Base de Datos

CATV: Community Antenna Television

DBA: Dynamic Bandwidth Allocation

DSLAM: Digital Subscriber Line Access Multiplexer

FSF: Free Software Foundation

FTTH: Fiber to the Home

GB: Gigabyte

GEM: GPON Encapsulation Method

GPON: Gigabit-capable Passive Optical Network

HSI: High Speed Internet

HTTPS: Hypertext Transfer Protocol

IDE: Integrated Development Environment

ITU: International Telecommunications Union

MSAN: Multiservice Access Node

MTProto: Mobile Transport Protocol

NAP: Network Access Point

O&M: Operación y mantenimiento

ODF: Optical Distribution Frame

ODN: Optical Distribution Network

OLT: Optical Line Terminal

OMCI: ONT Management and Control Interface

ONT/ONU: Optical Network Termination (Unit)

ONT: Optical Network Terminal

PON: Passive Optical Network

PYPL: PopularitY of Programming Language

SFP: small form-factor pluggable transceiver

SMS: Short Message Service

SN: Serial Number

SNMP: Simple Network Management Protocol

SSH: Secure SHell

TDM: Time Division Multiplexing

TDMA: Time Division Multiple Access

TELNET: Telecomunication Network

TL1: Transaction Language 1

VDSL: Very high-bit-rate Digital Subscriber Line

VOIP: Voice Over Internet Protocol

WDM: Wavelength Division Multiplexing

WiFi: Wireless Fidelity

### **BIBLIOGRAFÍA**

- Agila, R. (2019). *DISEÑO DE UNA RED GPON PARA EL BARRIO "EL PARAÍSO DE JIPIRO" DEL CANTÓN LOJA, PROVINCIA DE LOJA, USANDO UN ARMARIO F01S300.* Guayaquil - Ecuador: Universidad Católica de Santiago de Guayaquil.
- Argüello, E., & Burneo, P. (2013). *Análisis técnico y financiero para migrar la red de acceso de cobre a una red GPON de la Corporacion Nacional de Telecomunicaciones del Ecuador en el Cantón Azogues.* Cuenca-Ecuador: Universidad Politécnica Salesiana - UPS.
- CASTRO, J., & HERNÁN, J. (2003). *ADSL COMO TECNOLOGÍA DE ÚLTIMO KILÓMETRO EN CARTAGENA.* CARTAGENA: CORPORACIÓN UNIVERSITARIA TECNOLÓGICA DE.
- Castro, R. (2019). *Diseño de una red FTTH basado en el estándar GPON para la conexión de videocámaras para el distrito de San Martin de Porres.* Lima - Perú: UNIVERSIDAD PERUANA DE CIENCIAS APLICADAS.
- Digital Guide. (2 de Septiembre de 2019). *Módulo logging de Python: cómo encontrar errores de código*. Obtenido de https://www.ionos.es/digitalguide/paginas-web/desarrollo-web/logging-depython/
- Downey, A., Elkner, J., & Meyers, C. (2002). *Aprenda a Pensar Como un Programador con Python.* Wellesley: Green Tea Press.
- Ebrahim, M. (24 de Enero de 2019). *Tutorial de Python SQLite3 (Programación de bases de datos)*. Obtenido de https://likegeeks.com/es/tutorial-depython-sqlite3/
- García, A. (2012). *GPON, Introducción y Conceptos Generales.* Madrid ESPAÑA: TELNET - REDES INTELIGENTES.
- García, A., & Sánchez, L. (2014). *Aplicaciones y Servicios en Redes.* Cantabria: Universidad de Cantabria.
- González, J. (2011). El concepto de software libre. *Revista Tradumàtica: tecnologies de la traducció*, 5-11.
- Gutiérrez, D. (2021). *Diseño Y Desarrollo De Un Sistema De Video Vigilancia Basado En Dispositivos Embebidos, Técnicas De Visión Artificial Y Algoritmos Inteligentes.* Cuenca: Universidad Politécnica Salesiana.

HUAWEI. (2007). *GPON Fundamentals.* HUAWEI TECHNOLOGIES.

- HUAWEI TECHNOLOGIES. (2016). *Northbound TL1 Interface User.* Shenzhen: Huawei Technologies.
- HUAWEI-TECHNOLOGIES. (2021). *iMaster NCE-FAN*. Obtenido de https://e.huawei.com/en/products/network-management-and-analysissoftware/imaster-nce-fan
- ITU-T. (2008). *Recommendation ITU-T G.984.1.* International Telecommunication Union.
- Jiménez, E. (2019). *ANÁLISIS DE LA RED SOCIAL TWITTER PARA LA IDENTIFICACIÓN DE PATRONES QUE GENERAN OPORTUNIDADES DE NEGOCIO EN LA CIUDAD DE GUAYAQUIL UTILIZANDO EL ENTORNO DE TRABAJO JUPYTER NOTEBOOK Y EL LENGUAJE DE PROGRAMACIÓN PYTHON.* Guayaquil: Universidad De Guayaquil.
- Kjær, J., Palludan, F., Battle, N., Macedo, H., & Gorm, P. (2020). *Visual Studio Code VDM Support.* Aarhus: Aarhus University.
- Lattanzi, M., & Graf, A. (2015). *DOCPLAYER*. Obtenido de DOC PLAYER: https://docplayer.es/455634-Redes-fttx-conceptos-y-aplicaciones-ingmiguel-lattanzi-mlattanzi-ieee-org-lic-agustin-graf-agustin-graf-huaweicom.html
- Martínez, C., & Néstor, A. (2005). *EVALUACIÓN DEL DESEMPEÑO DE LA TECNOLOGÍA ADSL EN LA RED DE INTERNET BANDA ANCHA.* Zulia, Venezuela: Universidad Privada Dr. Rafael Belloso Chacín.
- McKinney, W. (2017). *Python for data analysis: Data wrangling with Pandas, NumPy, and IPython.* Sebastopol: O'Reilly Media.
- McKinney, W., & The Pandas Development Team. (17 de Octubre de 2021). *pandas: powerful Python data analysis toolkit Release 1.3.4.* Obtenido de https://pandas.pydata.org/#python-data-analysis-library
- Orozco, F. (2019). *Configuración de servicios en entornos GPON.* Valencia-España: Universitat Politécnica de Valéncia.
- Paradiso, J. (2020). *Tecnologías De Redes Pon.* Argentina: Instituto Profesional de - CePETel.
- PYPL. (Diciembre de 2021). *PYPL - PopularitY of Programming Language*. Obtenido de https://pypl.github.io/PYPL.html
- Python-Telegram-Bot. (8 de Noviembre de 2021). *¡Bienvenido a la documentación de Python Telegram Bot!* Obtenido de https://pythontelegram-bot.readthedocs.io/en/v13.8.1/
- Python-Telnetlib. (2 de Diciembre de 2021). *telnetlib — cliente Telnet*. Obtenido de https://docs.python.org/es/3/library/telnetlib.html
- Python-Tesseract. (28 de Junio de 2021). *pytesseract 0.3.8*. Obtenido de https://pypi.org/project/pytesseract/
- Quispe, F. (2019). *SOFTWARE LIBRE, Concepto y definición de Software libre, historia y evolución, características de los Software libre, Software libre y la educación, aplicaciones.* Lima: Universidad Nacional de Educación Enrique Guzmán y Valle.
- RAMÍREZ, I. (27 de Abril de 2021). *Comparativa a fondo de aplicaciones de mensajería en Android: WhatsApp, Telegram, Messenger, Instagram y LINE cara a cara*. Obtenido de https://www.xatakandroid.com/listas/comparativa-a-fondo-aplicacionesmensajeria-android-1
- Sánchez, A. (15 de Septiembre de 2020). *La librería Datetime*. Obtenido de https://aprendeconalf.es/docencia/python/manual/datetime/
- SÁNCHEZ, B., & TUPIZA, A. (2020). *SISTEMA DE CONTROL EN RED INALÁMBRICO (WNCS) MEDIANTE VISIÓN ARTIFICIAL Y HERRAMIENTA DE MENSAJERÍA TELEGRAM, PARA SISTEMAS DE NIVEL.* Quito: UNIVERSIDAD POLITÉCNICA SALESIANA.
- Stallman, R. (2004). *Software libre para una sociedad libre.* Madrid España: Traficantes de Sueños.
- SUÁREZ, R. (2015). *DISEÑO DE UNA RED DE FIBRA ÓPTICA INTELIGENTE IODN PARA EL.* Guayaquil-Ecuador: UNIVERSIDAD CATÓLICA DE SANTIAGO DE GUAYAQUIL.
- TELEGRAM. (2021). *Preguntas frecuentes*. Obtenido de https://telegram.org/faq
- TELEGRAM-BOT. (2021). *Bots: una introducción para desarrolladores*. Obtenido de https://core.telegram.org/bots

Thunder-link. (1 de Febrero de 2021). *What is OMCI and Its Functions Related to GPON OLT and ONT?* Obtenido de https://www.thunderlink.com/blog/what-is-omci-and-its-functions-related-to-gpon-olt-and-ont/

Visual Studio Code. (2021). *Visual Studio Code in Action*. Obtenido de https://code.visualstudio.com/docs#vscode-in-action

![](_page_139_Picture_0.jpeg)

![](_page_139_Picture_1.jpeg)

![](_page_139_Picture_2.jpeg)

### **DECLARACIÓN Y AUTORIZACIÓN**

Yo, **Jonathan Flavio Agreda Tandazo**, con C.C: # **0704425537** autor/a del trabajo de titulación: **Diseño e implementación de un sistema automatizado para el reemplazo de ONT'S en una red GPON, mediante TELEGRAM,** previo a la obtención del título de **Magíster en Telecomunicaciones** en la Universidad Católica de Santiago de Guayaquil.

1.- Declaro tener pleno conocimiento de la obligación que tienen las instituciones de educación superior, de conformidad con el Artículo 144 de la Ley Orgánica de Educación Superior, de entregar a la SENESCYT en formato digital una copia del referido trabajo de titulación para que sea integrado al Sistema Nacional de Información de la Educación Superior del Ecuador para su difusión pública respetando los derechos de autor.

2.- Autorizo a la SENESCYT a tener una copia del referido trabajo de titulación, con el propósito de generar un repositorio que democratice la información, respetando las políticas de propiedad intelectual vigentes.

Guayaquil, a los 15 días del mes de marzo del 2022

 $\mathcal{L}$ 

**Jonathan Flavio Agreda Tandazo** 

**C.C: 0704425537**

![](_page_140_Picture_0.jpeg)

Presidencia de la República del Ecuador

![](_page_140_Picture_2.jpeg)

![](_page_140_Picture_3.jpeg)

![](_page_140_Picture_203.jpeg)

#### **RESUMEN/ABSTRACT:**

En el presente proyecto se realiza el estudio de las redes de acceso GPON que actualmente están el auge para converger múltiples servicios que demandan altos Anchos de Banda en el mismo equipo terminal por un solo hilo de fibra, así mismo se enfoca el estudio en la identificación de parámetros, plataformas, recursos y análisis de los procedimientos ejecutados por el personal del área de O&M Plataformas de Acceso Guayas, para realizar el reemplazo de una ONT en la red de Acceso GPON de la CNT E.P, Zona Pacifico. Mediante este análisis se elabora el Diseño de un Sistema Automatizado para el Reemplazo de ONT's en la red de acceso GPON de la CNT E.P, en la Zona Pacífico, para lo cual se emplea la aplicación de mensajería Telegram que proporciona su API (application programming interface) para el uso de BOT's que pueden ser gestionados externamente a la aplicación, y mediante el uso del lenguaje de programación Python se gestiona y administra este Bot denominado @SMARTGPON-REEMPLAZOS. El Sistema @SMARTGPON-REEMPLAZOS se implementó en un Ordenador asignado por el área de O&M Plataformas de Acceso Guayas, localizado en el Centro de la ciudad de Guayaquil en instalaciones de CNT E.P del Edifico Correos. El Sistema @SMARTGPON-REEMPLAZOS sustituye las solicitudes de cambios de ONT's realizados precedentemente vía llamada o correo electrónico por los técnicos al personal de O&M Plataformas de Acceso Guayas, con lo cual se prioriza la agilización de este procedimiento, optimizando los recursos involucrados; de esta manera se cuenta con un Sistema Automatizado funcional, eficiente, versátil y operativo 24 horas al día los 7 días de la semana sin interrupción para el Reemplazo de ONT's en la red de acceso GPON de la CNT E.P, en la Zona Pacífico, mediante TELEGRAM.

![](_page_140_Picture_204.jpeg)